# **Chapter 1: Moodle Installation**

| /ersion                         | Information                                                                                                    |                                           |                     | .tgz           | .zip         |
|---------------------------------|----------------------------------------------------------------------------------------------------|-------------------------------------------|---------------------|----------------|--------------|
| Noodle 3.0+<br>NOODLE_30_STABLE | This package is built every week with new fixes produced by our stable development process. It contains a number of fixes made since the 3.0 release and is usually a better tgz |                                           |                     |                |              |
| Built Weekly                    |                                                                                                    |                                           |                     | 36.2MB         | 48MB         |
| days 1 hour ago                 | <ul> <li>Recent changes log</li> </ul>                                                                                                    |                                           |                     | 244 today      | 751 today    |
|                                 | Upgrading notes     Depuiree: DUD 5 4 4 Marii                                                                                                    |                                           | 1 or MCCOL 2008 or  | ,              |              |
|                                 | • Requires: PHP 5.4.4, Maria<br>Oracle 10.2                                                                                                    | aDB 5.5.31 or MySQL 5.5.31 or Postgres 9. | I OF MISSQL 2008 OF | [md5] [sha256] | [md5] [sha25 |
|                                 | Language packs                                                                                                    |                                           |                     |                |              |
| Moodle 3.0                      | This is the latest official updat                                                                                                    | e of Moodle 3.0.                          |                     | Download       | Download     |
| MOODLE_30                       | Release notes                                                                                                    |                                           |                     | tgz            | zip          |
| 6 Nov 2015                      | Fixed issues                                                                                                    |                                           |                     |                |              |
| days 17 hours ago               | Upgrading notes                                                                                                    |                                           |                     | 36.2MB         | 48MB         |
|                                 |                                                                                                    | aDB 5.5.31 or MySQL 5.5.31 or Postgres 9. | 1 or MSSQL 2008 or  | 48 today       | 114 today    |
|                                 | Oracle 10.2 <ul> <li>Language packs</li> </ul>                                                                                                    |                                           |                     | [md5] [sha256] | [md5] [sha25 |
|                                 |                                                                                                    |                                           |                     |                |              |
| ŝ                               | Add a new Use                                                                                                    | r                                         |                     |                |              |
| s<br>L                          | Add a new Use Login Information —                                                                                                    | r                                         |                     |                |              |
| ŝ                               | Login Information —                                                                                                    | r<br>Use text field: ▼                    | book                |                |              |
| e<br>I                          | Login Information —<br>User name:                                                                                                    |                                           | book                |                |              |
|                                 | Login Information —<br>User name:                                                                                                    | Use text field: ▼                         | book<br>••••        |                |              |
|                                 | Login Information —<br>User name:<br>Host:                                                                                                    | Use text field:  Any host                 | book<br>••••        |                |              |
|                                 | Login Information<br>User name:<br>Host:<br>Password:                                                                                                    | Use text field:  Any host                 | ••••                |                |              |
|                                 | Login Information<br>User name:<br>Host:<br>Password:<br>Re-type:                                                                                                    | Use text field:  Any host Use text field: | ••••                |                |              |

## Choose a language

| Please choose a languag<br>though it may be change |                    | on. This language will also be used as the default language for the site,                                                                                                    |
|----------------------------------------------------|--------------------|----------------------------------------------------------------------------------------------------|
|                                                    | Language           | English (en)                                                                                                    |
|                                                    |                    | fnoodle                                                                                                    |
| Web address                                        | http://packt       | ab.local                                                                                                    |
| Moodle directory                                   | /var/www/pa        | ackt                                                                                                    |
| Data directory                                     | /var/www/m         | oodledata                                                                                                    |
|                                                    | « Prev             | vious Next »                                                                                                    |
|                                                    |                    | Choose database driver                                                                                                    |
| Moodle supports severa to use.                     | l types of databas | e servers. Please contact server administrator if you do not know which type                                                                                                    |
|                                                    | Туре               | <ul> <li>Improved MySQL (native/mysqli)<br/>MariaDB (native/mariadb)<br/>PostgreSQL (native/pgsql)<br/>Not available<br/>Oracle (native/oci)<br/>SQL*Server Microsoft (native/sqlsrv)<br/>SQL*Server FreeTDS (native/mssql)</li> </ul> |

#### Improved MySQL (native/mysqli)

The database is where most of the Moodle settings and data are stored and must be configured here.

The database name, username, and password are required fields; table prefix is optional.

If the database currently does not exist, and the user you specify has permission, Moodle will attempt to create a new database with the correct permissions and settings.

| Database host     | localhost |
|-------------------|-----------|
| Database name     | packt     |
| Database user     | packt     |
| Database password | password  |
| Tables prefix     | mdl_      |

## Moodle - Modular Object-Oriented Dynamic Learning Environment

## **Copyright notice**

Copyright (C) 1999 onwards Martin Dougiamas (http://moodle.com)

This program is free software: you can redistribute it and/or modify it under the terms of the GNU General Public License as published by the Free Software Foundation, either version 3 of the License, or (at your option) any later version.

This program is distributed in the hope that it will be useful, but WITHOUT ANY WARRANTY; without even the implied warranty of MERCHANTABILITY or FITNESS FOR A PARTICULAR PURPOSE.

See the Moodle License information page for full details: http://docs.moodle.org/dev/License

Have you read these conditions and understood them?

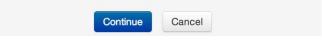

#### Moodle 3.0 (Build: 20151116)

For information about this version of Moodle, please see the online Release Notes

#### **Server checks**

| Name           | Information                 | Report                                                                                                    | Plugin S | Status |
|----------------|-----------------------------|----------------------------------------------------------------------------------------------------|----------|--------|
| php_setting    | opcache.enable              | () PHP setting should be changed.                                                                                             |          | Check  |
|                |                             | PHP opcode caching improves performance and lowers memory requirements, OPcache extension is recommended and fully supported. |          |        |
| moodle         |                             | () version 2.2 is required and you are running 3.0beta (Build: 20151023)                                                      |          | ок     |
| unicode        |                             | () must be installed and enabled                                                                                              |          | ок     |
| database       | mysql (5.5.38-1~dotdeb.0)   | () version 5.5.31 is required and you are running 5.5.38.1.0                                                                  |          | ок     |
| php            |                             | () version 5.4.4 is required and you are running 5.4.35.1.0                                                                   |          | ОК     |
| pcreunicode    |                             | should be installed and enabled for best results                                                                              |          | ОК     |
| php_extension  | iconv                       | () must be installed and enabled                                                                                              |          | ОК     |
| php_extension  | mbstring                    | should be installed and enabled for best results                                                                              |          | ОК     |
| php_extension  | curl                        | () must be installed and enabled                                                                                              |          | ОК     |
| php_extension  | openssl                     | should be installed and enabled for best results                                                                              |          | ок     |
| php_extension  | tokenizer                   | () should be installed and enabled for best results                                                                           |          | ОК     |
| php_extension  | xmlrpc                      | should be installed and enabled for best results                                                                              |          | ОК     |
| php_extension  | soap                        | () should be installed and enabled for best results                                                                           |          | ОК     |
| php_extension  | ctype                       | () must be installed and enabled                                                                                              |          | ок     |
| php_extension  | zip                         | () must be installed and enabled                                                                                              |          | ОК     |
| php_extension  | zlib                        | () must be installed and enabled                                                                                              |          | ОК     |
| php_extension  | gd                          | () must be installed and enabled                                                                                              |          | ОК     |
| php_extension  | simplexml                   | () must be installed and enabled                                                                                              |          | ОК     |
| php_extension  | spl                         | () must be installed and enabled                                                                                              |          | ОК     |
| php_extension  | pcre                        | () must be installed and enabled                                                                                              |          | ОК     |
| php_extension  | dom                         | () must be installed and enabled                                                                                              |          | ОК     |
| php_extension  | xml                         | () must be installed and enabled                                                                                              |          | ок     |
| php_extension  | intl                        | should be installed and enabled for best results                                                                              |          | ОК     |
| php_extension  | json                        | () must be installed and enabled                                                                                              |          | ок     |
| php_extension  | hash                        | () must be installed and enabled                                                                                              |          | ок     |
| php_setting    | memory_limit                | () recommended setting detected                                                                                               |          | ок     |
| php_setting    | file_uploads                | () recommended setting detected                                                                                               |          | ок     |
|                |                             |                                                                                                    |          |        |
| Your server en | vironment meets all minimum | requirements.                                                                                                    |          |        |

## Installation

On this page you should configure your main administrator account which will have complete control over the site. Make sure you give it a secure username and password as well as a valid email address. You can create more admin accounts later on.

|                                 |                                                           | ► Exp                                                                                                    | oand all |
|---------------------------------|-----------------------------------------------------------|----------------------------------------------------------------------------------------------------|----------|
| General                         |                                                           |                                                                                                    |          |
| Username*                       | admin                                                     |                                                                                                    |          |
| Choose an authentication method | Manual accounts                                           |                                                                                                    |          |
|                                 | The password must have at least alphanumeric character(s) | 8 characters, at least 1 digit(s), at least 1 lower case letter(s), at least 1 upper case letter(s), at least 1 non- | -        |
| New password* 🕐                 |                                                           | Unmask                                                                                                    |          |
| Force password change ⑦         |                                                           |                                                                                                    |          |
| First name*                     | Alex                                                      |                                                                                                    |          |
| Surname*                        | Büchner                                                   |                                                                                                    |          |
| Email address*                  | *****                                                     |                                                                                                    |          |
| Email display                   | Allow everyone to see my email                            | address \$                                                                                                    |          |

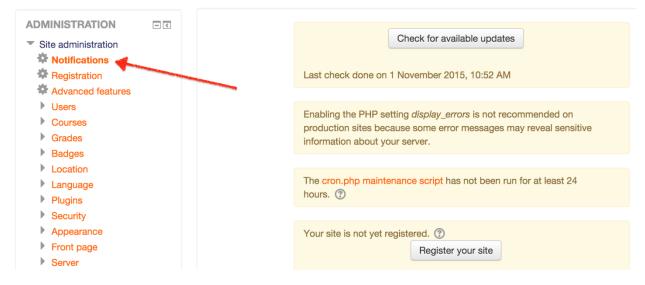

# Registration information

|                    | Name*        | ?        | Packt                                  |                                                      |
|--------------------|--------------|----------|----------------------------------------|------------------------------------------------------|
|                    | Privacy      | ?        | Please do                              | not publish this site                                |
|                    | Description* | ?        | Packt Moo                              | odle 3 Administration                                |
| Task               |              |          |                                        |                                                      |
| Switched on        |              | <b>V</b> |                                        |                                                      |
| Minute *           |              | */5      |                                        |                                                      |
| Hour *             |              | *        |                                        |                                                      |
| Day of the Month * |              | *        |                                        |                                                      |
| Month *            |              | •        | Enter the value<br>Gelect the month    | *<br>in UNIX crontab format e.g. 1, 5-7, */4         |
| Day of the Week *  |              | 0        | inter the value                        | ■ January<br>*<br>in UNIX crontab format e.g. 1, 4-6 |
| Command *          |              |          | elect the day of<br>-q -O /dev/null ht | fweek Sunday                                         |

# moode for mac

drop the MAMP folder to Applications start MAMP

go to url http://localhost:8888/moodle

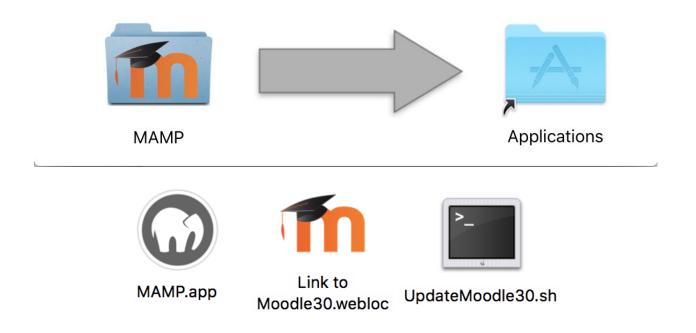

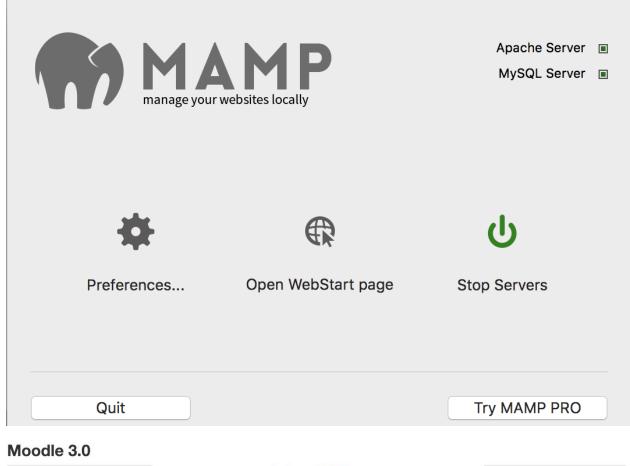

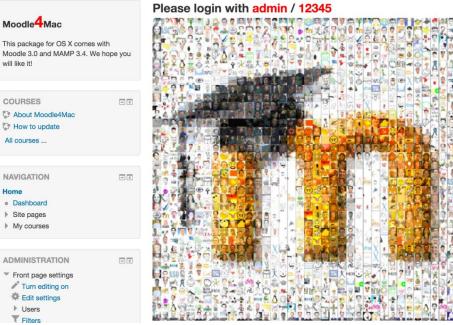

Home

| 1   |     | Nover | mber 2 | 015 |     | 1   |
|-----|-----|-------|--------|-----|-----|-----|
| Sun | Mon | Tue   | Wed    | Thu | Fri | Sat |
| 1   | 2   | 3     | 4      | 5   | 6   | 7   |
| 8   | 9   | 10    | 11     | 12  | 13  | 14  |
| 15  | 16  | 17    | 18     | 19  | 20  | 21  |
| 22  | 23  | 24    | 25     | 26  | 27  | 28  |
| 29  | 30  |       |        |     |     |     |
|     |     |       |        |     |     |     |

|           | (last 5 minutes) |  |
|-----------|------------------|--|
| - Admin - |                  |  |

| Options:                     |                                                                          |
|------------------------------|--------------------------------------------------------------------------|
| chmod=0CTAL-MODE             | Permissions of new directories created within dataroot.                  |
|                              | Default is 2777. You may want to change it to 2770                       |
|                              | or 2750 or 750. See chmod man page for details.                          |
| <pre>lang=CODE</pre>         | Installation and default site language.                                  |
| wwwroot=URL                  | Web address for the Moodle site,                                         |
|                              | required in non-interactive mode.                                        |
| dataroot=DIR                 | Location of the moodle data folder,                                      |
|                              | must not be web accessible. Default is moodledata                        |
|                              | in the parent directory.                                                 |
| dbtype=TYPE                  | Database type. Default is mysqli                                         |
| dbhost=H0ST                  | Database host. Default is localhost                                      |
| dbname=NAME                  | Database name. Default is moodle                                         |
| dbuser=USERNAME              | Database user. Default is root                                           |
| dbpass=PASSWORD              | Database password. Default is blank                                      |
| dbport=NUMBER                | Use database port.                                                       |
| dbsocket=PATH                | Use database socket, 1 means default. Available for some databases only. |
| prefix=STRING                | Table prefix for above database tables. Default is mdl_                  |
| <pre>fullname=STRING</pre>   | The fullname of the site                                                 |
| <pre>shortname=STRING</pre>  | The shortname of the site                                                |
| summary=STRING               | The summary to be displayed on the front page                            |
| adminuser=USERNAME           | Username for the moodle admin account. Default is admin                  |
| adminpass=PASSWORD           | Password for the moodle admin account,                                   |
|                              | required in non-interactive mode.                                        |
| <pre>adminemail=STRING</pre> | Email address for the moodle admin account.                              |
| upgradekey=STRING            | The upgrade key to be set in the config.php, leave empty to not set it.  |
| non-interactive              | No interactive questions, installation fails if any                      |
|                              | problem encountered.                                                     |
| agree-license                | Indicates agreement with software license,                               |
|                              | required in non-interactive mode.                                        |
| <pre>allow-unstable</pre>    | Install even if the version is not marked as stable yet,                 |
|                              | required in non-interactive mode.                                        |
| skip-database                | Stop the installation before installing the database.                    |
| -h,help                      | Print out this help                                                      |
|                              |                                                                          |

```
Example:
```

\$sudo -u www-data /usr/bin/php admin/cli/install.php --lang=cs

## Maintenance mode

| Maintenance mode                | Enable 💠 Default: Disable   |
|---------------------------------|-----------------------------|
| maintenance_enabled             | For upgrades and other work |
| Optional maintenance<br>message |                             |
| maintenance_message             |                             |

We are currently updating your Moodle server. The system will be back online Tuesday, June 10th, 2014.

We apologies for any inconvenience caused.

Your Moodle team.

| Language: English          | MySQL » Server » Export                                                 |
|----------------------------|-------------------------------------------------------------------------|
| Adminer 4.0.2 <b>4.1.0</b> | Export                                                                  |
|                            | Output • open save gzip                                                 |
| DB: 🗊 💠                    | Format <ul> <li>SQL</li> <li>CSV,</li> <li>CSV;</li> <li>TSV</li> </ul> |
| SQL command Import         | Database CREATE 💠 🗹 Routines 🗹 Events                                   |
| 🗊 Dump                     | Tables         DROP+CREATE \$         Auto Increment I Triggers         |
|                            | Data INSERT \$                                                          |
|                            | Export                                                                  |
|                            | 🗹 Database                                                              |
|                            | id moodle2                                                              |
|                            |                                                                         |

Your Moodle files have been changed, and you are about to automatically upgrade your server to this version:

#### 3.0 (Build: 20151116) (2015111600.00)

Once you do this you can not go back again. Please note that this process can take a long time.

Are you sure you want to upgrade this server to this version?

|                                                                                | С               | ontinue     | Cancel              |                               |
|--------------------------------------------------------------------------------|-----------------|-------------|---------------------|-------------------------------|
| Plugins requiring attention                                                    |                 |             |                     |                               |
| Plugins requiring attention (412) All plugins (412)<br>Plugin name / Directory | Current version | New version | Requires            | Source / Status               |
| Activity modules                                                               |                 |             |                     |                               |
| Sassignment /mod/assign                                                        | 2015051101      | 2015111600  | • Moodle 2015111000 | Standard To be upgraded       |
| Section 2.2 (Disabled) /mod/assignment                                         | 2015051100      | 2015111600  | • Moodle 2015111000 | Standard To be upgraded       |
| Mod/book                                                                       | 2015051102      | 2015111600  | • Moodle 2015111000 | Standard To be upgraded       |
| Chat<br>/mod/chat                                                              | 2015051101      | 2015111600  | • Moodle 2015111000 | Standard To be upgraded       |
|                                                                                |                 |             |                     |                               |
| fontawesome                                                                    | 2013101500      |             |                     | Additional Missing from disk! |

The settings shown below were added during your last Moodle upgrade. Make any changes necessary to the defaults and then click the "Save changes" button at the bottom of this page.

### **New settings - Email**

Always send email from the no-reply address? If enabled, all email will be sent using the no-reply address as the "from" address. This can be used to stop antispoofing controls in external mail systems blocking emails.

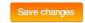

```
root@debian:/var/www/moodle2# git fetch
remote: Counting objects: 1541, done.
remote: Compressing objects: 100% (229/229), done.
remote: Total 1001 (delta 788), reused 973 (delta 764)
Receiving objects: 100% (1001/1001), 162.68 KiB, done.
Resolving deltas: 100% (788/788), completed with 194 local objects.
From git://git.moodle.org/moodle
   25b43f7..19a4491 MOODLE_26_STABLE -> origin/MOODLE_26_STABLE
   3caea82..146c80d MOODLE_27_STABLE -> origin/MOODLE_27_STABLE
   edbcfbd..da0ef2e master
                              -> origin/master
* [new tag]
                    v2.6.7
                                -> v2.6.7
From git://git.moodle.org/moodle
* [new tag]
                    v2.7.4
                               -> v2.7.4
```

## **Update notifications**

| Automatically check for<br>available updates  | Default: Yes If enabled, your site will automatically check for available updates for both Moodle code                                                                                                    |
|-----------------------------------------------|----------------------------------------------------------------------------------------------------|
| updateautocheck                               | Alpha<br>Beta<br>Release candidate                                                                                                    |
| Required code maturity                        | ✓ Stable version Default: Stable version                                                                                                    |
|                                               | Notify about available updates only if the available code has the selected maturity level at least. Updates for plugins that do not declare their code maturity level are always reported regardless this setting.                                                                                                    |
| Notify about new builds<br>updatenotifybuilds | Default: No<br>If enabled, the available update for Moodle code is also reported when a new build for the<br>current version is available. Builds are continuous improvements of a given Moodle<br>version. They are generally released every week. If disabled, the available update will be<br>reported only when there is a higher version of Moodle released. Checks for plugins are<br>not affected by this setting. |

## There is a newer Moodle version available!

Moodle 3.0.1+ (Build: 20151223) Version 2015111601.01 Stable version Download More info... It is strongly recommended that you update your site to the latest version to obtain all recent security and bug fixes.

Check for available updates

Last check done on 26 December 2015, 7:00 AM

# **Chapter 2: The Moodle System**

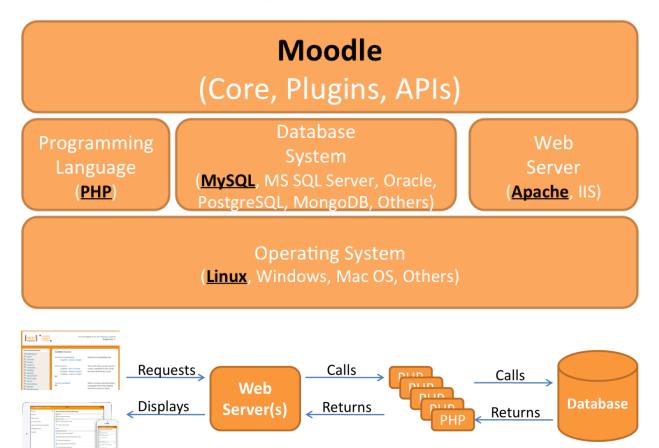

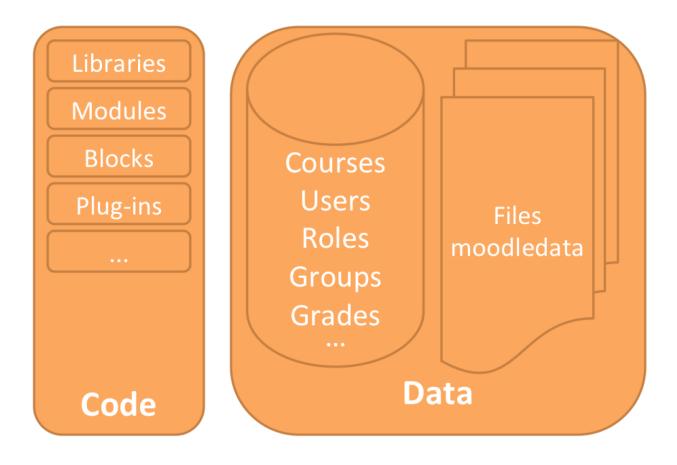

| My                       | profile settings |          | Docking |
|--------------------------|------------------|----------|---------|
| <ul> <li>Site</li> </ul> | e administration |          |         |
| - 🔅                      | Notifications    |          |         |
| - <b>\$</b> F            | Registration     |          |         |
| - 🔅 /                    | Advanced featur  | es       |         |
| - ▶ 1                    | Users            |          |         |
| •                        | Courses          |          |         |
| •                        | Grades           |          |         |
|                          | Badges           |          |         |
|                          | Location         |          |         |
|                          | Language         |          |         |
|                          | Plugins          |          |         |
| •                        | Security         |          |         |
| •                        | Appearance       |          |         |
|                          | Front page       |          |         |
| •                        | Server           |          |         |
|                          | Networking       |          |         |
|                          | Reports          |          |         |
|                          | Development      |          |         |
| - <b>\$</b> /            | Assignment upgr  | ade help | ber     |
|                          |                  |          |         |
|                          |                  |          |         |

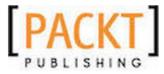

Home ► Site administration ► Plugins ► Repositories ► File system

| ADMIN BOOKMARKS      | - < |
|----------------------|-----|
| Browse list of users |     |
| File system          |     |
| Unbookmark this page |     |

| Upload users 🔊     | Upload users                                                                                                    |
|--------------------|----------------------------------------------------------------------------------------------------|
| - Upload Help icon | Users may be uploaded (and optionally enrolled in courses) via text file. The format of the file should be as follows:                                                                                                    |
|                    | <ul> <li>Each line of the file contains one record</li> <li>Each record is a series of data separated by commas (or other delimiters)</li> <li>The first record contains a list of fieldnames defining the format of the rest of the file</li> <li>Required fieldnames are username, password, firstname,</li> </ul> |
| CSV de             | Iastname, email<br>Help Window<br>Iimiter , \$                                                                                                    |
| En                 | coding UTF-8   v rows 10                                                                                                    |
|                    | Upload users<br>There are required fields in this form marked *.                                                                                                    |
|                    | Link to Moodle Docs                                                                                                    |

(i) Moodle Docs for this page

| Tnoodle                                                               | Â | DOCUMENTATION | DOWNLOADS | DEMO      | TRACKER      | DEVELOPMENT | TRANSLATION    | MOODLE.NET | ۹      |
|-----------------------------------------------------------------------|---|---------------|-----------|-----------|--------------|-------------|----------------|------------|--------|
| Main page ► Managing a Moodle site ► Managing accounts ► Upload users |   |               |           |           |              |             |                |            | Log in |
|                                                                       |   |               | 3.0 docs▼ | article p | age comments | view source | nistory Search |            | Q      |
| Lipland upper                                                         |   |               |           |           |              |             |                |            |        |

#### Upload users

#### (Redirected from admin/tool/uploaduser/index)

We're currently working on documenting the new features and improvements in 3.0, ready for its release in November 2015. Help is always welcome - just log in with your moodle.org username and password to edit pages.

An administrator can upload multiple user accounts via text file in Administration > Site administration > Users > Accounts > Upload users.

There are many robust options for uploading information (fields associated with a user) with this method: from enrolling users in multiple courses with course specific roles to updating user information in the User profile to deleting users from the site.

Rather than uploading the text file, it can simply dragged from the desktop and dropped into the upload area, as demonstrated in the screencast Drag and drop new users into Moodle 2.34<sup>g</sup> (by Mary Cooch).

*Tip:* It is usually not necessary to upload users in bulk with Upload users. To keep maintenance work down you should first explore forms of authentication that do not require manual maintenance, such as **connecting to existing external databases** or letting the users create their own accounts (Self enrolment). See Authentication for more information.

| MANAGING ACCOU         | INTS |
|------------------------|------|
| Browse list of users   |      |
| Bulk user actions      |      |
| Add a new user         |      |
| Upload users           |      |
| User pictures          |      |
| User profile fields    |      |
| Additional name fields |      |

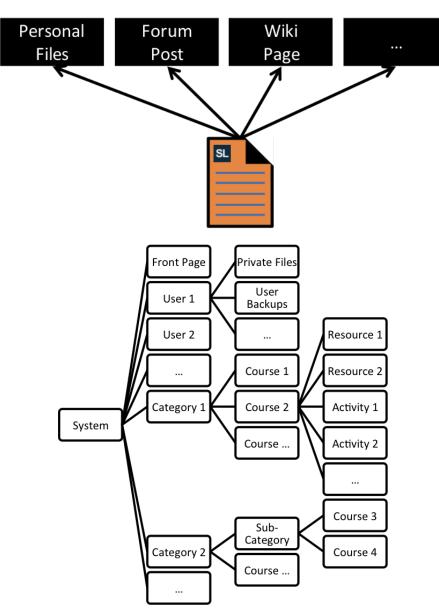

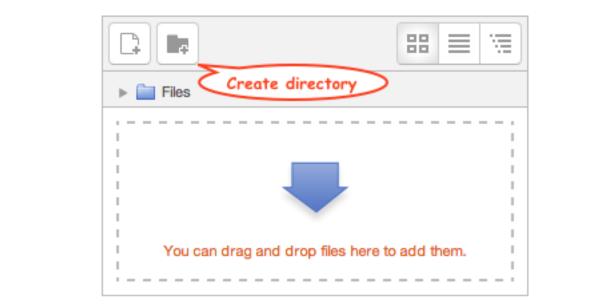

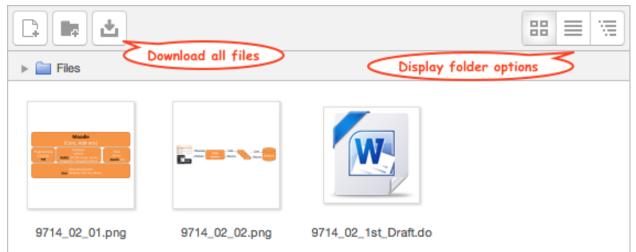

| Ec              | dit 9714_02_1st_Draft.docx                                                              |
|-----------------|-----------------------------------------------------------------------------------------|
| Download        | elete Set main file ?                                                                   |
| Name:           | 9714_02_1st_Draft.docx                                                                  |
| Author:         | Alex Büchner                                                                            |
| Choose license: | All rights reserved                                                                     |
| Path:           | / 🜩                                                                                     |
|                 | Update Cancel                                                                           |
|                 | Last modified: 27 April 2014, 3:53 PM<br>Created: 27 April 2014, 3:53 PM<br>Size: 1.1MB |

#### Files

Maximum size for new files: Unlimited

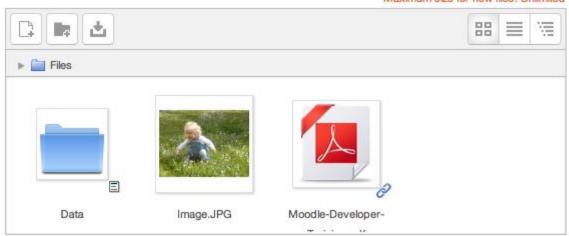

| Select M            | Select Moodle-Developer-Training.pdf                                                                                                    |   |  |  |  |  |  |
|---------------------|----------------------------------------------------------------------------------------------------|---|--|--|--|--|--|
| Save as:<br>Author: | <ul> <li>Make a copy of the file</li> <li>Create an alias/shortcut to the file</li> <li>Moodle-Developer-Training.pdf</li> <li>Alex Büchner</li> </ul> |   |  |  |  |  |  |
| Choose license:     | All rights reserved \$ Select this file Cancel                                                                                                    | ] |  |  |  |  |  |
|                     | Last modified: 23 May 2012, 9:14 AM<br>Created: 23 May 2012, 9:06 AM<br>Size: 157.1KB<br>License: All rights reserved<br>Author: Alex Büchner          |   |  |  |  |  |  |

# File types

| Extension               |    | Туре     | MIME type                   | Type groups | Description        |
|-------------------------|----|----------|-----------------------------|-------------|--------------------|
| 📙 Здр                   | ¢× | Standard | video/quicktime             | video       |                    |
| 📑 7z                    | ¢× | Standard | application/x-7z-compressed | archive     | Archive (7Z)       |
| <ul> <li>aac</li> </ul> | ¢× | Standard | audio/aac                   | audio       | Audio file (AAC)   |
| accdb                   | ¢Χ | Standard | application/msaccess        |             |                    |
| Ai ai                   | ¢× | Standard | application/postscript      | image       | Image (POSTSCRIPT) |

# **Manage repositories**

| Name        | Active?                                                 | Order           | Settings                                                                                                    |
|-------------|---------------------------------------------------------|-----------------|----------------------------------------------------------------------------------------------------|
| File system | ✓ Enabled and visible<br>Enabled but hidden<br>Disabled | $\mathbf{\Psi}$ | Settings<br>2 Site-wide common instance(s)<br>1 Course-wide common instance(s)<br>1 User private instance(s) |

# **Configuration for file system repository**

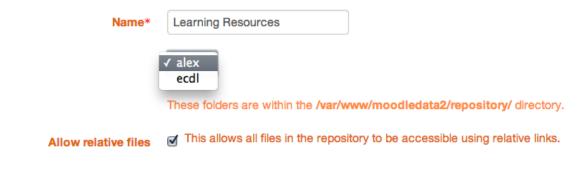

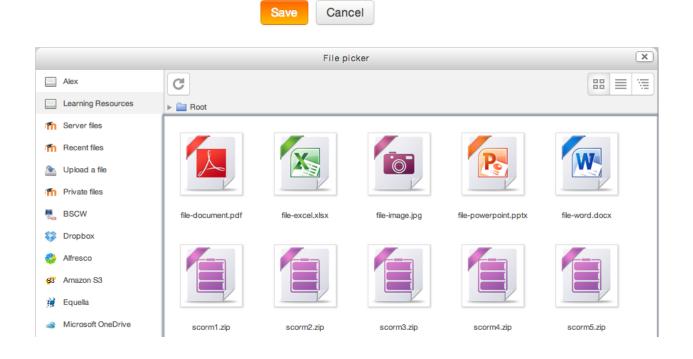

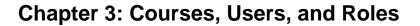

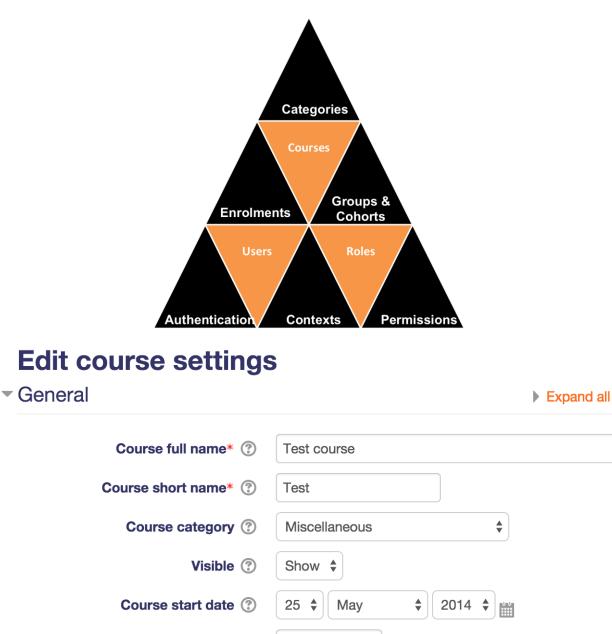

Course ID number 🕐

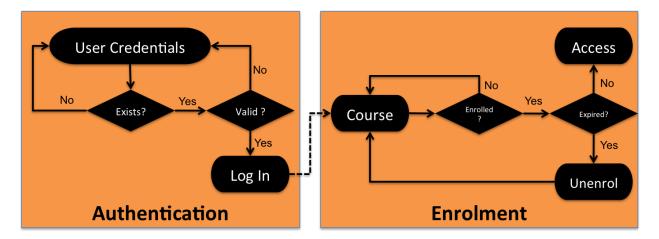

#### General

| Username*                         | participant01                                                                                                    |
|-----------------------------------|----------------------------------------------------------------------------------------------------|
| Choose an authentication method   | Manual accounts                                                                                                    |
| Suspended account ②               |                                                                                                    |
| Generate password and notify user |                                                                                                    |
|                                   | The password must have at least 8 characters, at least 1 digit(s), at least 1 lower case letter(s), at least 1 upper case letter(s), at least 1 non-alphanumeric character(s) |
| New password ⑦                    | Unmask                                                                                                    |
| Force password change ③           |                                                                                                    |
| First name*                       | Participant                                                                                                    |
| Surname*                          | One                                                                                                    |
| Email address*                    | Required                                                                                                    |
| Email display                     | Allow only other course members to see my email address \$                                                                                                    |

| First name / Surname | Email address                     | City/town  | City/town Country Last |         | Edit |   |   |
|----------------------|-----------------------------------|------------|------------------------|---------|------|---|---|
| Alex Büchner         | alex.buchner@synergy-learning.com | Heidelberg | Germany                | 28 secs | -0-  |   |   |
| Participant One      | participant01@myschool.edu        | Heidelberg | Germany                | Never   | ×    | 0 | ф |
| Participant Two      | participant02@myschool.edu        | Heidelberg | Germany                | Never   | ×    | 0 | ф |
| Participant Three    | participant03@myschool.edu        | Heidelberg | Germany                | Never   | ×    | 0 | ф |
| Participant Four     | participant04@myschool.edu        | Heidelberg | Germany                | Never   | ×    | ٢ | ф |
| Participant Five     | participant05@myschool.edu        | Heidelberg | Germany                | Never   | ×    | 0 | ф |
| Participant Six      | participant06@myschool.edu        | Heidelberg | Germany                | Never   | ×    | ٢ | ф |
| Participant Seven    | participant07@myschool.edu        | Heidelberg | Germany                | Never   | ×    | 0 | ф |
| Participant Eight    | participant08@myschool.edu        | Heidelberg | Germany                | Never   | ×    | 0 | ф |
| Participant Nine     | participant09@myschool.edu        | Heidelberg | Germany                | Never   | ×    | 0 | ф |
| Participant Ten      | participant10@myschool.edu        | Heidelberg | Germany                | Never   | ×    | 0 | ф |
| Tommy Teacher        | tommy@myschool.edu                | Heidelberg | Germany                | Never   | ×    | 0 | ф |

# **Demo course**

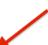

# View | Edit | Enrolled users | Delete | Hide | Backup | Restore

| Enrolled users                                |      | Enrol users                                                                |      |                                                            |
|-----------------------------------------------|------|----------------------------------------------------------------------------|------|------------------------------------------------------------|
|                                               |      | Assign roles                                                               |      | Enrol users                                                |
| Search                                        | Enro | V None<br>Manager<br>Teacher<br>Non-editing teacher<br>Student vschool.edu | rol  | All 🗘 Filter Reset                                         |
| Email address                                 | Las  | ,,,                                                                        | u    | ps Enronnent methods                                       |
| Participant One                               | Neve | Participant Five<br>participant05@myschool.edu                             |      | Manual enrolments from Tuesday, 29                         |
| participant01@myschool.edu                    | 1    | Participant Four                                                           | - 11 | April 2014, 12:00 AM 🔅 🗙                                   |
| Participant Three                             | Neve | participant04@myschool.edu                                                 |      | Manual enrolments from Tuesday, 29                         |
| participant03@myschool.edu                    | I    | 5 Participant Nine Enr                                                     | rol  | April 2014, 12:00 AM * X                                   |
| Participant Two<br>participant02@myschool.edu | Neve | 6 Participant Seven Enr<br>participant Of @myschool.edu                    | rol  | Manual enrolments from Tuesday, 29<br>April 2014, 12:00 AM |
|                                               |      | 7 Participant Six Enr<br>participant06@myschool.edu                        | rol  | Enrol users                                                |

| Short name ⑦                                                 | editingteacher                                                                                                    |  |  |  |  |
|--------------------------------------------------------------|----------------------------------------------------------------------------------------------------|--|--|--|--|
| Custom full name ⑦                                           | Teacher                                                                                                    |  |  |  |  |
| Custom description ③                                         | Teachers can do anything within a course, including changing the activities and grading students.                  |  |  |  |  |
| Role archetype                                               | ARCHETYPE: Teacher (editing)                                                                                       |  |  |  |  |
| Context types where this role may be assigned                | <ul> <li>System</li> <li>User</li> <li>Category</li> <li>Course</li> <li>Activity module</li> <li>Block</li> </ul> |  |  |  |  |
| Allow role assignments                                       | Non-editing teacher, Student                                                                                       |  |  |  |  |
| Allow role overrides                                         | Non-editing teacher, Student, Guest                                                                                |  |  |  |  |
| Allow role switches                                          | Non-editing teacher, Student, Guest                                                                                |  |  |  |  |
| Role risks                                                   |                                                                                                    |  |  |  |  |
| Filter                                                       | Clear                                                                                                    |  |  |  |  |
| Capability                                                   | Permission ⑦ Risks                                                                                                 |  |  |  |  |
| System                                                       |                                                                                                    |  |  |  |  |
| Edit and manage entries<br>moodle/blog:manageentries         | Allow                                                                                                    |  |  |  |  |
| Edit and manage external blogs<br>moodle/blog:manageexternal | Allow                                                                                                    |  |  |  |  |
| Search blog entries<br>moodle/blog:search                    | Allow                                                                                                    |  |  |  |  |

# **Chapter 4: Course Management**

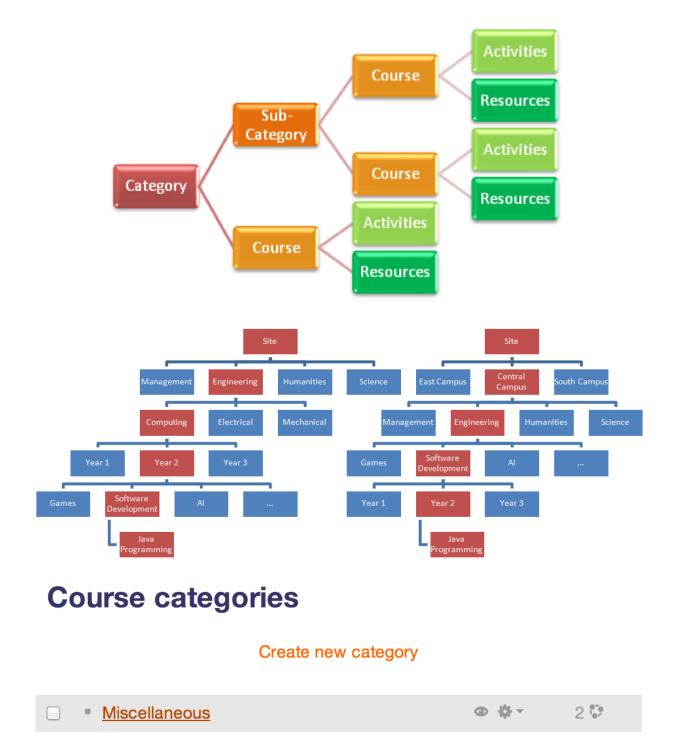

## Parent category

✓ Top Miscellaneous

Category name\*

Engineering

## Category ID number ⑦

ENG

## Description

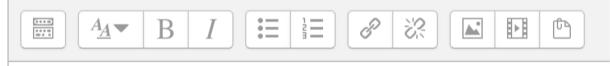

Course and qualifications of the Faculty of Engineering

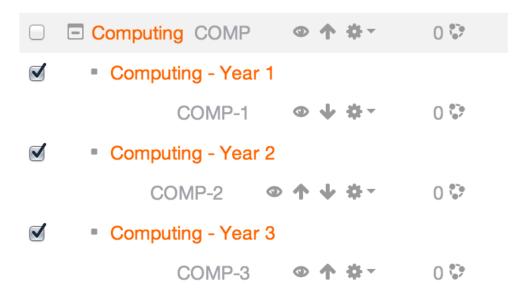

# **Delete category: Computing**

# Contents of Computing

| This category                                                                                        | contains    | <ul><li>Subcategories</li><li>Courses</li></ul>                              |  |  |  |  |
|----------------------------------------------------------------------------------------------------|-------------|------------------------------------------------------------------------------|--|--|--|--|
| W                                                                                                    | hat to do   | t to do ✓ Move contents to another category<br>Delete all - cannot be undone |  |  |  |  |
| N                                                                                                    | love into   | Miscellaneous 🗘                                                              |  |  |  |  |
|                                                                                                    |             | Delete                                                                       |  |  |  |  |
| <ul> <li>Miscellaneous</li> </ul>                                                                    |             | Ø 🔸 🏘 - 🛛 😳                                                                  |  |  |  |  |
| Engineering                                                                                          |             | ENG 💿 🏫 🔶 🌞 🗧 😳                                                              |  |  |  |  |
| Computing                                                                                            |             | COMP • 🛧 🐐 4 🕏                                                               |  |  |  |  |
| Computing - Year 1                                                                                   | ✤ Edit      | 3 😳                                                                          |  |  |  |  |
| Computing - Year 3                                                                                   | 🖻 Create ne | ew subcategory 0 💝                                                           |  |  |  |  |
| Computing - Year 2                                                                                   | Sort subc   | categories by Category name ascending 0 👽                                    |  |  |  |  |
| Selected categories<br>Sort by Category name ascending<br>Sort by Course full name ascending<br>Sort | Sort subc   |                                                                              |  |  |  |  |
| Choose                                                                                               | 🕁 Restore c | course                                                                       |  |  |  |  |

| 💠 🗹 Demo course      | Sort by Course full name ascending                                           |
|----------------------|------------------------------------------------------------------------------|
| 💠 🔲 Packt Demo       | Sort by Course full name descending<br>Sort by Course short name ascending   |
| Move selected course | Sort by Course short name descending                                         |
| Choose               | Sort by Course ID number ascending                                           |
|                      | Sort by Course ID number descending<br>Sort by Course time created ascending |
|                      | Sort by Course time created descending                                       |

#### Create new course | Sort courses | Per page: 50 -

# **Course default settings**

Visible moodlecourse | visible Show \$ Default: Show

52

This setting determines whether the course appears in the list of courses. Apart from teachers and administrators, users are not allowed to enter the course.

#### **Course format**

Format moodlecourse | format

The course main page will be displayed in this format.

Maximum number of sections

moodlecourse | maxsections

The maximum value in the number of sections dropdown menu (applies to certain course formats only).

Default: 52

# **Course request**

| Enable course requests<br>enablecourserequests                 |                                                                                              |                                                                 |  |  |  |
|----------------------------------------------------------------|----------------------------------------------------------------------------------------------|-----------------------------------------------------------------|--|--|--|
| Default category for course requests<br>defaultrequestcategory | Miscellaneous \$                                                                             | Default: Miscellaneous<br>utomatically placed in this category. |  |  |  |
| Enable category selection<br>requestcategory selection         | <ul> <li>Default: No</li> <li>Allow the selection of a category when</li> </ul>              | n requesting a course.                                          |  |  |  |
| Course request notification<br>courserequestnotify             | Nobody<br>Everyone who can 'Approve course<br>Alex Büchner                                   | creation'                                                       |  |  |  |
|                                                                | Default: Nobody<br>Users who will be notified when a cou<br>course requests are listed here. | irse is requested. Only users who can approve                   |  |  |  |

# **Courses pending approval**

The user requesting this course will be automatically enrolled and assigned the role of Teacher.

| Course<br>short<br>name | Course<br>full name | Requested by     | Summary                                                                                  | Category  | Reason for<br>course<br>request                    | Action            |
|-------------------------|---------------------|------------------|------------------------------------------------------------------------------------------|-----------|----------------------------------------------------|-------------------|
| Bootstrap               | Bootstrap<br>design | Tommy<br>Teacher | Understanding the bootstrap<br>framework and creating web<br>content for mobile devices. | Computing | New<br>element in<br>MSc.<br>Instruction<br>Design | Approve<br>Reject |

Back to course listing

| <ul> <li>General</li> </ul>        |                                                                             |
|------------------------------------|-----------------------------------------------------------------------------|
| File* 🕐                            | Choose a file                                                               |
|                                    | courses.csv                                                                 |
|                                    |                                                                             |
|                                    |                                                                             |
|                                    |                                                                             |
| CSV delimiter ⑦                    | , <b>*</b>                                                                  |
| Encoding ②                         | UTF-8                                                                       |
| Preview rows ③                     | 10 🔶                                                                        |
| <ul> <li>Import options</li> </ul> |                                                                             |
| Unload mode @                      | ✓ Create new courses only, skip existing ones                               |
| Upload mode ③                      | Create all, increment shortname if needed                                   |
| Update mode ⑦                      | Create new courses, or update existing ones<br>Only update existing courses |
| Allow deletes ③                    | No \$                                                                       |
| Allow renames ③                    | No 🜲                                                                        |
| Allow resets ③                     | No \$                                                                       |
|                                    | Preview                                                                     |

## Course process

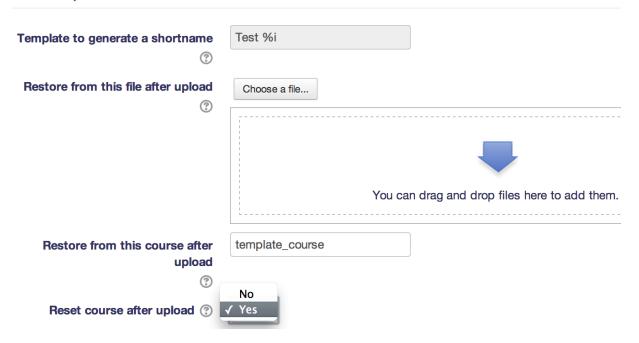

# **Upload courses results**

| Line | Result | ID | Short name | Full name    | ID number | Status                                  |
|------|--------|----|------------|--------------|-----------|-----------------------------------------|
| 1    | ✓      | 17 | course1    | Course One   |           | Course created                          |
| 2    | ×      |    | course2    | Course Two   |           | Could not resolve category by ID number |
| 3    | <      | 18 | course3    | Course Three |           | Course created                          |
| 4    | ✓      | 16 | dummy      |              |           | Course deleted                          |
| 5    | ×      |    | test       | Test course  |           | Could not resolve category by ID        |

- Courses total: 5
- Courses created: 2
- Courses updated: 0
- Courses deleted: 1
- Courses errors: 2

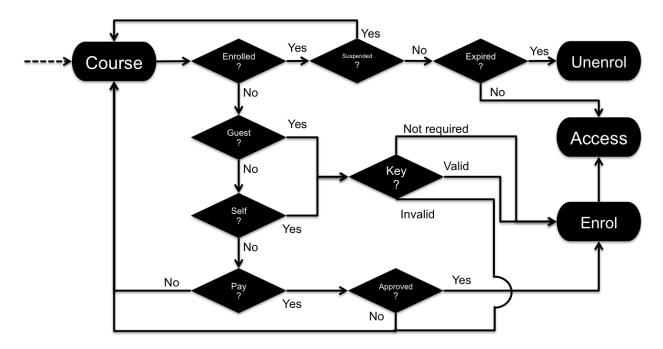

#### Available course enrolment plugins

| Name                   | Instances / enrolments | Version    | Enable | Up/Down         | Settings | Test settings | Uninstall |
|------------------------|------------------------|------------|--------|-----------------|----------|---------------|-----------|
| Manual enrolments      | 7 / 5                  | 2013110500 | ٢      | $\mathbf{\Psi}$ | Settings |               |           |
| Guest access           | 7/0                    | 2013110500 | 0      | <u>ተ</u>        | Settings |               | Uninstall |
| Self enrolment         | 7/0                    | 2013112100 | 0      | <u>ተ</u>        | Settings |               | Uninstall |
| Cohort sync            | 0 / 0                  | 2013110500 | 0      | <b>↑ ↓</b>      | Settings |               | Uninstall |
| LDAP enrolments        | 0/0                    | 2013110500 | 0      | <u>ተ</u>        | Settings |               | Uninstall |
| External database      | 0/0                    | 2013110500 | ٢      | <b>↑</b>        | Settings | Test settings | Uninstall |
| Category enrolments    | 0/0                    | 2013110500 | g/     |                 | Settings |               | Uninstall |
| Flat file (CSV)        | 0/0                    | 2013110500 | gi     |                 | Settings |               | Uninstall |
| IMS Enterprise file    | 0/0                    | 2013110500 | Ф́     |                 | Settings |               | Uninstall |
| Course meta link       | 0/0                    | 2013110500 | Ø,     |                 | Settings |               | Uninstall |
| MNet remote enrolments | 0/0                    | 2013110500 | g/     |                 | Settings |               | Uninstall |
| PayPal                 | 0/0                    | 2013110500 | g/     |                 | Settings |               | Uninstall |

| Name                                                                    | Users | Up/Down         | Edit      |
|-------------------------------------------------------------------------|-------|-----------------|-----------|
| Manual enrolments                                                       | 0     | $\mathbf{\Psi}$ | X @ 1. \$ |
| Guest access                                                            | 0     | <b>* •</b>      | X Ø \$    |
| Self enrolment (Student)                                                | 0     | <b>^</b>        | X Ø \$    |
| Choose<br>Self enrolment<br>✓ Cohort sync<br>Course meta link<br>PayPal |       |                 |           |

## **Manual enrolments**

The manual enrolments plugin allows users to be enrolled manually via a link in the course administration settings, by a user with appropriate permissions such as a teacher. The plugin should normally be enabled, since certain other enrolment plugins, such as self enrolment, require it.

| Enrolment expiration action                                                       | Keep user enrolled                                                                                                    |
|-----------------------------------------------------------------------------------|----------------------------------------------------------------------------------------------------|
| enrol_manual   expiredaction                                                      | Select action to carry out when user enrolment expires. Please note that some user data and settings are purged from course during course unenrolment. |
| Hour to send enrolment expiry<br>notifications<br>enrol_manual   expirynotifyhour | 6 	✦ Default: 6                                                                                                    |
| Enrolment instance defau                                                          | lts                                                                                                    |
| Default enrolment settings in new course                                          | S.                                                                                                    |
| Add instance to new courses<br>enrol_manual   defaultenrol                        | <ul> <li>Default: Yes</li> <li>It is possible to add this plugin to all new courses by default.</li> </ul>                                             |
| Enable manual enrolments<br>enrol_manual   status                                 | Yes Default: Yes<br>Allow course access of internally enrolled users. This should be kept enabled in most cases.                                       |
| Default role<br>enrol_manual   roleid                                             | Student 🗘 Default: Student                                                                                                    |
| Default enrolment start<br>enrol_manual   enrolstart                              | Today 🗘 Default: Now                                                                                                    |
| Default enrolment duration<br>enrol_manual   enrolperiod                          | 0 days + Default: None<br>Default length of time that the enrolment is valid. If set to zero, the enrolment duration will be unlimited by default.     |
| Notify before enrolment expires<br>enrol_manual   expirynotify                    | No  Default: No This setting determines whether enrolment expiry notification messages are sent.                                                       |
| Notification threshold<br>enrol_manual   expirythreshold                          | 1     days     Default: 1 days       How long before enrolment expiry should users be notified?                                                        |

## Manual enrolments

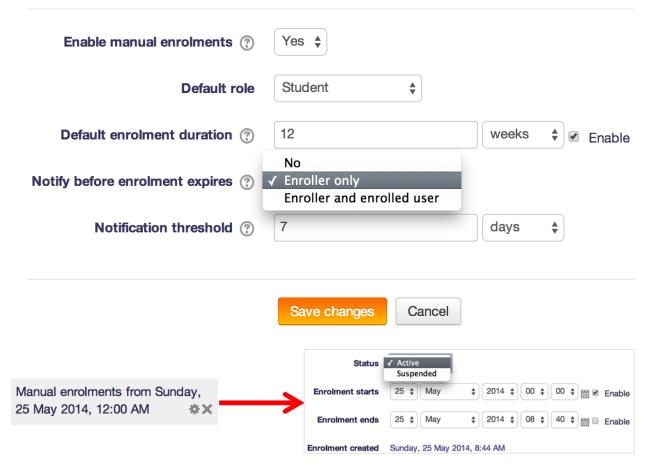

## Self enrolment

The self enrolment plugin allows users to choose which courses they want to participate in. The courses may be protected by an enrolment key. Internally the enrolment is done via the manual enrolment plugin which has to be enabled in the same course.

| Require enrolment key<br>enrol_self   requirepassword                           | <ul> <li>Default: No</li> <li>Require enrolment key in new courses and preve courses.</li> </ul>                          | nt removing of enrolment key from existing |
|---------------------------------------------------------------------------------|----------------------------------------------------------------------------------------------------|--------------------------------------------|
| Use password policy<br>enrol_self   usepasswordpolicy                           | <ul> <li>Default: No</li> <li>Use standard password policy for enrolment key</li> </ul>                                   | s.                                         |
| Show hint<br>enrol_self   showhint                                              | <ul> <li>Default: No</li> <li>Show first letter of the guest access key.</li> </ul>                                       |                                            |
| Enrolment expiration action<br>enrol_self   expiredaction                       | Keep user enrolled<br>Select action to carry out when user enrolment e<br>settings are purged from course during course u |                                            |
| Hour to send enrolment expiry<br>notifications<br>enrol_self   expirynotifyhour | 6 🗘 Default: 6                                                                                                    |                                            |

#### **Enrolment instance defaults**

#### Default enrolment settings in new courses.

| Add instance to new courses | Default: Yes                                                     |
|-----------------------------|------------------------------------------------------------------|
| enrol_self   defaultenrol   | It is possible to add this plugin to all new courses by default. |
|                             |                                                                  |

Enable existing enrolments No 🗘 Default: No enrol\_self | status

Self enrolment

| Custom instance name         | Student self |        |
|------------------------------|--------------|--------|
| Enable existing enrolments ? | Yes 🜲        |        |
| Allow new enrolments ⑦       | Yes 🜲        |        |
| Enrolment key ⑦              | •••••        | Unmask |
| Use group enrolment keys 🕐   | No 🜩         |        |

## **Guest access**

Guest access plugin is only granting temporary access to courses, it is not actually enrolling users.

| Require guest access<br>password<br>enrol_guest   requirepassword | <ul> <li>Default: No</li> <li>Require access password in new courses and prevent removing of access password from existing courses.</li> </ul> |
|-------------------------------------------------------------------|----------------------------------------------------------------------------------------------------|
| Use password policy                                               | Default: No                                                                                                    |
| enrol_guest   usepasswordpolicy                                   | Use standard password policy for guest access passwords.                                                                                       |
| Show hint                                                         | Default: No                                                                                                    |
| enrol_guest   showhint                                            | Show first letter of the guest access password.                                                                                                |

## **Enrolment instance defaults**

### Default enrolment settings in new courses.

| Add instance to new courses<br>enrol_guest   defaultenrol | <ul> <li>Default: Yes</li> <li>It is possible to add this plugin to all new courses by</li> </ul> | / default. |
|-----------------------------------------------------------|---------------------------------------------------------------------------------------------------|------------|
| Allow guest access<br>enrol_guest   status                | No Default: No Allow temporary guest access by default.                                           | Advanced   |

# **Cohort sync**

Cohort enrolment plugin synchronises cohort members with course participants.

| Default role<br>enrol_cohort   roleid                   | Student    Default: Student                                                                                                    |
|---------------------------------------------------------|----------------------------------------------------------------------------------------------------|
| External unenrol action<br>enrol_cohort   unenrolaction | ✓ Unenrol user from course<br>Disable course enrolment and remove roles<br>Derault: Onenrol user from course<br>Select action to carry out when user enrolment disappears from<br>external enrolment source. Please note that some user data and<br>settings are purged from course during course unenrolment. |

| E   | nrol users |               |         | X              |
|-----|------------|---------------|---------|----------------|
| Ass | ign roles  | Student       | \$      |                |
| 0   | Browse use | rs Browse coh | orts    |                |
|     | Enrolment  | options       |         |                |
|     |            | Found 3 o     | cohorts |                |
| 1   | 7a         |               |         | Enrol 19 users |
| 2   | 7b         |               |         | Enrol 4 users  |
|     |            |               |         |                |

# - Cohort sync

| Custom instance                            | name      | 7c                    |                    |                               |                |
|--------------------------------------------|-----------|-----------------------|--------------------|-------------------------------|----------------|
|                                            | Active    | Yes 🛓                 |                    |                               |                |
| C                                          | ohort*    | 7c \$                 |                    |                               |                |
| Assi                                       | gn role   | Student               | *                  |                               |                |
| Add to                                     | group     | None                  | <b>*</b>           |                               |                |
|                                            |           |                       |                    |                               |                |
|                                            |           | Add method            | Add metho          | od and create another         | Cancel         |
| LDAP server settings                       |           |                       |                    |                               |                |
| Host URL<br>enrol_ldap   host_url          | Idaps://I | dap.synergy-learning  | .com Default: I    | Empty                         |                |
|                                            | Specify L | DAP host in URL-form  | n like 'Idap://Ida | p.myorg.com/' or 'ldaps://lda | ap.myorg.com/' |
| Use TLS<br>enrol_Idap   start_tis          | Yes 🛊     | Default: No           |                    |                               |                |
|                                            | Use regu  | lar LDAP service (por | t 389) with TLS e  | ncryption                     |                |
| Version<br>enrol_ldap   ldap_version       |           | efault: 3             |                    |                               |                |
|                                            | The versi | on of the LDAP proto  | col your server is | s using                       |                |
| LDAP encoding<br>enrol_ldap   ldapencoding | utf-8     |                       | Default: u         | ıtf-8                         |                |

### **External database connection**

| Database driver<br>enrol_database   dbtype                              | oci8po 🗳                                                                                                    | Default: Empty                                                | of the external data                 | base engine.                                                |
|-------------------------------------------------------------------------|----------------------------------------------------------------------------------------------------|---------------------------------------------------------------|--------------------------------------|-------------------------------------------------------------|
| Database host<br>enrol_database   dbhost                                | localhost<br>Type database serve                                                                                                    | er IP address or                                              | Default: localhost                   | system DSN name if using ODBC.                              |
| Database user<br>enrol_database   dbuser                                | MOODLE                                                                                                    |                                                               | Default: Empty                       |                                                             |
| Database password<br>enrol_database   dbpass                            | •••••                                                                                                    |                                                               | Unmask                               |                                                             |
| File location<br>enrol_flatfile   location                              | /packt.ab.local/tem                                                                                                    |                                                               | . The file is automa                 | Default: Empty<br>tically deleted after processing.         |
| File encoding<br>enrol_flatfile   encoding                              | UTF-8                                                                                                    | Default: UTF-                                                 | 8                                    |                                                             |
| Notify enrolled users<br>enrol_flatfile   mailstudents                  | Default: No                                                                                                    |                                                               |                                      |                                                             |
| Notify user responsible for enrolments<br>enrol_flatfile   mailteachers | Default: No                                                                                                    |                                                               |                                      |                                                             |
| Notify administrator<br>enrol_flatfile   mailadmins                     | Default: No                                                                                                    |                                                               |                                      |                                                             |
| External unenrol action<br>enrol_flatfile   unenrolaction               |                                                                                                    | se enrolment an<br>/ out when user                            | id remove roles<br>enrolment disappe | ars from external enrolment<br>re purged from course during |
| Enrolment expiration action<br>enrol_flatfile   expiredaction           | Keep user enrolled<br>Disable course enrol<br>Unenrol user from<br>Derault: Disable cour<br>Select action to carry<br>and settings are purg | rolment and rem<br>course<br>se enroiment an<br>out when user | a remove roles<br>enrolment expires. | Please note that some user data<br>nrolment.                |

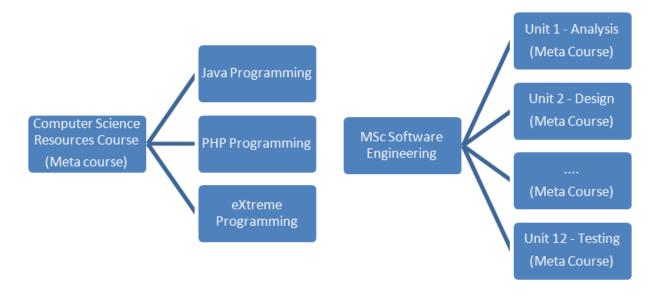

### **Course meta link**

Course meta link enrolment plugin synchronises enrolments and roles in two different courses.

| Roles that are not synchronised<br>enrol_meta   nosyncroleids | Manager (manager)         Course creator (coursecreator)         Teacher (editingteacher)         Non-editing teacher (teacher)         Student (student)         Guest (guest)         Authenticated user (user)         Authenticated user on frontpage (frontpage)         Web Service (webservice)         Registered Hub User (RegisteredHubUser)         Default: None         By default all course level role assignments are synchronised from parent to child courses. Roles that are selected here will not be included in the synchronisation process. The roles available for synchronisation will be updated in the next cron execution. |
|---------------------------------------------------------------|----------------------------------------------------------------------------------------------------|
| Synchronise all enrolled users<br>enrol_meta   syncall        | Default: Yes<br>If enabled all enrolled users are synchronised even if they have no role in parent course, if disabled only users that<br>have at least one synchronised role are enrolled in child course.                                                                                                    |
| External unenrol action<br>enrol_meta   unenrolaction         | Disable course enrolment and remove roles<br>Select action to carry out when user enrolment disappears from external enrolment source. Please note that some user data and settings are purged from course during course unenrolment.                                                                                                    |
| Sort course list<br>enrol_meta   coursesort                   | <ul> <li>Sort order</li> <li>Course full name</li> <li>Course short name</li> <li>Course ID number</li> <li>Manage courses and categories) or alphabetically by course setting.</li> </ul>                                                                                                    |

# Course meta link

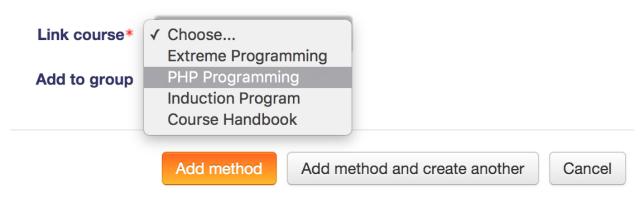

### **PayPal**

The PayPal module allows you to set up paid courses. If the cost for any course is zero, then students are not asked to pay for entry. There is a site-wide cost that you set here as a default for the whole site and then a course setting that you can set for each course individually. The course cost overrides the site cost.

| PayPal business email                          | youremail@paypal.com                                                   | Default: Empty                                                                           |
|------------------------------------------------|------------------------------------------------------------------------|------------------------------------------------------------------------------------------|
| enrol_paypal   paypalbusiness                  | The email address of your busine                                       | ss PayPal account                                                                        |
| Notify students<br>enrol_paypal   mailstudents | Default: No                                                            |                                                                                          |
| Notify teachers<br>enrol_paypal   mailteachers | <ul> <li>Default: No</li> </ul>                                        |                                                                                          |
| Notify admin<br>enrol_paypal   mailadmins      | Default: No                                                            |                                                                                          |
| Enrolment expiration action                    | Disable course enrolment and re                                        | emove roles + Default: Disable course enrolment and remove roles                         |
| enrol_paypal   expiredaction                   | Select action to carry out when us<br>from course during course unenro | er enrolment expires. Please note that some user data and settings are purged<br>plment. |

#### **Enrolment instance defaults**

| Default enrolment settings in new course         | es.                                                                                                    |
|--------------------------------------------------|----------------------------------------------------------------------------------------------------|
| Allow PayPal enrolments<br>enrol_paypal   status | Yes Default: No<br>Allow users to use PayPal to enrol into a course by default.                                                               |
| Enrol cost<br>enrol_paypal   cost                | 199 Default: 0                                                                                                    |
| Currency<br>enrol_paypal   currency              | Euro Default: US Dollar                                                                                                    |
| Default role assignment<br>enrol_paypal   roleid | Student  Default: Student Select role which should be assigned to users during PayPal enrolments                                              |
| Enrolment duration<br>enrol_paypal   enrolperiod | 0 days Cefault: None Default length of time that the enrolment is valid. If set to zero, the enrolment duration will be unlimited by default. |

## PayPal

| Custom instance name    | Payment   |            |         |                 |
|-------------------------|-----------|------------|---------|-----------------|
| Allow PayPal enrolments | Yes \$    |            |         |                 |
| Enrol cost              | 199.00    |            |         |                 |
| Currency                | Euro      | *          |         |                 |
| Assign role             | Student   | <b>\$</b>  |         |                 |
| Enrolment duration ?    | 0         |            | days    | Enable          |
| Start date ?            | 10 🛊 June | \$ 2014 \$ | 10 \$   | 20 🛊 🛗 🗹 Enable |
| End date 🕐              | 25 🛊 May  | \$ 2014 \$ | 10 \$ 2 | 20 🛊 🛗 🗆 Enable |

# **Chapter 5: User Management**

- General

| Username*                       | admin                                                                                                    |
|---------------------------------|----------------------------------------------------------------------------------------------------|
| Choose an authentication method | Manual accounts                                                                                                    |
| Suspended account ⑦             |                                                                                                    |
|                                 | The password must have at least 8 characters, at least 1 digit(s), at least 1 lower case letter(s), at least 1 upper case letter(s), at least 1 non-alphanumeric character(s) |
| New password ⑦                  | Unmask                                                                                                    |
| Force password change (?)       |                                                                                                    |
| First name*                     | Alex                                                                                                    |
| Surname*                        | Büchner                                                                                                    |
| Email address*                  | packt@synergy-learning.com                                                                                                    |
| Email display                   | Allow everyone to see my email address                                                                                                    |
| City/town                       | Heidelberg                                                                                                    |
| Select a country                | Germany                                                                                                    |
| Timezone                        | Server timezone (Europe/London)                                                                                                    |
| Preferred theme                 | Default 💠                                                                                                    |
| Description (?)                 |                                                                                                    |

### - User picture

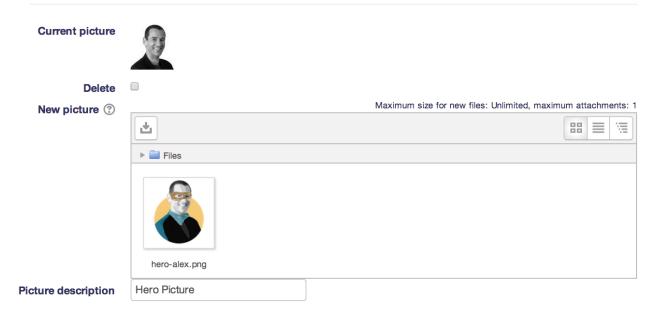

| <ul> <li>Interests</li> </ul> |             |                           |                  |
|-------------------------------|-------------|---------------------------|------------------|
| List of inter                 | rests 🕐     | × Moodle × T<br>Analytics | otara × Mahara 🔻 |
| <ul> <li>Optional</li> </ul>  |             |                           |                  |
| Web page                      | www.syner   | gy-learning.com           |                  |
| ICQ number                    |             |                           |                  |
| Skype ID                      | synergy-lea | arning                    |                  |
| AIM ID                        |             |                           |                  |
| Yahoo ID                      |             |                           |                  |
| MSN ID                        |             |                           |                  |
| ID number                     |             |                           |                  |
| Institution                   |             |                           |                  |
| Department                    |             |                           |                  |
| Phone                         | +44 (0)28 9 | 042 2000                  |                  |
| Mobile phone                  |             |                           |                  |
| Address                       | Holywood I  | House, 1 Innis Cou        |                  |

# Other fields \* × •

| Profile field |   |   | Edit |
|---------------|---|---|------|
| Twitter ID    | ф | × |      |

# Parental responsibilities \* × \*

|              | No fields have been defined             |    |                               |  |
|--------------|-----------------------------------------|----|-------------------------------|--|
|              | Create a new profile field:<br>Checkbox |    |                               |  |
| $\checkmark$ | Date/Time                               | DR | Create a new profile category |  |
|              | Dropdown menu                           | 1  |                               |  |
|              | Text area                               |    |                               |  |
|              | Text input                              |    |                               |  |

## - Common settings

| Short name (must be unique)*    | Contact                                                            |
|---------------------------------|--------------------------------------------------------------------|
| Name*                           | Contact person                                                     |
| Description of the field        |                                                                    |
|                                 | Primary contact person                                             |
| Is this field required?         | No 🗘                                                               |
| Is this field locked?           | Yes 🛊                                                              |
| Should the data be unique?      | No 🗘                                                               |
| Display on signup page?         | No 🛊<br>Not visible                                                |
| Who is this field visible to? ③ | <ul> <li>✓ Visible to user</li> <li>Visible to everyone</li> </ul> |
| Category                        | Parental responsibilities 💠                                        |

# Specific settings

| Menu options (one per line) | Father<br>Mother<br>Carer |
|-----------------------------|---------------------------|
| Default value               | Mother                    |

# Specific settings

| Default value             |                                    |
|---------------------------|------------------------------------|
| Display size              | 30                                 |
| Maximum length            | 100                                |
| Is this a password field? | No \$                              |
| Link 🕐                    | http://twitter.com/\$\$            |
| Link target               | None<br>✓ New window<br>Same frame |
|                           | Same window                        |

# Parental responsibilities \* × \*

| Profile field   |    |   | E | Edit |
|-----------------|----|---|---|------|
| Contact person  | ф  | × |   | Ψ    |
| Relationship    | ф  | × | 4 | Ψ    |
| Parent at work? | ф  | × | Ϯ | Ψ    |
| Comment         | \$ | × | 4 | Ψ    |
| Expiry date     | \$ | × | Ϯ | Ψ    |
| Twitter ID      | ٠  | × | Ϯ |      |

## Parental responsibilities

| Contact person  | Alison McCormack              |
|-----------------|-------------------------------|
| Relationship    | Mother 🜩                      |
| Parent at work? |                               |
| Comment         |                               |
|                 | Hearing difficulties          |
| Expiry date     | 27 🛊 June 💠 2014 🛊 🎬 🗆 Enable |
| Twitter ID      |                               |

| Page: 1 2 3 4 5 6 (Next)  • New filter |            |   |  |
|----------------------------------------|------------|---|--|
|                                        |            |   |  |
| User full name                         | contains   | ¢ |  |
|                                        | Add filter |   |  |
|                                        | Show more  |   |  |

### Add a new user

| First name / Surname | Email address                       | City/town  | Country        | Last access | Edit     |
|----------------------|-------------------------------------|------------|----------------|-------------|----------|
| Adam Stevenson       | Adam.Stevenson@yourschool.org.uk    | Holywood   | United Kingdom | Never       | X @ \$   |
| Alex Büchner         | packt@synergy-learning.com          | Heidelberg | Germany        | 53 secs     | <b>0</b> |
| Alex Newton          | Alex.Newton@yourschool.org.uk       | Holywood   | United Kingdom | Never       | X @ \$   |
| Amanda Binnington    | Amanda.Binnington@yourschool.org.uk | Holywood   | United Kingdom | Never       | X @ \$   |
| Amanda hutchingson   | Amanda.Hutchinson@yourschool.org.uk | Holywood   | United Kingdom | Never       | X © ‡    |
| Andrew Craig         | andrew.craig@yourschool.org.uk      | Holywood   | United Kingdom | Never       | X © ‡    |
| Andrew Elleray       | andrew.elleray@yourschool.org.uk    | Holywood   | United Kingdom | Never       | X @ ‡    |

### **User details**

Edit profile

Email address packt@synergy-learning.com

Country Germany

City/town Heidelberg

Web page http://www.synergy-learning.com

Interests Moodle, Totara, Mahara

Twitter ID mcbuchner

## Login activity

#### First access to site

Tuesday, 29 April 2014, 7:44 PM (1 year 184 days)

Last access to site Saturday, 31 October 2015, 5:08 AM (6 secs)

Last IP address

192.168.56.1

First name starts with "chr"

Remove selected Remove all filters

## Add a new user

| First name / Surname | Email address                       | City/town | Country        | Last access | Edit       |      |
|----------------------|-------------------------------------|-----------|----------------|-------------|------------|------|
| Chris Barnes         | chris.barnes@yourschool.org.uk      | Holywood  | United Kingdom | Never       | X          | ⊳ ¢F |
| Chris Cole           | Chris.m.Cole@yourschool.org.uk      | Holywood  | United Kingdom | Never       | <b>X</b> < | ⊳ ¢⊦ |
| Chris Driver         | chris.driver@yourschool.org.uk      | Holywood  | United Kingdom | Never       | X          | Þ 🕸  |
| Chris Finnigan       | chris.finnigan@yourschool.org.uk    | Holywood  | United Kingdom | Never       | <b>X</b> < | ⊳ ‡÷ |
| Christina Medford    | christina.medford@yourschool.org.uk | Holywood  | United Kingdom | Never       | X          | ⊳‡⊧  |

### New filter

| User full name       | contains                                   |
|----------------------|--------------------------------------------|
| Surname*             | contains                                   |
| First name*          | contains                                   |
| Username*            | starts with 🗘 07                           |
| Email address*       | contains 🜲                                 |
| City/town*           | contains 🜲                                 |
| Country*             | is any value 💠 Germany 💠                   |
| Confirmed*           | any value 🜲                                |
| Suspended account*   | any value ¢                                |
| User profile fields* | any field 🔶 contains 💠                     |
| Course role*         | any role 💠 any category 💠                  |
| System role*         | any role                                   |
| Cohort ID*           | is equal to                                |
| First access*        | is after 31 💠 October 💠 2015 🕈 🎬 🗉 Enable  |
|                      | is before 31 \$ October \$ 2015 \$ Enable  |
| Last access*         | is after 31 \$ October \$ 2015 \$ # Enable |
|                      |                                            |
|                      | is before 1                                |
| Never accessed*      |                                            |
| Last modified*       | is after 31 🛊 October 💠 2015 🛊 🎬 🗆 Enable  |

| - /                                                                                                    | Active filters |           |                                                                                                |      |                         |                                                                                                    |  |  |
|----------------------------------------------------------------------------------------------------|----------------|-----------|------------------------------------------------------------------------------------------------|------|-------------------------|----------------------------------------------------------------------------------------------------|--|--|
| <ul> <li>Last access is before Saturday, 1 March 2014, 12:00 AM</li> <li>City/town is equal to "Holywood"</li> <li>Email address ends with "yourschool.org.uk"</li> <li>Remove selected</li> <li>Remove all filters</li> </ul> |                |           |                                                                                                |      |                         |                                                                                                    |  |  |
| - Active f                                                                                                    | ilters         |           |                                                                                                |      |                         |                                                                                                    |  |  |
| ✓ Users ir                                                                                                    | ) list         |           | ull name conta                                                                                 |      | nris"<br>Iove all filte | ers                                                                                                    |  |  |
|                                                                                                    |                |           |                                                                                                |      |                         |                                                                                                    |  |  |
|                                                                                                    | Users ⑦        | Available | All filtered (5<br>Chris Barnes<br>Chris Cole<br>Chris Driver<br>Chris Finniga<br>Christina Me | an   | Selected                | All selected (5/155)<br>Chris Barnes<br>Chris Cole<br>Chris Driver<br>Chris Finnigan<br>Christina Medford |  |  |
|                                                                                                    |                | Add to    | selection                                                                                      | Remo | ve from se              | lection                                                                                                   |  |  |
|                                                                                                    |                | Add all   | Remove                                                                                         | all  |                         |                                                                                                    |  |  |
| With selected users       ✓ Confirm       Go         ✓ Confirm       Delete       Delete         Display on page       Download       Force password change                                                                    |                |           |                                                                                                |      |                         |                                                                                                    |  |  |
|                                                                                                    | (i) Moodle     | Add to c  |                                                                                                | 5    |                         |                                                                                                    |  |  |

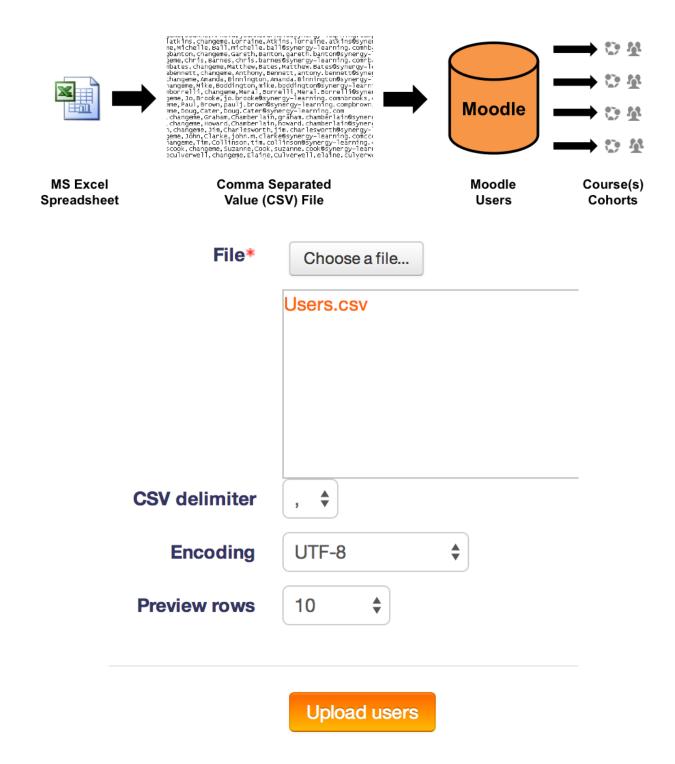

| CSV line   | username        | course1                        |      | role1          | course2 | Status            |
|------------|-----------------|--------------------------------|------|----------------|---------|-------------------|
| 2          | galmond         | Advanced                       |      | editingteacher | Staff   |                   |
| 3          | earmstrong      | Advanced                       |      | examiner       | Staff   |                   |
| 4          | jarnold         | Basic                          |      | 3              | Staff   |                   |
| - Settings |                 |                                |      |                |         | ▼ <u>Collapse</u> |
|            | Upload type     | Add new only, skip existing us | sers | \$             |         |                   |
| New        | user password   | Create password if needed      |      |                |         |                   |
| Existi     | ng user details | No changes                     | \$   |                |         |                   |
| Existing   | user password   | No changes 🜲                   |      |                |         |                   |

| Allow renames                               | No 🗘  |  |
|---------------------------------------------|-------|--|
| Allow deletes                               | No 🜲  |  |
| Allow suspending and activating of accounts | Yes 🛊 |  |
| Standardise usernames                       | Yes 🛊 |  |
| Select for bulk user actions                | No 🜲  |  |

### Username template\*

Required. You may use template syntax here (%I = lastname, %f = firstname, %u = username). See help for details and examples.

### Email display

Allow only other course members to see my email address

| Status                                    | CSV<br>line | ID  | Usemame      | First<br>name | Sumame      | Email address                     | Password                                  | Authentication | Enrolments | Suspended account | Delete |
|-------------------------------------------|-------------|-----|--------------|---------------|-------------|-----------------------------------|-------------------------------------------|----------------|------------|-------------------|--------|
| User not added -<br>already<br>registered | 2           | 158 | galmond      | Graham        | Almond      | graham.almond@yourschool.org.uk   |                                           | manual         |            |                   |        |
| User not added -<br>error                 | 3           |     | sworthington | Steve         | Worthington | Invalid email address             | ххх                                       | manual         |            | No                |        |
| New user                                  | 4           | 312 | jwatts       | John          | Watts       | John.Watts@yourschool.org.uk      | 1234567<br>Invalid<br>password<br>policy  | manual         |            | No                |        |
| New user                                  | 5           | 313 | dwilliams    | David         | Williams    | David.Williams@yourschool.org.uk  | Abcd\$ef12                                | manual         |            | No                |        |
| User not added -<br>already<br>registered | 6           | 298 | pkennedy     | Peter         | Kennedy     | Peter.Kennedy@yourschool.org.uk   | Abcd\$ef12                                | manual         |            |                   |        |
| New user                                  | 7           | 314 | pwilliams    | Paul          | Williams    | paul.williams@yourschool.org.uk   | Abcd\$ef12                                | manual         |            | No                |        |
| New user                                  | 8           | 315 | nwilson      | Nigel         | Wilson      | Nigel.Wilson@yourschool.org.uk    | Abcd\$ef12                                | manual         |            | No                |        |
| New user                                  | 9           | 316 | awright      | Andrew        | Wright      | Andrew.w.wright@yourschool.org.uk | changeme<br>Invalid<br>password<br>policy | manual         |            | No                |        |

Users created: 5 Users skipped: 2 Users having a weak password: 2 Errors: 1 Upload

| pictures.zip         |
|----------------------|
|                      |
|                      |
| username<br>idnumber |
| ✓ id                 |
|                      |
| No 🜲                 |
|                      |

Upload user pictures

## Password expiry settings

| Enable<br>password<br>expiry | Yes 🛊   | Allow passwords to expire after a specified time.                          |
|------------------------------|---------|----------------------------------------------------------------------------|
| Password duration            | 30 days | \$<br>Length of time for which a password is valid.                        |
| Notification<br>threshold    | Never   | \$<br>Number of days before password expiry that a notification is issued. |

# Lock user fields

| First name       | Locked            | You can lock user data fields. This is useful for sites where the user data is maintained by the administrators manually by editing user records or uploading using the 'Upload users' facility. If you are |
|------------------|-------------------|----------------------------------------------------------------------------------------------------|
| Surname          | Locked            | <ul> <li>locking fields that are required by Moodle, make sure that you provide that data when creating user</li> <li>accounts or the accounts will be unusable.</li> </ul>                                 |
| Email<br>address | Unlocked if empty | Consider setting the lock mode to 'Unlocked if empty' to avoid this problem.                                                                                                    |
| City/town        | Unlocked          | \$                                                                                                    |
| Country          | Unlocked          | \$                                                                                                    |

## System: available cohorts (4)

| System cohorts | s All cohorts Ad | dd new cohort Upload cohorts |             |                  |                  |
|----------------|------------------|------------------------------|-------------|------------------|------------------|
| Search cohort  |                  |                              |             |                  |                  |
|                | S                | earch                        |             |                  |                  |
| Name           | Cohort ID        | Description                  | Cohort size | Source           | Edit             |
| 7a             | 7a               | All students from class 7a   | 19          | Created manually | ◎ X ☆ ≌          |
| 7b             | 7b               | All students from class 7a   | 11          | Created manually | @ X \$ <u>\$</u> |
| 7c             | 7c               | All students from class 7c   | 10          | Created manually | 0 X \$ 2         |
| Temp           | temp             | Used as a placeholder        | 0           | Created manually | ≪ × ∻ ≌          |

| Add new        | cohort      |                                                  |
|----------------|-------------|--------------------------------------------------|
| System cohorts | All cohorts | Add new cohort Upload cohorts                    |
|                | Nar         | me* Teachers                                     |
|                | Con         | system 😫                                         |
|                | Cohor       | rt ID Teachers                                   |
|                | Visible     | e 🕐 💌                                            |
|                | Descrip     |                                                  |
|                |             | All teachers and instructors in the institution. |

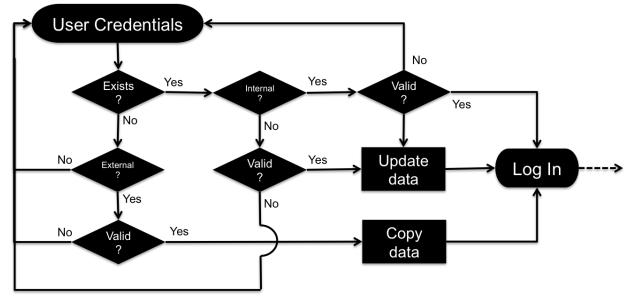

| Name                                   | Users | Enable | Up/Down         | Settings | Test settings | Uninstall |
|----------------------------------------|-------|--------|-----------------|----------|---------------|-----------|
| Manual accounts                        | 155   |        |                 | Settings |               |           |
| No login                               | 1     |        |                 | Settings |               |           |
| LDAP server                            | 3     | ٢      | $\mathbf{\Psi}$ | Settings |               |           |
| Email-based self-registration          | 2     | 0      | <b>↑</b> ↓      | Settings |               |           |
| MNet authentication                    | 0     | 0      | <b>↑</b>        | Settings |               |           |
| CAS server (SSO)                       | 0     | Ф́     |                 | Settings |               | Uninstall |
| External database                      | 0     | Я́́    |                 | Settings | Test settings | Uninstall |
| FirstClass server                      | 0     | Я́I    |                 | Settings |               | Uninstall |
| IMAP server                            | 0     | Я́́    |                 | Settings |               | Uninstall |
| NNTP server                            | 0     | Я́́    |                 | Settings |               | Uninstall |
| No authentication                      | 0     | Ţ/     |                 | Settings |               | Uninstall |
| PAM (Pluggable Authentication Modules) | 0     | Я́́    |                 | Settings |               | Uninstall |
| POP3 server                            | 0     | Ф́     |                 | Settings |               | Uninstall |
| RADIUS server                          | 0     | Ф́     |                 | Settings |               | Uninstall |
| Shibboleth                             | 0     | Ţ,     |                 | Settings |               | Uninstall |
| Web services authentication            | 0     | Я́́    |                 | Settings |               |           |

#### **Common settings**

| Self registration<br>registerauth                                             | Disable     Email-based self-registration     If an automotication plugin, such as email-based self-registration, is selected, then it enables potential users to register themselves and create     accounts. This results in the possibility of spammers creating accounts in order to use forum posts, blog entries etc. for spam. To avoid this risk, self-     registration should be disabled or limited by Allowed email domains setting.                |
|-------------------------------------------------------------------------------|----------------------------------------------------------------------------------------------------|
| Allow log in via email<br>authloginviaemail                                   | Default: No<br>Allow users to use both username and email address (if unique) for site login.                                                                                                    |
| Allow accounts with same email<br>allowaccountssameemail                      | Default: No<br>If enabled, more than one user account can share the same email address. This may result in security or privacy issues, for example with the password<br>change confirmation email.                                                                                                    |
| Prevent account creation when<br>authenticating<br>authpreventaccountcreation | Default: No<br>When a user authenticates, an account on the site is automatically created if it doesn't yet exist. If an external database, such as LDAP, is used for<br>authentication, but you wish to restrict access to the site to users with an existing account only, then this option should be enabled. New accounts will<br>need to be created manually or via the upload users feature. Note that this setting doesn't apply to MNet authentication. |
| Autofocus login page form<br>loginpageautofocus                               | Default: No<br>Enabling this option improves usability of the login page, but automatically focusing fields may be considered an accessibility issue.                                                                                                    |
| Guest login button<br>guestloginbutton                                        | Show  Default: Show You can hide or show the guest login button on the login page.                                                                                                    |
| Limit concurrent logins<br>limitconcurrentlogins                              | No  Default: No If enabled the number of concurrent browser logins for each user is restricted. The oldest session is terminated after reaching the limit, please note that users may lose all unsaved work. This setting is not compatible with single sign-on (SSO) authentication plugins.                                                                                                    |
| Alternate login URL<br>alternateloginurl                                      | Default: Empty<br>If you enter a URL here, it will be used as the login page for this site. The page should contain a form which has the action property set to<br><b>'http://packt.ab.local/login/index.php'</b> and return fields <b>username</b> and <b>password</b> .<br>Be careful not to enter an incorrect URL as you may lock yourself out of this site.<br>Leave this setting blank to use the default login page.                                     |
| Forgotten password URL<br>forgottenpasswordurl                                | Default: Empty If you enter a URL here, it will be used as the lost password recovery page for this site. This is intended for sites where passwords are handled entirely outside of Moodle. Leave this blank to use the default password recovery.                                                                                                    |
| Instructions auth_instructions                                                |                                                                                                    |

### - Choose your username and password

|               | Username*                         | a.bittner                                                                                                    |
|---------------|-----------------------------------|----------------------------------------------------------------------------------------------------|
|               |                                   | The password must have at least 8 characters, at least 1 digit(s), at least 1 lower case letter(s),                                                                                                    |
|               |                                   | at least 1 upper case letter(s), at least 1 non-alphanumeric character(s)                                                                                                    |
|               | Password*                         | Unmask                                                                                                    |
| lore de       | tails                             |                                                                                                    |
|               | Email address*                    | a.bittner@yourschool.org.uk                                                                                                    |
|               | Email (again)*                    | a.bittner@yourschool.org.uk                                                                                                    |
|               | First name*                       | Aileen                                                                                                    |
|               | Surname*                          | Bittner                                                                                                    |
|               | City/town                         | Heidelberg                                                                                                    |
|               | Country                           | Germany                                                                                                    |
|               | reCAPTCHA ?                       | 221                                                                                                    |
|               |                                   | Enter the words above 221                                                                                                    |
|               |                                   | Get another CAPTCHA                                                                                                    |
|               | y agreement                       | Link to site policy agreement                                                                                                    |
| ata mapping   |                                   | Create my new account Cancel                                                                                                    |
| First name    | givenName                         | These fields are optional. You can choose to pre-fill some Moodle user fields with information from the LDAP fields that                                                                                                    |
|               | Update external Never             | <ul> <li>you specify here.</li> <li>If you leave these fields blank, then nothing will be transferred from LDAP and Moodle defaults will be used instead.</li> </ul>                                                                                          |
| Surname       | sn<br>Update local On every login | In either case, the user will be able to edit all of these fields after they log in.                                                                                                    |
|               |                                   | <ul> <li>Update local: If enabled, the field will be updated (from external auth) every time the user logs in or there is a user</li> <li>synchronization. Fields set to update locally should be locked.</li> </ul>                                          |
| Email address |                                   | <ul> <li>Lock value: If enabled, will prevent Moodle users and admins from editing the field directly. Use this option if you are maintaining this data in the external auth system.</li> </ul>                                                               |
| City/town     |                                   | Update external: If enabled, the external auth will be updated when the user record is updated. Fields should be unlocked to allow edits.                                                                                                    |
|               |                                   | <ul> <li>Note: Updating external LDAP data requires that you set binddn and bindpw to a bind-user with editing privileges to all the user records. It currently does not preserve multi-valued attributes, and will remove extra values on update.</li> </ul> |

| Host                    | localhost | The computer hosting the database server. Use a system DSN entry if using ODBC.                                |
|-------------------------|-----------|----------------------------------------------------------------------------------------------------|
| Database                | mysql \$  | The database type (See the ADOdb documentation for details)                                                    |
| Use<br>sybase<br>quotes | No \$     | Sybase style single quote escaping - needed for Oracle, MS SQL and some other databases. Do not use for MySQLI |
| DB name                 | MIS       | Name of the database itself. Leave empty if using an ODBC DSN.                                                 |
| DB user                 | moodle    | Username with read access to the database                                                                      |
| Password                | •••••     | Password matching the above username                                                                           |
|                         | Unmask    |                                                                                                    |
| Table                   | USERS     | Name of the table in the database                                                                              |
| Username<br>field       | ID        | Name of the field containing usernames                                                                         |
| Password<br>field       | PASSWORD  | Name of the field containing passwords                                                                         |

## **Chapter 6: Managing Permissions – Roles and Capabilities**

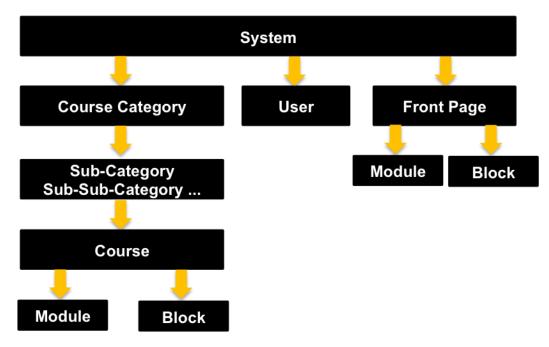

# Front page roles ®

# Please choose a role to assign

| Role                | Description | Use | ers with role                 |
|---------------------|-------------|-----|-------------------------------|
| Manager             |             | 0   |                               |
| Teacher             |             | 2   | Matthew Bates<br>Mary Fawcett |
| Non-editing teacher |             | 0   |                               |
| Student             |             | 18  | More than 10                  |

Back to Front page

### Assign role 'Student' in Front page ()

| Existing users                                                                                                    |          | Potential users                                                                                                    |
|----------------------------------------------------------------------------------------------------|----------|----------------------------------------------------------------------------------------------------|
| Users in this Course (18)<br>Suzanne Cook (suzanne.cook@yourschool.org.uk)<br>Simon Dower (simon.dower@yourschool.org.uk)<br>Sharon Fennell (sharon.fennell@yourschool.org.uk)<br>Simon Hamblin (Simon.Hamblin@yourschool.org.uk)<br>Simon Hancock (Simon.Hancock@yourschool.org.uk)                                                                                                    | ■ Add    | Potential users matching 'a' (16)<br>Graham Almond (graham.almond@yourschool.org.uk)<br>Eleanor Armstrong (Eleanor.Armstrong@yourschool.org.uk)<br>Joanne Arnold (joanne.arnold@yourschool.org.uk)<br>Philip Arthurs (philip.arthurs@yourschool.org.uk)<br>Lorraine Atkins (orraine.atkins@yourschool.org.uk)                                                                                                    |
| Sue Knight (sue.knight@yourschool.org.uk)<br>Sandra Pickard (sandra.pickard@yourschool.org.uk)<br>Sarah Priestly (sarah.priestley@yourschool.org.uk)<br>Steven Rankin (Steven.Rankin@yourschool.org.uk)<br>Steve Rimmer (Steve.Rimmer@yourschool.org.uk)<br>Barrie Saxby (Barrie.Saxby@yourschool.org.uk)<br>Participant Seven (participant07@myschool.edu)<br>Andrew Simpson (andrew.simpson@yourschool.org.uk)<br>Participant Six (participant06@myschool.edu)<br>Simon Smith (simon.smith@yourschool.org.uk)<br>Sue Smith (sue.smith@yourschool.org.uk)<br>Sue Smith (sue.smith@yourschool.org.uk)<br>Adam Stevenson (Adam.Stevenson@yourschool.org.uk)<br>Luke Stowell (luke.stowell@yourschool.org.uk) | Remove ► | Anthony Bennett (antony.bennett@yourschool.org.uk)<br>Amanda Binnington (Amanda.Binnington@yourschool.org.uk)<br>Alex Büchner (packt@synergy-learning.com)<br>Andrew Craig (andrew.craig@yourschool.org.uk)<br>Andrew Cleray (andrew.craig@yourschool.org.uk)<br>Andrew Greenhouse (Andrew.Greenhouse@yourschool.org.uk)<br>Andre Hodnett (Andy.Hodnett@yourschool.org.uk)<br>Amanda hutchingson (Amanda.Hutchinson@yourschool.org.uk)<br>Andy Lowes (Andy.Lowles@yourschool.org.uk)<br>Alex Newton (Alex.Newton@yourschool.org.uk)<br>Andrew Wright (Andrew.w.wright@yourschool.org.uk) |
| Search                                                                                                    |          | Search                                                                                                    |
| Clear                                                                                                    |          | a                                                                                                    |
| Search options ▼         Keep selected users, even if they no longer match the search         If only one user matches the search, select them automatically         Match the search text anywhere in the displayed fields                                                                                                    |          |                                                                                                    |
| Assign another role Student (18)                                                                                                    |          |                                                                                                    |
|                                                                                                    |          |                                                                                                    |

Back to the list of all roles

## Assign roles in System <sup>®</sup>

WARNING! Any roles you assign from this page will apply to the assigned users throughout the entire system, including the front page and all the courses.

### Please choose a role to assign

| Role           | Description | Users with role |           |
|----------------|-------------|-----------------|-----------|
| Manager        |             | 1               | Sue Smith |
| Course creator |             | 0               |           |

### Manual enrolments

#### Enrolled users

#### Enrolled users (18)

Graham Almond (graham.almond@yourschool.org.uk) Eleanor Armstrong (Eleanor.Armstrong@yourschool.org.uk) Joanne Arnold (joanne.arnold@yourschool.org.uk) Philip Arthurs (philip.arthurs@yourschool.org.uk) Lorraine Atkins (lorraine.atkins@yourschool.org.uk) Anthony Bennett (antony.bennett@yourschool.org.uk) Amanda Binnington (Amanda.Binnington@yourschool.org.uk) Alex Büchner (packt@synergy-learning.com) Andrew Craig (andrew.craig@yourschool.org.uk) Andrew Elleray (andrew.elleray@yourschool.org.uk) Andrew Greenhouse (Andrew.Greenhouse@yourschool.org.u Andy Hodnett (Andy.Hodnett@yourschool.org.uk) Amanda hutchingson (Amanda.Hutchinson@yourschool.org.u Andy Lowes (Andy.Lowles@yourschool.org.uk) Alex Newton (Alex.Newton@yourschool.org.uk) Andrew Simpson (andrew.simpson@yourschool.org.uk) Adam Stevenson (Adam.Stevenson@yourschool.org.uk) Andrew Wright (Andrew.w.wright@yourschool.org.uk)

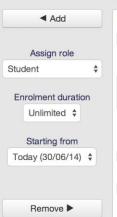

#### Not enrolled users

Matching not enrolled users (17) Simon Conlam (Simon.Coniam@yourschool.org.uk) Suzanne Cook (suzanne.cook@yourschool.org.uk) Simon Dower (simon.dower@yourschool.org.uk) Sharon Fennell (sharon.fennell@yourschool.org.uk) Simon Hamblin (Simon.Hamblin@yourschool.org.uk Simon Hancock (Simon.Hancock@yourschool.org. Sue Knight (sue.knight@yourschool.org.uk) Sandra Pickard (sandra.pickard@yourschool.org.ul Sarah Priestly (sarah.priestley@yourschool.org.uk) Steven Rankin (Steven.Rankin@yourschool.org.uk) Steve Rimmer (Steve.Rimmer@yourschool.org.uk) Barrie Saxby (Barrie.Saxby@yourschool.org.uk) Participant Seven (participant07@myschool.edu) Participant Six (participant06@myschool.edu) Simon Smith (simon.smith@yourschool.org.uk) Sue Smith (sue.smith@yourschool.org.uk) Luke Stowell (luke.stowell@yourschool.org.uk)

The following users are not enrolled in this course but do have roles, inherited or assigned within it.
First name / Sumame ^ / Email address
Last access

#### Roles Michelle Ball × Manager (Assigned in this course) X Search michelle.ball@yourschool.o **Chris Barnes** Manager (Assigned in this course) X chris.barnes@vourschool.o 139 users found **Rachel Barnes** Manager (Assigned in this course) 🗙 Hannah Banfield Rachel.Barnes@yourschoo Hannah.Banfield@vourschool.org.uk John Preston Manager (Inherited from course category) Assign role: Manager john.preston@yourschool.o Sue Smith Gareth Banton Manager (Assigned at site level) sue.smith@yourschool.org. gareth.banton@yourschool.org.uk Assign roles Assign role: Manage Matthew Bates Matthew.Bates@yourschool.org.uk Assign role: Manager James Belok james.belok@yourschool.org.uk ign role: Manager Mike Boddington mike.boddington@yourschool.org.uk Search

#### ADMINISTRATION

-<

**⊕ ∲** -

- Forum administration
  - Edit settings
- Locally assigned roles
- Permissions
- Check permissions
- Filters
- Logs
- Backup
- Restore
- Subscription mode
- Show/edit current subscribers

### Assign roles in Forum: News forum ()

#### Please choose a role to assign

| Role                | Description | Users with role |
|---------------------|-------------|-----------------|
| Teacher             |             | 0               |
| Non-editing teacher |             | 0               |
| Student             |             | 0               |

Back to Forum: News forum

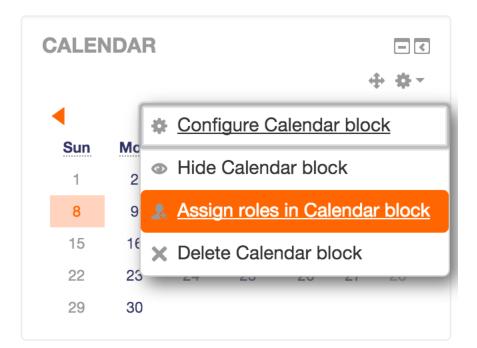

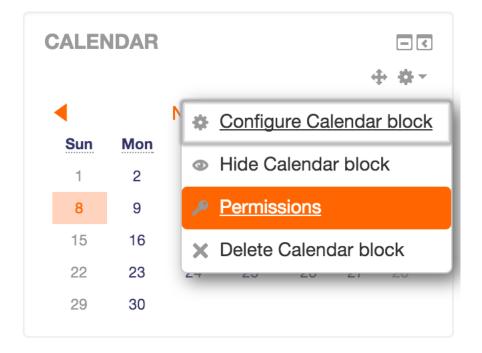

# **Preferences**

## User account

- Edit profile
- Preferred language
- Forum preferences
- Editor preferences
- Messaging

## **Roles**

- This user's role assignments
- Assign roles relative to this user
- Permissions

Teachers can do anything within a course, including changing the activities and grading students.

Check permissions

| Manage roles                 | Allow role assignments Allow role overrides Allow role switches                                   |                |            |
|------------------------------|---------------------------------------------------------------------------------------------------|----------------|------------|
| Role ⑦                       | Description                                                                                       | Short name     | Edit       |
| Manager                      | Managers can access course and modify them, they usually do not participate in courses.           | manager        | * ×        |
| Course creator               | Course creators can create new courses.                                                           | coursecreator  | ↑ ↓<br>* × |
| Teacher                      | Teachers can do anything within a course, including changing the activities and grading students. | editingteacher | ↑ ↓<br>☆ X |
| Non-editing teache           | r Non-editing teachers can teach in courses and grade students, but may not alter activities.     | teacher        | ↑ ↓<br>☆ X |
| Student                      | Students generally have fewer privileges within a course.                                         | student        | ↑ ↓<br>☆ X |
| Guest                        | Guests have minimal privileges and usually can not enter text anywhere.                           | guest          | ተ ¥<br>\$  |
| Authenticated user           | All logged in users.                                                                              | user           | ↑ ↓<br>☆   |
| Authenticated user frontpage | on All logged in users in the frontpage course.                                                   | frontpage      | ↑ ↓<br>* × |

Short name (?)

#### editingteacher

#### Teacher

Custom full name ③ Custom description (?)

Role archetype ⑦

Context types where this role may be assigned

- User Category
- Course

System

- Activity module
- Block
- Allow role assignments
- Non-editing teacher, Student Non-editing teacher, Student, Guest Allow role overrides

ARCHETYPE: Teacher (editing)

- Allow role switches
- Non-editing teacher, Student, Guest Role risks

| Filter role                         | Clear      |         |
|-------------------------------------|------------|---------|
| Capability                          | Permission | ? Risks |
| Course                              |            |         |
| Assign roles to users               | Allow      |         |
| moodle/role:assign                  |            |         |
| Review permissions for others       | Allow      | •       |
| moodle/role:review                  |            |         |
| Override safe permissions for other | s Allow    |         |
| moodle/role:safeoverride            |            |         |
| Switch to other roles               | Allow      |         |
| moodle/role:switchroles             |            |         |

# Viewing the definition of role 'Course creator' ??

| Edit Reset Expo                                                             | rt                          | List all   | roles        |               |       |
|-----------------------------------------------------------------------------|-----------------------------|------------|--------------|---------------|-------|
| Filter template                                                             |                             | Clear      |              |               |       |
| Capability<br>System                                                        | Permiss                     | sion 🕐     |              |               | Risks |
| Manage advanced grading form templates<br>moodle/grade:managesharedforms    | Not set                     | O<br>Allow | O<br>Prevent | O<br>Prohibit | A     |
| Share advanced grading form as a template<br>moodle/grade:sharegradingforms | <ul> <li>Not set</li> </ul> | Allow      | O<br>Prevent | O<br>Prohibit | A     |
| Configure system templates for Dashboard pages<br>moodle/my:configsyspages  | <ul> <li>Not set</li> </ul> | Allow      | O<br>Prevent | Prohibit      |       |
| Activity: Database                                                          |                             |            |              |               |       |
| Manage templates<br>mod/data:managetemplates                                | INOT SET                    | )<br>Allow | O<br>Prevent | O<br>Prohibit |       |

| View user profiles      | $\overline{\bullet}$ | 0 | $\bigcirc$ | $\bigcirc$ |
|-------------------------|----------------------|---|------------|------------|
| moodle/user:viewdetails | Not set              |   | Prevent    |            |

## Permissions in Assignment: Coursework I

Advanced role override

| Choose                            | \$    |           |                                                                                   |            |
|-----------------------------------|-------|-----------|-----------------------------------------------------------------------------------|------------|
| Filter                            |       |           |                                                                                   |            |
|                                   | Clear |           |                                                                                   |            |
| Capability                        |       | Risks     | Roles with permission                                                             | Prohibited |
| System                            |       |           |                                                                                   |            |
| Change site configuration         |       | 🛆 🗛 🛕 🛕   | +                                                                                 | +          |
| moodle/site:config                |       |           | т                                                                                 | т          |
| Grade report: Grader report       |       |           |                                                                                   |            |
| View the grader report            |       | A         | Non-editing teacher ${f \chi}$ , Teacher ${f \chi}$ , Manager ${f \chi}$          |            |
| gradereport/grader:view           |       | Δ         | +                                                                                 | +          |
| Course                            |       |           |                                                                                   |            |
| View grades of other users        |       |           | Non-editing teacher 🗙 , Teacher 🗙 , Manager 🗙                                     |            |
| moodle/grade:viewall              |       | Δ         | +                                                                                 | +          |
| Always see full names of users    |       |           | Non-editing teacher $\mathbf x$ , Teacher $\mathbf x$ , Manager $\mathbf x$       |            |
| moodle/site:viewfullnames         |       |           | +                                                                                 | +          |
| Activity: Assignment              |       |           |                                                                                   |            |
| Edit another student's submission |       |           |                                                                                   |            |
| mod/assign:editothersubmission    |       |           | +                                                                                 | +          |
| Export own submission             |       |           | Student $old x$ , Non-editing teacher $old x$ , Teacher $old x$ , Manager $old x$ |            |
| mod/assign:exportownsubmission    |       |           | +                                                                                 | +          |
| Grade assignment                  |       | A         | Non-editing teacher $\mathbf x$ , Teacher $\mathbf x$ , Manager $\mathbf x$       |            |
| mod/assign:grade                  |       | <b>#3</b> | +                                                                                 | +          |
| Grant extension                   |       |           | Non-editing teacher $old \chi$ , Teacher $old \chi$ , Manager $old \chi$          | +          |
| mod/assign:grantextension         |       |           | +                                                                                 | +          |
|                                   |       |           |                                                                                   |            |

## **Override permissions for role 'Student' in Assignment: Assignment** (2)

The highlighted cells in the table below show the permission (if any) that will be inherited. Apart from the capabilities whose permission you actually want to alter, you should leave everything set to Inherit.

|                                                                                  | Filter                                |            |              |               |       |
|----------------------------------------------------------------------------------|---------------------------------------|------------|--------------|---------------|-------|
|                                                                                  | grade                                 |            |              |               | Clear |
| Capability<br>Grade report: Grader report                                        | Permission ⑦                          | 1          |              |               | Risks |
| View the grader report<br>gradereport/grader:view                                | <ul> <li>Inherit (Not set)</li> </ul> | Allow      | O<br>Prevent | O<br>Prohibit |       |
| Course                                                                           |                                       |            |              |               |       |
| View grades of other users<br>moodle/grade:viewall                               | Inherit (Not set)                     | Allow      | O<br>Prevent | Prohibit      | Δ     |
| Activity: Assignment                                                             |                                       |            |              |               |       |
| Grade assignment<br>mod/assign:grade                                             | <ul> <li>Inherit (Not set)</li> </ul> | Allow      | O<br>Prevent | O<br>Prohibit | A     |
| Review and release grades                                                        | ۲                                     | $\bigcirc$ | $\bigcirc$   | $\bigcirc$    |       |
| mod/assign:managegrades                                                          | Inherit (Not set)                     | Allow      | Prevent      | Prohibit      |       |
| Receive grader submission notifications<br>mod/assign:receivegradernotifications | Inherit (Not set)                     | Allow      | O<br>Prevent | O<br>Prohibit |       |
| Release grades                                                                   | ۲                                     | $\bigcirc$ | $\bigcirc$   | $\bigcirc$    |       |
| mod/assign:releasegrades                                                         | Inherit (Not set)                     | Allow      | Prevent      | Prohibit      |       |
| Review grades<br>mod/assign:reviewgrades                                         | <ul> <li>Inherit (Not set)</li> </ul> | Allow      | Prevent      | O<br>Prohibit |       |
| View grades                                                                      | ۲                                     | $\bigcirc$ | $\bigcirc$   | $\bigcirc$    |       |
| mod/assign:viewgrades                                                            | Inherit (Not set)                     | Allow      | Prevent      | Prohibit      |       |
| Save changes Cancel                                                              |                                       |            |              |               |       |

#### Override another role

Student (1)

Back to the list of all roles

# Adding a new role <sup>(2)</sup>

# Defaults

## Use role or archetype

No role

•

## Use role preset

Choose a file...

editingteacher.xml

Continue Cancel

|                      | Short name ③                   | parent                                                                                                   |                |                |             |        |
|----------------------|--------------------------------|----------------------------------------------------------------------------------------------------|----------------|----------------|-------------|--------|
| Cust                 | om full name  ?                | Parent                                                                                                   |                |                |             |        |
| Custor               | n description ⑦                |                                                                                                    | A <u>A</u> ▼ B |                | E 8 8       |        |
|                      |                                | Parent, m                                                                                                | entor or gu    | ardian,        |             |        |
|                      |                                | Role to be                                                                                               | e assigned     | in the USER co | ontext!     |        |
| Re                   | ole archetype   ?              | None                                                                                                    |                |                | 4           |        |
| Context types when   | e this role may be<br>assigned | <ul> <li>Syster</li> <li>User</li> <li>Catego</li> <li>Course</li> <li>Activit</li> <li>Block</li> </ul> | ory            |                |             |        |
| First name / Surname | Email address                  |                                                                                                    | City/town      | Country        | Last access | Edit   |
| Frank Harris         | Frank.Harris@yourschoo         | ol.org.uk                                                                                                | Holywood       | United Kingdom | Never       | X @ \$ |
| Paul Harris          | paul.harris@yourschool.        | org.uk                                                                                                   | Holywood       | United Kingdom | Never       | X @ ‡  |

Never

- <

X @ \$

roy.harris@ext.yourschool.org.uk Holywood United Kingdom

PARENT ACCESSFrank Harris

• Paul Harris

**Roy Harris** 

# **Check permissions in User: Paul Harris**

# **Roles for user Roy Harris**

- parent in User: Paul Harris
- Authenticated user in System

# **Permissions for user Roy Harris**

| Capability                                  | Allowed |
|---------------------------------------------|---------|
| Users                                       |         |
| View and manage own earned badges           | Yes     |
| moodle/badges:manageownbadges               | 100     |
| View public badges in other users' profiles | Yes     |
| moodle/badges:viewotherbadges               | 100     |
| Edit user messaging profile                 | No      |
| moodle/user:editmessageprofile              |         |
| Edit user profile                           | No      |
| moodle/user:editprofile                     | NO      |
| Manage blocks on user profile of other user | s<br>No |
| moodle/user:manageblocks                    | NO      |
| View all user blogs                         | Yes     |
| moodle/user:readuserblogs                   | 165     |
| View all user forum posts                   | Yes     |
| moodle/user:readuserposts                   | 165     |
| View user full information                  | Yes     |
| moodle/user:viewalldetails                  | 165     |
| View user last ip address                   | No      |
| moodle/user:viewlastip                      | NO      |
| See user activity reports                   | Yes     |
| moodle/user:viewuseractivitiesreport        | 165     |
| User sessions report                        |         |
| Manage own browser sessions                 | Yes     |
| report/usersessions:manageownsessions       | 165     |
| Course                                      |         |
| View grades of other users                  | No      |
| moodle/grade:viewall                        | NU      |

## **System**

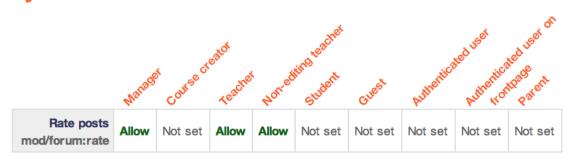

## **Category: Computing**

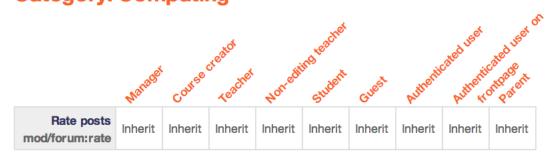

## Course: Demo course

|                           | Manager | Course  | teacher | Norredit | ing teacher | Guest   | Authontif | Authonit | ated user of |
|---------------------------|---------|---------|---------|----------|-------------|---------|-----------|----------|--------------|
| Rate posts mod/forum:rate | Inherit | Inherit | Inherit | Inherit  | Inherit     | Inherit | Inherit   | Inherit  | Inherit      |

## Forum: News forum

|                              | Manager | Conse   | treator<br>Teacher | Norredit | ing teacher | Guest   | Authentil | Authentif | atted user or |
|------------------------------|---------|---------|--------------------|----------|-------------|---------|-----------|-----------|---------------|
| Rate posts<br>mod/forum:rate | Inherit | Inherit | Inherit            | Inherit  | Allow       | Inherit | Inherit   | Inherit   | Inherit       |

#### Manage roles

Allow role assignments

Allow role overrides Allow role switches

|                                 | Manager | Course<br>creator | Teacher | Non-editing<br>teacher | Student      | Guest | Authenticated user | Authenticated user<br>on frontpage | Parent |
|---------------------------------|---------|-------------------|---------|------------------------|--------------|-------|--------------------|------------------------------------|--------|
| Manager                         | V       |                   | ∎.      |                        |              |       |                    | 0                                  |        |
| Course creator                  |         |                   |         |                        |              |       |                    |                                    |        |
| Teacher                         |         |                   |         |                        | $\checkmark$ |       |                    |                                    |        |
| Non-editing teacher             |         |                   |         |                        |              |       |                    |                                    |        |
| Student                         |         |                   |         |                        |              |       |                    |                                    |        |
| Guest                           |         |                   |         |                        |              |       |                    |                                    |        |
| Authenticated user              |         |                   |         |                        |              |       |                    |                                    |        |
| Authenticated user on frontpage |         |                   |         |                        |              |       |                    |                                    |        |
| Parent                          |         |                   |         |                        |              |       |                    |                                    |        |

You can allow people who have the roles on the left side to assign some of the column roles to other people

### **User policies**

| Role for visitors<br>notlogged inroleid           | Guest (guest)<br>Default: Guest (guest) Users who are not logged in to the site will be treated as if they have this role granted to them at the site context. Guest is almost always what you want here, but you might want to create roles that are less or more restrictive. Things like creating posts still require the user to log in properly.                                                                                                    |
|---------------------------------------------------|----------------------------------------------------------------------------------------------------|
| Role for guest<br>guestroleid                     | Guest (guest)  Default: Guest (guest) This role is automatically assigned to the guest user. It is also temporarily assigned to not enrolled users that enter the course via guest enrolment plugin.                                                                                                    |
| Default role for all users<br>defaultuserroleid   | Authenticated user (user)<br>All logged in users will be given the capabilities of the role you specify here, at the site level, in ADDITION to<br>any other roles they may have been given. The default is the Authenticated user role. Note that this will not<br>conflict with other roles they have unless you prohibit capabilities, it just ensures that all users have<br>capabilities that are not assignable at the course level (eg post blog entries, manage own calendar, etc). |
| Creators' role in new courses<br>creatornewroleid | Teacher (editingteacher)       Image: Default: Teacher (editingteacher)         If the user does not already have the permission to manage the new course, the user is automatically enrolled using this role.                                                                                                    |
| Restorers' role in courses<br>restorernewroleid   | Teacher (editingteacher)       Default: Teacher (editingteacher)         If the user does not already have the permission to manage the newly restored course, the user is automatically assigned this role and enrolled if necessary. Select "None" if you do not want restorers to be able to manage every restored course.                                                                                                    |

### Default frontpage role

defaultfrontpageroleid

✓ Student (student) Guest (guest) Authenticated user on frontpage (frontpage)

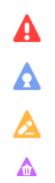

## **Chapter 7: Moodle Look and Feel**

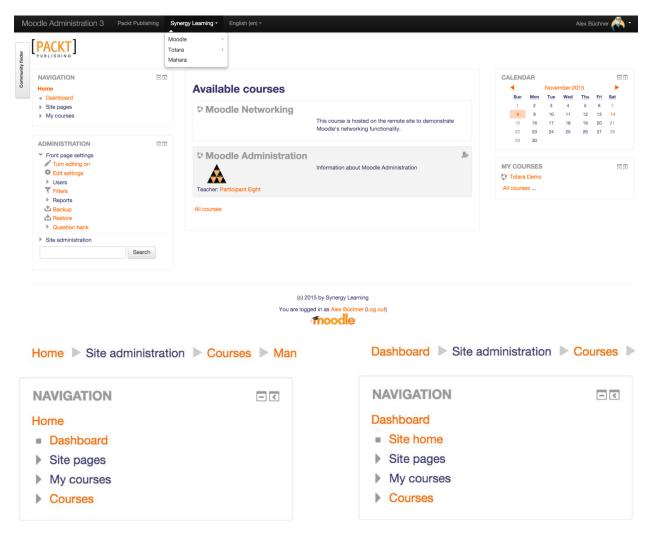

| LOGIN                                                                                                    |                                                                                                    | CALENDAR                                                                                                    |
|----------------------------------------------------------------------------------------------------|----------------------------------------------------------------------------------------------------|----------------------------------------------------------------------------------------------------|
| Username                                                                                                    | Courses                                                                                                    | November 2015                                                                                                    |
| admin                                                                                                    | Collapse all                                                                                                    | Sun         Mon         Tue         Wed         Thu         Fri         Sat           1         2         3         4         5         6         7 |
| Password                                                                                                    | Packt Administration                                                                                                    | 8 9 10 11 12 13 14                                                                                                    |
|                                                                                                    |                                                                                                    | 15         16         17         18         19         20         21           22         23         24         25         26         27         28 |
| Remember username                                                                                                    | 💱 Totara Demo                                                                                                    | 29 <b>30</b>                                                                                                    |
| Log in                                                                                                    | ې Moodle Administration او الله الله الله الله الله الله الله ا                                                                                                    |                                                                                                    |
| Create new account<br>Lost password?                                                                                                    | - Computing                                                                                                    | COURSE CATEGORIES                                                                                                    |
|                                                                                                    | ▼ Computing - Year 1                                                                                                    | Computing                                                                                                    |
| NAVIGATION                                                                                                    | S Induction Program                                                                                                    | All courses                                                                                                    |
| Home<br>Courses                                                                                                    | Course Handbook                                                                                                    |                                                                                                    |
|                                                                                                    |                                                                                                    |                                                                                                    |
|                                                                                                    | <ul> <li>Computing - Year 3</li> <li>Computing - Year 2</li> </ul>                                                                                                    |                                                                                                    |
|                                                                                                    | Computing - fear 2                                                                                                    |                                                                                                    |
|                                                                                                    |                                                                                                    |                                                                                                    |
|                                                                                                    | (c) 2015 by Synergy Learning<br>You are not logged in. (Log in)                                                                                                    |                                                                                                    |
| ont page settings                                                                                                    | You are not logged in. (Log in)                                                                                                    |                                                                                                    |
| Full site name                                                                                                    | You are not logged in. (Log in)                                                                                                    |                                                                                                    |
| Full site name<br>fullname                                                                                                    | You are not logged in. (Log in)                                                                                                    |                                                                                                    |
| Full site name<br>fullname                                                                                                    | You are not logged in. (Log in)                                                                                                    |                                                                                                    |
| Full site name<br>fullname<br>hort name for site (eg single word)<br>shortname<br>Front page summary                                        | You are not logged in. (Log in)         Packt         Moodle Administration 3                                                                                                    |                                                                                                    |
| Full site name<br>fullname<br>hort name for site (eg single word)<br>shortname                                                              | You are not logged in. (Log in)         Packt         Moodle Administration 3                                                                                                    | tpub.com)                                                                                                    |
| Full site name<br>fullname<br>hort name for site (eg single word)<br>shortname<br>Front page summary                                        | You are not logged in. (Log in)         Image: Packt         Moodle Administration 3         Image: Packt         Image: Packt                                                                                                    | tpub.com)                                                                                                    |
| Full site name<br>fullname<br>hort name for site (eg single word)<br>shortname<br>Front page summary<br>summary                             | You are not logged in. (Log in)         Image: Constraint of the second second | tpub.com)                                                                                                    |
| Full site name<br>fullname<br>hort name for site (eg single word)<br>shortname<br>Front page summary                                        | You are not logged in. (Log in)         Image: Second second sec | tpub.com)                                                                                                    |
| Full site name<br>fullname<br>short name for site (eg single word)<br>shortname<br>Front page summary<br>summary                            | You are not logged in. (Log in)         Image: Constraint of the second second | tpub.com)                                                                                                    |
| Full site name<br>fullname<br>short name for site (eg single word)<br>shortname<br>Front page summary<br>summary                            | You are not logged in. (Log in)         Image: Constraint of the second second secon  | tpub.com)                                                                                                    |
| Full site name<br>fullname<br>short name for site (eg single word)<br>shortname<br>Front page summary<br>summary                            | You are not logged in. (Log in)         Image: Constraint of the second second | tpub.com)                                                                                                    |
| Full site name<br>fullname<br>short name for site (eg single word)<br>shortname<br>Front page summary<br>summary<br>Front page<br>frontpage | You are not logged in. (Log in)         Image: Constraint of the second second | tpub.com)                                                                                                    |
| Full site name<br>fullname<br>Short name for site (eg single word)<br>shortname<br>Front page summary<br>summary<br>Front page<br>frontpage | You are not logged in. (Log in)         Image: Constraint of the second second secon  | tpub.com)                                                                                                    |
| Full site name<br>fullname<br>Short name for site (eg single word)<br>shortname<br>Front page summary<br>summary<br>Front page<br>frontpage | You are not logged in. (Log in)         Packt         Moodle Administration 3         Image: B I = 0 0 0 0 0 0 0 0 0 0 0 0 0 0 0 0 0 0                                                                                                    | tpub.com)                                                                                                    |
| fullname<br>Short name for site (eg single word)<br>shortname<br>Front page summary<br>summary<br>Front page<br>frontpage                   | You are not logged in. (Log in)         Image: Constraint of the second second secon  | tpub.com)                                                                                                    |

| <ul> <li>✓ Add</li> <li>Activities</li> <li>Admin bookmarks</li> <li>Blog menu</li> <li>Blog tags</li> <li>Comments</li> <li>Course completion status</li> <li>Course/site summary</li> <li>HTML</li> <li>Latest badges</li> <li>Latest news</li> <li>Logged in user</li> <li>Main menu</li> <li>Mentees</li> </ul> | Messages<br>Network servers<br>Online users<br>People<br>Private files<br>Random glossary entry<br>Recent activity<br>Recent blog entries<br>Remote RSS feeds<br>Search forums<br>Self completion<br>Tags<br>Upcoming events |
|----------------------------------------------------------------------------------------------------|----------------------------------------------------------------------------------------------------|
|----------------------------------------------------------------------------------------------------|----------------------------------------------------------------------------------------------------|

# **Configuring a Navigation block**

# Block settings

| Allow the user to dock this block     | Yes 🜲                                                                                                    |
|---------------------------------------|----------------------------------------------------------------------------------------------------|
| Display categories as links           | No 🜲                                                                                                    |
| Trim mode                             | Trim characters from the right                                                                                                    |
| How many characters to trim to        | 50                                                                                                    |
| Generate navigation for the following | <ul> <li>Everything</li> <li>Categories and courses</li> <li>Categories, courses, and course structures</li> <li>Categories, courses, and course Activities</li> </ul> |

## - Where this block appears

| Original block location (?)      | System                             |   |  |  |  |
|----------------------------------|------------------------------------|---|--|--|--|
| Page contexts (?)                | Display throughout the entire site | * |  |  |  |
| Default region (?)               | Left 🜲                             |   |  |  |  |
| Default weight (?)               | 0 \$                               |   |  |  |  |
| <ul> <li>On this page</li> </ul> |                                    |   |  |  |  |
| Visible                          | Yes 🜲                              |   |  |  |  |
| Region                           | Left 💠                             |   |  |  |  |
| Weight                           | -10 (first) 🔹                      |   |  |  |  |
| ▼ Fro                            | ont page settings                  |   |  |  |  |
| 1 × 1                            | Turn editing off                   |   |  |  |  |
| \$                               | Edit settings                      |   |  |  |  |
| -                                | Users                              |   |  |  |  |
|                                  | Croups                             |   |  |  |  |
|                                  | Permissions                        |   |  |  |  |
|                                  | Assigned roles                     |   |  |  |  |
|                                  | Le Check permissions               |   |  |  |  |
| T                                | Filters                            |   |  |  |  |
|                                  | Reports                            |   |  |  |  |
| <u>ئ</u>                         | Backup                             |   |  |  |  |
|                                  | Restore                            |   |  |  |  |
| •                                | Question bank                      |   |  |  |  |
|                                  |                                    |   |  |  |  |

#### Default My home page

|              |      |     | <b>A</b> | unt 201        | и    |     |          | <b>⊕ ₽</b> × |
|--------------|------|-----|----------|----------------|------|-----|----------|--------------|
|              | Sun  | Mon |          | ust 201<br>Wed | Thu  | Fri | Sat      |              |
|              | Sun  | Mon | Tue      | Weu            | IIId | 1   | Sat<br>2 |              |
|              | 3    | 4   | 5        | 6              | 7    | 8   | 9        |              |
|              | 10   | 11  | 12       | 13             | 14   | 15  | 16       |              |
|              | 17   | 18  | 19       | 20             | 21   | 22  | 23       |              |
|              | 24   | 25  | 26       | 27             | 28   | 29  | 30       |              |
|              | 31   |     |          |                |      |     |          |              |
| IY PRIVATE F | ILES |     |          |                |      |     |          |              |
|              |      |     |          |                |      |     |          | <b>⊕ ₽</b> - |

ONLINE USERS □ ⊕ ∳ (last 5 minutes)

👗 Alex Büchner

Blocks editing off

### Navigation

| Default home page for users<br>defaulthomepage                 | Site<br>✓ Dashboard<br>User preference<br>This determines the nome page for logged in users                                                                                                    |
|----------------------------------------------------------------|----------------------------------------------------------------------------------------------------|
| Allow guest access to Dashboard allowguestmymoodle             | Default: Yes If enabled guests can access Dashboard, otherwise guests are redirected to the site front page.                                                                                                    |
| Show course full names<br>navshowfullcoursenames               | <ul> <li>Default: No</li> <li>If enabled, course full names will be used in the navigation rather than short names.</li> </ul>                                                                                                    |
| Show course categories<br>navshowcategories                    | <ul> <li>Default: Yes</li> <li>Show course categories in the navigation bar and navigation blocks. This does not occur with courses the user is currently enrolled in, they will still be listed under mycourses without categories.</li> </ul> |
| Show my course categories<br>navshowmycoursecategories         | <ul> <li>Default: No</li> <li>If enabled courses in the users my courses branch will be shown in categories.</li> </ul>                                                                                                    |
| Show all courses<br>navshowallcourses                          | <ul> <li>Default: No</li> <li>This setting determines whether users who are enrolled in courses can see Courses (listing all courses) in the navigation, in addition to My Courses (listing courses in which they are enrolled).</li> </ul>     |
| Show My courses expanded on<br>Dashboard<br>navexpandmycourses | Default: Yes<br>If enabled, My courses is initially shown expanded in the navigation block on Dashboard.                                                                                                    |

| Display extended course names<br>courselistshortnames     | Default: No<br>If enabled, course short names will be displayed in addition to full names in course lists. If required, extended<br>course names may be customised by editing the 'courseextendednamedisplay' language string using the<br>language customisation feature. |  |  |  |  |
|-----------------------------------------------------------|----------------------------------------------------------------------------------------------------|--|--|--|--|
| Courses per page                                          | 20 Default: 20<br>Enter the number of courses to be displayed per page in a course listing.                                                                                                    |  |  |  |  |
| Courses with summaries limit<br>courseswithsummarieslimit | 10         Default: 10           The maximum number of courses to display in a course listing including summaries before falling back to a simpler listing.                                                                                                    |  |  |  |  |
| Course summary files limit<br>courseoverviewfileslimit    | 3 Default: 1<br>The maximum number of files that can be attached to a course summary.                                                                                                    |  |  |  |  |
| Course summary files extensions<br>courseoverviewfilesext | .jpg,.gif,.png,.pdf Default: .jpg,.gif,.png<br>A comma-separated list of allowed course summary files extensions.                                                                                                    |  |  |  |  |

### **Select device**

| Clear theme of | caches                                                                                                    |                        |                             |
|----------------|----------------------------------------------------------------------------------------------------|------------------------|-----------------------------|
| Device type    | Current theme                                                                                                    |                        | Information                 |
| Default        | Learn Model       Model control         Sime & Course & Macclances         NAVIGATION       Image: Course & Macclances         NAVIGATION       Image: Course & Macclances         NAVIGATION       Image: Course & Macclances         NAVIGATION       Image: Course & Macclances         NAVIGATION       Image: Course & Macclances         NAVIGATION       Image: Course & Macclances         Navigation       Navigation         Navigation       Navigation         Navigati | oodle: An Introduction | <b>More</b><br>Change theme |
| Legacy         | No theme selected                                                                                                    |                        | Change theme                |
| Mobile         | No theme selected                                                                                                    |                        | Change theme                |
| Tablet         | No theme selected                                                                                                    |                        | Change theme                |

#### **Theme settings**

| Theme list            | Default: Empty                                                                                                    |
|-----------------------|----------------------------------------------------------------------------------------------------|
| themelist             | Leave this blank to allow any valid theme to be used. If you want to shorten the theme menu, you can specify a comma-<br>separated list of names here (Don't use spaces!). For example: standard,orangewhite.                                                                                                    |
| Theme designer mode   | Default: No                                                                                                    |
| themedesignermode     | Normally all theme images and style sheets are cached in browsers and on the server for a very long time, for performance. If<br>you are designing themes or developing code then you probably want to turn this mode on so that you are not served cached<br>versions. Warning: this will make your site slower for all users! Alternatively, you can also reset the theme caches manually from<br>the Theme selection page. |
| Allow user themes     | ☑ Default: No                                                                                                    |
| allowuserthemes       | If you enable this, then users will be allowed to set their own themes. User themes override site themes (but not course themes)                                                                                                    |
| Allow course themes   | Ø Default: No                                                                                                    |
| allowcoursethemes     | If you enable this, then courses will be allowed to set their own themes. Course themes override all other theme choices (site, user, or session themes)                                                                                                    |
| Allow category themes | Ø Default: No                                                                                                    |
| allowcategorythemes   | If you enable this, then themes can be set at the category level. This will affect all child categories and courses unless they have specifically set their own theme. WARNING: Enabling category themes may affect performance.                                                                                                    |

Packt Publishing|http://www.packtpub.com Synergy Learning -Moodle --Hosting|http://www.synergy-learning.com/moodle/moodle-hosting --Support|http://www.synergy-learning.com/moodle/moodle-support --Themes|http://www.synergy-learning.com/moodle/moodle-theme-design -Totara --Hosting|http://www.synergy-learning.com/totara/totara-hosting --Support|http://www.synergy-learning.com/totara/totara-support --Development|http://www.synergy-learning.com/totara/totara-development --Consultancy|http://www.synergy-learning.com/totara/totara-consultancy --Themes|http://www.synergy-learning.com/totara/totara-theme-design -Mahara|http://www.synergy-learning.com/mahara

#### User menu items

customusermenuitems

grades,grades|/grade/report/mygrades.php|grades messages,message|/message/index.php|message preferences,moodle|/user/preferences.php|preferences Moodle Homepage|http://moodle.org" target="\_blank

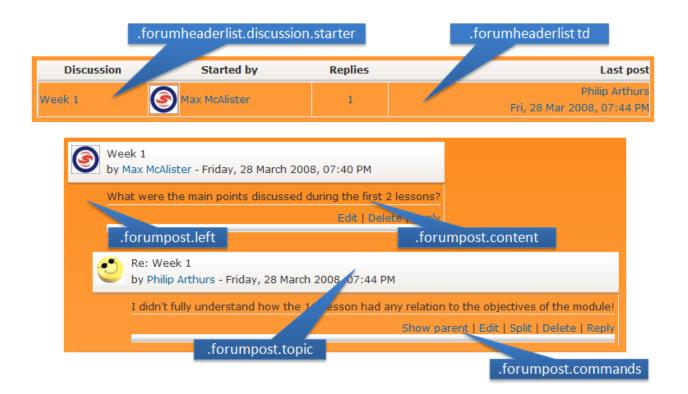

| Background image                             | A Maximum size for new files: Unlimited, maximum attachme                                         |      |  |  |  |  |  |  |  |
|----------------------------------------------|---------------------------------------------------------------------------------------------------|------|--|--|--|--|--|--|--|
| theme_more   backgroundimage                 |                                                                                                   | 88 3 |  |  |  |  |  |  |  |
|                                              | ▶ 🔛 Files                                                                                         |      |  |  |  |  |  |  |  |
|                                              | 1                                                                                                 |      |  |  |  |  |  |  |  |
|                                              |                                                                                                   |      |  |  |  |  |  |  |  |
|                                              | You can drag and drop files here to add them.                                                     |      |  |  |  |  |  |  |  |
|                                              | Default: Empty                                                                                    |      |  |  |  |  |  |  |  |
|                                              | The image to display as a background of the site.                                                 |      |  |  |  |  |  |  |  |
| Background repeat                            | Repeat   Default: Repeat                                                                          |      |  |  |  |  |  |  |  |
|                                              | Defines the way the background image will be repeated.                                            |      |  |  |  |  |  |  |  |
| Background position                          | Default   Default: Default:                                                                       |      |  |  |  |  |  |  |  |
| theme_more   backgroundposition              | The position of the background image.                                                             |      |  |  |  |  |  |  |  |
| Background fixed                             | Default: No                                                                                       |      |  |  |  |  |  |  |  |
| theme_more   backgroundfixed                 | Use this setting to fix the background image to the page.                                         |      |  |  |  |  |  |  |  |
| Main content background colour               |                                                                                                   |      |  |  |  |  |  |  |  |
| theme_more   contentbackground               |                                                                                                   |      |  |  |  |  |  |  |  |
|                                              | #FFFFF Default: #FFFFFF                                                                           |      |  |  |  |  |  |  |  |
|                                              | The background colour of the main content of the site, leave empty for none.                      |      |  |  |  |  |  |  |  |
| Custom CSS<br>theme_formal_white   customcss | <pre>body {     background-color: #000000;     background-image: none;     color=#FFFF00; }</pre> |      |  |  |  |  |  |  |  |
|                                              | p {                                                                                               |      |  |  |  |  |  |  |  |

Default: Empty

}

font-size: 16px;

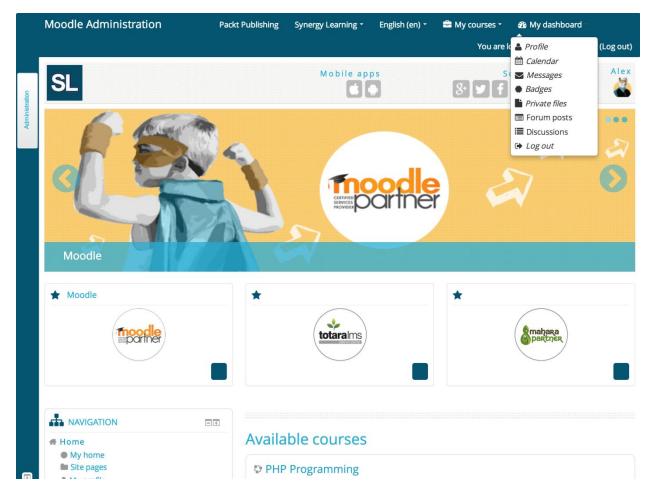

### Manage editors

#### **Available text editors**

| Name                | Enable | Up/Down    | Settings | Uninstall |
|---------------------|--------|------------|----------|-----------|
| Atto HTML editor    | 0      | Ψ          | Settings | Uninstall |
| TinyMCE HTML editor | 0      | <b>Λ Ψ</b> | Settings | Uninstall |
| Plain text area     | 0      | 1          |          |           |

Please choose the editor plugins you wish to use and arrange them in recommended order. Changes in table above are saved automatically.

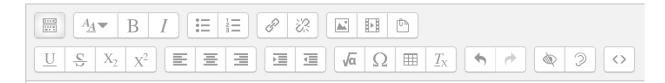

| Toolbar config<br>editor_atto   toolbar | collapse = collapse<br>style1 = title, bold, italic       |    |
|-----------------------------------------|-----------------------------------------------------------|----|
|                                         | list = unorderedlist, orderedlist                         |    |
|                                         | links = link                                              |    |
|                                         | files = image, media, managefiles                         |    |
|                                         | style2 = underline, strike, subscript, superscript        |    |
|                                         | align = align                                             |    |
|                                         | indent = indent                                           |    |
|                                         | insert = equation, charmap, table, clear                  |    |
|                                         | undo = undo                                               |    |
|                                         | accessibility = accessibilitychecker, accessibilityhelper |    |
|                                         | other = html                                              | /, |

# **Table settings**

| Allow border styling<br>atto_table   allowborders             | Default: No<br>If enabled, table and cell borders can be customised. |
|---------------------------------------------------------------|----------------------------------------------------------------------|
| Allow background colour<br>atto_table   allowbackgroundcolour | Default: No                                                          |
| Allow width atto_table   allowwidth                           | Default: No                                                          |

This is only a simple example of a pull quote. You can also add spinning icons, fun big icons or even Bootstrap components.

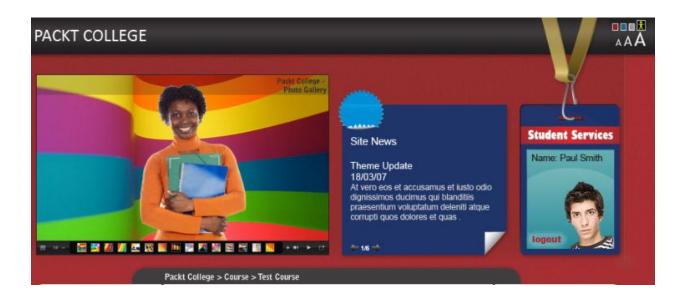

Accessibility checker

X

The colours of the foreground and background text do not have enough contrast. To fix this warning, change either foreground or background colour of the text so that it is easier to read.

1. TEST

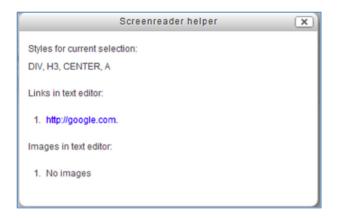

### **Chapter 8: Moodle Plugins**

- Plugins
  - Install plugins
  - Plugins overview
  - Activity modules
  - Admin tools
  - Authentication
  - Availability restrictions
  - Blocks
  - Caching
  - Course formats
  - Enrolments
  - Filters
  - Licences
  - Local plugins
  - Logging
  - Message outputs
  - Plagiarism
  - Portfolios
  - Question behaviours
  - Question types
  - Reports
  - Repositories
  - Text editors
  - Web services

# **Plugins overview**

Check for available updates

Last check done on 1 November 2015, 10:52 AM

| Il plugins (361) Additional plugins (0)     |            |              |          |           |                  |                     |
|---------------------------------------------|------------|--------------|----------|-----------|------------------|---------------------|
| Plugin name                                 | Version    | Availability | Actions  |           | Notes            |                     |
| Activity modules 🏟                          |            |              |          |           |                  |                     |
| Sassignment mod_assign                      | 2015051101 | Enabled      | Settings |           | Required by: too | l_assignmentupgrade |
| Assignment 2.2 (Disabled)<br>mod_assignment | 2015051100 | Disabled     |          | Uninstall |                  |                     |
| Book<br>mod_book                            | 2015051102 | Enabled      | Settings | Uninstall |                  |                     |
| Chat<br>mod_chat                            | 2015051101 | Enabled      | Settings | Uninstall |                  |                     |
| Activity module                             | Activities | Version      | Hide/    | Show      | Settings         | Uninstall           |
| 👃 Assignment                                | 1          | 2014051201   | ٢        |           | Settings         |                     |
| Assignment 2.2 (Disabled)                   | 0          | 2014051200   | gi       |           |                  | Uninstall           |
| Book                                        | 0          | 2014051200   | ٢        |           | Settings         | Uninstall           |
| 👵 Chat                                      | 0          | 2014051200   | ٢        |           | Settings         | Uninstall           |
| Choice                                      | 0          | 2014051200   | ٢        |           |                  | Uninstall           |
| Database                                    | 0          | 2014051200   | ٢        |           | Settings         |                     |
| Feedback                                    | 0          | 2014051200   | ġ,       |           | Settings         |                     |
| Folder                                      | 0          | 2014051200   | ٩        |           | Settings         | Uninstall           |
| Forum                                       | 3          | 2014051201   |          |           | Settings         |                     |
| 🖞 Glossary                                  | 0          | 2014051200   | ٩        |           | Settings         |                     |
| 🕌 IMS content package                       | 0          | 2014051200   | ٢        |           | Settings         | Uninstall           |
| 🦻 Label                                     | 0          | 2014051200   | ٩        |           | Settings         | Uninstall           |
| E Lesson                                    | 0          | 2014051200   | ٢        |           | Settings         | Uninstall           |
| 📩 External Tool                             | 0          | 2014051200   | ٢        |           | Settings         | Uninstall           |
| Page                                        | 0          | 2014051200   | ٩        |           | Settings         | Uninstall           |
| V Quiz                                      | 0          | 2014051200   | ٩        |           | Settings         |                     |
| File                                        | 0          | 2014051200   | ٩        |           | Settings         | Uninstall           |
| SCORM package                               | 0          | 2014051200   | ٢        |           | Settings         | Uninstall           |
| Survey                                      | 0          | 2014051200   | ٢        |           |                  | Uninstall           |
| URL                                         | 0          | 2014051200   | ٩        |           | Settings         | Uninstall           |
| 🕼 Wiki                                      | 0          | 2014051200   | ٢        |           |                  | Uninstall           |
| Workshop                                    | 0          | 2014051200   | ٢        |           | Settings         | Uninstall           |

| Name                               | Instances          | Version   |          | Hide | e/Show   | Protect instance | es 🕐 | Settings | Uninstall |
|------------------------------------|--------------------|-----------|----------|------|----------|------------------|------|----------|-----------|
| Activities                         | 0                  | 201505110 | 00       | ٩    |          | 品                |      |          | Uninstall |
| Activity results                   | 0                  | 201505110 | 00       | ٩    |          | 品                |      |          | Uninstall |
| Admin bookmarks                    | 1                  | 201505110 | 00       | ٢    |          | 2                |      |          | Uninstall |
| Administration                     | 1                  | 201505110 | 00       | ٩    |          | ۵                |      |          |           |
| Blog menu                          | 0                  | 201505110 | 00       | ٢    |          | 品                |      |          | Uninstall |
| Blog tags                          | 0                  | 201505110 | 00       | ٢    |          | 品                |      |          | Uninstall |
| Calendar                           | 3                  | 201505110 | 00       | 0    |          | 品                |      |          | Uninstall |
| Comments                           | 2                  | 201505110 | 00       | ٢    |          | 品                |      |          | Uninstall |
| Filter                             | Active?            |           | Ord      | er   | Apply to |                  |      | Settings | Uninstall |
| Multimedia plugins                 | On                 | \$        | 4        | ł    | Content  | \$               |      |          | Uninstall |
| TeX notation                       | Off, but available | e 🜲       | <b>^</b> | ł    | Content  | \$               |      | Settings | Uninstall |
| Glossary auto-linking              | Off, but available | e 🜲       | <b>^</b> | ≁    | Content  | \$               |      |          | Uninstall |
| Display emoticons as images        | On                 | *         | Ϯ        |      | Content  | \$               |      | Settings | Uninstall |
| Activity names auto-linking        | Disabled           | \$        |          |      | Content  | \$               |      |          | Uninstall |
| Algebra notation                   | Disabled           | \$        |          |      | Content  | \$               |      |          | Uninstall |
| Word censorship                    | Disabled           | \$        |          |      | Content  | \$               |      | Settings | Uninstall |
| Database auto-linking              | Disabled           | \$        |          |      | Content  | \$               |      |          | Uninstall |
| Email protection                   | Disabled           | \$        |          |      | Content  | \$               |      |          | Uninstall |
| MathJax                            | Disabled           | \$        |          |      | Content  | \$               |      | Settings | Uninstall |
| Multi-Language Content             | Disabled           | \$        |          |      | Content  | \$               |      | Settings | Uninstall |
| HTML tidy                          | Disabled           | \$        |          |      | Content  | \$               |      |          | Uninstall |
| Convert URLs into links and images | Disabled           | *         |          |      | Content  | \$               |      | Settings | Uninstall |

## **Common filter settings**

| Filter uploaded files      | ✓ None Default: None                                                                            |
|----------------------------|-------------------------------------------------------------------------------------------------|
| filteruploadedfiles        | All files                                                                                       |
|                            | HTML files only HTML and text files with the filters before displaying them, only               |
|                            | uploaded HIML files or none at all.                                                             |
|                            |                                                                                                 |
|                            |                                                                                                 |
| Filter match once per page | Default: No                                                                                     |
| filtermatchoneperpage      | Automatic linking filters will only generate a single link for the first matching text instance |
|                            | found on the complete page. All others are ignored.                                             |
|                            |                                                                                                 |
| Filter match once per text | Default: No                                                                                     |
|                            |                                                                                                 |
| filtermatchonepertext      | Automatic linking filters will only generate a single link for the first matching text instance |
|                            | found in each item of text (e.g., resource, block) on the page. All others are ignored. This    |

setting is ignored if the one per page setting is yes.

| Name                | Active?                | Order           | Settings |
|---------------------|------------------------|-----------------|----------|
| Embedded files      | Enabled and visible \$ | $\mathbf{\Psi}$ | Settings |
| Server files        | Enabled but hidden \$  | <b>↑ ↓</b>      | Settings |
| Recent files        | Enabled and visible \$ | <b>* •</b>      | Settings |
| Upload a file       | Enabled and visible \$ | <u>ተ ተ</u>      | Settings |
| Private files       | Enabled and visible \$ | <b>↑</b> Ψ      | Settings |
| Youtube videos      | Enabled and visible \$ | <b>^</b>        | Settings |
| Alfresco repository | Disabled \$            |                 |          |
| Box                 | Disabled \$            |                 |          |

| Name          | Repository plug-ins | Settings | Delete |
|---------------|---------------------|----------|--------|
| FTP Directory | File system         | Settings | Delete |

## Create a repository instance

• Create "File system" instance

Create "WebDAV repository" instance

## **Configuration for file system repository**

Allow admins to add a file system repository instance to a course (configurable only by admins) S

Allow admins to add a file system repository instance for personal use (configurable only by admins) 🗹

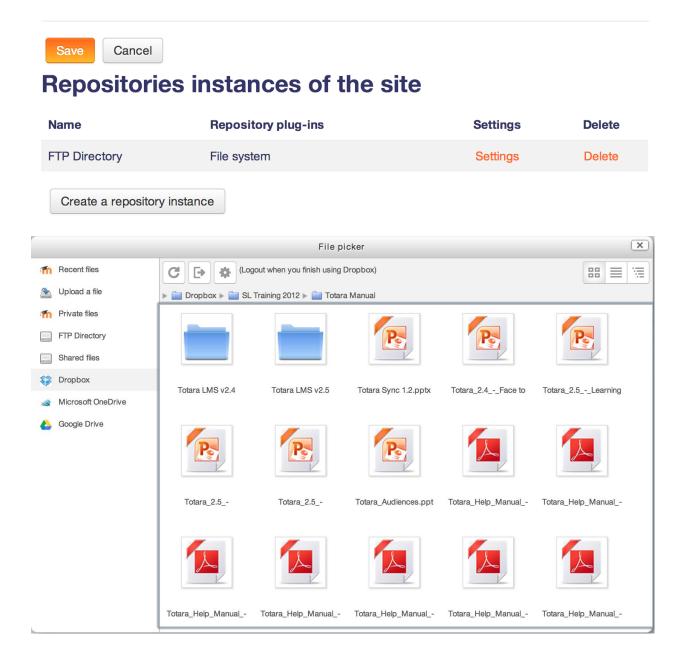

# Manage portfolios

#### Portfolio plugin

| File download     | Enabled and visible \$ | Setti | ngs |
|-------------------|------------------------|-------|-----|
| Google Drive      | Enabled and visible \$ | Setti | ngs |
| Picasa            | Enabled but hidden \$  | Setti | ngs |
| Box               | Disabled \$            |       |     |
| Flickr.com        | Disabled \$            |       |     |
| Mahara ePortfolio | Disabled ?             |       |     |

# **Select destination**

### Exporting content from Forum: News forum

### **Select destination**

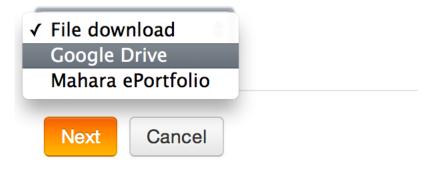

### Manage your portfolios

Content which you have created, such as assignment submissions, forum posts and blog entries, can be exported to a portfolio or downloaded. Any portfolio that you do not wish to use may be hidden so that it is not listed as an option to export content to.

| Name              | Portfolio plugin | Show / hide |
|-------------------|------------------|-------------|
| File download     | download         | 0           |
| Google Drive      | googledocs       | Ф.          |
| Mahara ePortfolio | mahara           | 0           |

# **Currently queued transfers**

| Export area | Portfolio plugin  | Export info                              | Transfer expiry time          |     |
|-------------|-------------------|------------------------------------------|-------------------------------|-----|
| Forum       | Mahara ePortfolio | Exporting content from Forum: News forum | Sunday, 13 July 2014, 5:22 PM | • • |
| Forum       | Not yet selected  | Exporting content from Forum: News forum | Sunday, 13 July 2014, 5:10 PM | • • |

### **Previous successful transfers**

| Portfolio plugin | Export area | Transfer time                   |
|------------------|-------------|---------------------------------|
| File download    | Forum       | Saturday, 12 July 2014, 5:23 PM |
| File download    | Assignment  | Saturday, 12 July 2014, 5:21 PM |

#### **Course formats**

| Name                   | Enable  | Up/Down      | Uninstall | Settings |
|------------------------|---------|--------------|-----------|----------|
| Single activity format | 0       | $\checkmark$ | Uninstall | Settings |
| Social format          | 0       | <b>↑ ↓</b>   | Uninstall |          |
| Topics format          | ٢       | <b>↑ ↓</b>   | Uninstall |          |
| Weekly format          | Default | <b>↑</b>     |           |          |

#### Default format can be changed in Course default settings

| Question type                           | No. questions | Version    | Requires                                       | Available? | Settings | Uninstall |
|-----------------------------------------|---------------|------------|------------------------------------------------|------------|----------|-----------|
| <sup>2+2</sup> <sub>=?</sub> Calculated | 0             | 2015051100 | Numerical                                      | © ↑ ↓      |          |           |
| 2+2 Calculated multichoice              | 0             | 2015051100 | Numerical, Calculated, Multiple choice         | ◎ ↑ ↓      |          | Uninstall |
| S Calculated simple                     | 0             | 2015051100 | Numerical, Calculated                          | © ↑ ↓      |          | Uninstall |
| Description                             | 0             | 2015051100 |                                                | @ ↑ ↓      |          | Uninstall |
|                                         | 1             | 2015091100 | Select missing words                           | © ↑ ↓      |          |           |
| Drag and drop markers                   | 1             | 2015091100 | Select missing words, Drag and drop onto image | ◎ ↑ ↓      |          |           |
| + Drag and drop onto image              | 1             | 2015091100 | Select missing words                           | © ↑ ↓      |          |           |
| Embedded answers (Cloze)                | 0             | 2015100201 | Multiple choice, Numerical, Short answer       | © ↑ ↓      |          | Uninstall |
| Essay                                   | 0             | 2015051100 |                                                | © ↑ ↓      |          | Uninstall |
| Matching                                | 0             | 2015051100 |                                                | © ↑ ↓      |          |           |
| ? Missing type                          | 0             | 2015051100 |                                                | <b>↑ ↓</b> |          |           |
| E Multiple choice                       | 0             | 2015051100 |                                                | © ↑ ↓      |          |           |

| Plugin                             | Version    | Hide/Show |
|------------------------------------|------------|-----------|
| Restriction by activity completion | 2014051200 | 0         |
| Restriction by date                | 2014051200 | 0         |
| Restriction by grades              | 2014051200 | ٢         |
| Restriction by group               | 2014051200 | •         |
| Restriction by grouping            | 2014051200 | 91        |
| Restriction by profile             | 2014051200 | 0         |

# Manage licences

| Default site licence<br>sitedefaultlicense  | Other<br>✓ All rights reserved<br>Public domain<br>Creative Commons – NoDerivs<br>Creative Commons – No Commercial NoDerivs<br>Creative Commons – No Commercial<br>Creative Commons – No Commercial ShareAlike<br>Creative Commons – ShareAlike |        |  |  |  |
|---------------------------------------------|----------------------------------------------------------------------------------------------------|--------|--|--|--|
| Name                                        |                                                                                                    | Enable |  |  |  |
| Other                                       |                                                                                                    | ٢      |  |  |  |
| All rights reserved                         |                                                                                                    |        |  |  |  |
| Public domain                               |                                                                                                    | ٢      |  |  |  |
| Creative Commons                            |                                                                                                    | ٢      |  |  |  |
| Creative Commons - NoDerivs                 |                                                                                                    | ٩      |  |  |  |
| Creative Commons - No Commercial NoDerivs   |                                                                                                    |        |  |  |  |
| Creative Commons - No Commercial            |                                                                                                    |        |  |  |  |
| Creative Commons - No Commercial ShareAlike |                                                                                                    |        |  |  |  |
| Creative Commons - ShareAlike               | Creative Commons - ShareAlike                                                                                                    |        |  |  |  |

Configuration

Default Settings Errors

### Turnitin Plagiarism Plugin Configuration

Turnitin is a commercial product and you must have a paid subscription to use this service for more information see <a href="http://docs.moodle.org/en/Turnitin\_administration">http://docs.moodle.org/en/Turnitin\_administration</a>

#### Enable Turnitin 🗹

You must configure this module within the turnitintooltwo module. Please click here to configure this plugin

| Save     | changes Cancel                   |                      |
|----------|----------------------------------|----------------------|
| <b>V</b> | Course formats: Collapsed Topics | Release 3.0.0.1      |
|          | format_topcoll                   | Moodle 3.0           |
|          | Maintained by 🚾 Gareth J Barnard | Install now Download |

# Install plugins from the Moodle plugins directory

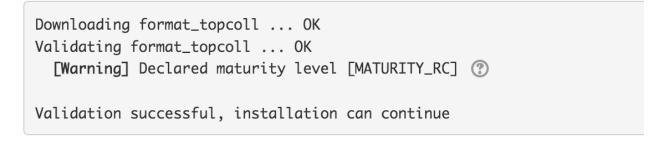

Continue

Cancel

## Install plugin from ZIP file ③

| z                                    | IP package* 🕐               | Choose a file. | ••               |                                   |                    |
|--------------------------------------|-----------------------------|----------------|------------------|-----------------------------------|--------------------|
|                                      |                             | format_topcol  | I_moodle30_20    | 15103000 (1).zip                  |                    |
|                                      | Plugin type* 🕐              | Choose         |                  |                                   | <b>\$</b>          |
| Rename the roo                       | *                           | Make sure the  | plugin type roc  | ot location is writable by the we | eb server process. |
| Plugins requiring                    | attention                   | Install plugi  | n from the ZIP 1 | file                              |                    |
| Install available updates (1) Plugin | ns requiring attention 7 Al | l plugins 370  |                  |                                   |                    |
| Plugin name / Directory              | Current version             | New version    | Requires         | Source / Status                   |                    |

| Blocks                                               |            |            |                     |                            |
|------------------------------------------------------|------------|------------|---------------------|----------------------------|
| Configurable Reports<br>/blocks/configurable_reports | 2011040114 | 2011040119 | • Moodle 2011120500 | Additional To be installed |

| markn86 / moodle-m          | od_certificate                                         | ⊙ W                                               | atch 27 ★ Star 67 😵 Fork 79         |  |  |  |
|-----------------------------|--------------------------------------------------------|---------------------------------------------------|-------------------------------------|--|--|--|
| ♦ Code<br>↑ Pull requests   | 5 -4/~ Pulse III Graphs                                |                                                   |                                     |  |  |  |
| he certificate module for N | Noodle. Please do NOT file PULL requests h             | nere, instead use http://tracker                  | moodle.org                          |  |  |  |
| T 395 commits               | $\wp$ <b>12</b> branches                               | $\bigcirc$ 0 releases                             | ୍ବର<br>ଖୁନ୍ୟ <b>15</b> contributors |  |  |  |
| Branch: master - New pu     | New file Find file                                     | HTTPS - https://github.co                         | om/markn86/ 🔁 🗘 Download ZIP        |  |  |  |
| markn86 Merge pull reque    | st #53 from rlorenzo/chooser_help                      |                                                   | Latest commit 97dc603 9 days ago    |  |  |  |
| backup/moodle2              | Fixed userid mappings on restore                       |                                                   | a month ago                         |  |  |  |
| Classes                     | Split lib.php and standardise file headers             |                                                   | a year ago                          |  |  |  |
| db                          | Managers listed by default on certificates.            |                                                   | 14 days ago                         |  |  |  |
| lang/en                     | Added missing Activity chooser text and doc link 14 da |                                                   |                                     |  |  |  |
| in pix                      | moved icon to proper location                          | moved icon to proper location 4 years             |                                     |  |  |  |
| tests                       | Split lib.php and standardise file headers             | Split lib.php and standardise file headers a year |                                     |  |  |  |
| type                        | Fix multilang course names on certificates             |                                                   | a year ago                          |  |  |  |
| README.txt                  | Adding licensing information that should be include    | led in each Moodle f                              | 3 years ago                         |  |  |  |
| deprecatedlib.php           | Split lib.php and standardise file headers             |                                                   | a year ago                          |  |  |  |
| index.php                   | Split lib.php and standardise file headers             |                                                   | a year ago                          |  |  |  |
| lib.php                     | CONTRIB-5157 certificate: remove files in certific     | ate_reset_userdata                                | a year ago                          |  |  |  |

root@debian:/var/www/packt/mod# git clone https://github.com/markn86/moodle-mod\_certificate.git certificate Cloning into certificate... remote: Reusing existing pack: 1979, done. remote: Total 1979 (delta 0), reused 0 (delta 0) Receiving objects: 100% (1979/1979), 3.46 MiB | 811 KiB/s, done. Resolving deltas: 100% (1009/1009), done.

## There is a newer version for some of your plugins available!

See plugins overview page for more details.

Check for available updates

# **Plugins overview**

Check for available updates

Last check done on 26 December 2015, 7:00 AM

# **Available updates**

Install available updates (1)

All plugins 366 Additional plugins 5 Available updates 4

# **Uninstalling Certificate**

You are about to uninstall the plugin *Certificate*. This will completely delete everything in the database associated with this plugin, including its configuration, log records, user files managed by the plugin etc. There is no way back and Moodle itself does not create any recovery backup. Are you SURE you want to continue?

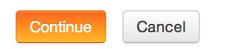

### **Chapter 9: Moodle Configuration**

- Plugins
  - Install plugins
  - Plugins overview
  - Activity modules
  - Admin tools
  - Authentication
  - Availability restrictions
  - Blocks
  - Caching
  - Course formats
  - Enrolments
  - Filters
  - Licences
  - Local plugins
  - Logging
  - Message outputs
  - Plagiarism
  - Portfolios
  - Question behaviours
  - Question types
  - Reports
  - Repositories
  - Text editors
  - Web services

# **Plugins overview**

Check for available updates

Last check done on 1 November 2015, 10:52 AM

| Il plugins (361) Additional plugins (0)     |            |              |          |           |                  |                     |
|---------------------------------------------|------------|--------------|----------|-----------|------------------|---------------------|
| Plugin name                                 | Version    | Availability | Actions  |           | Notes            |                     |
| Activity modules 🏟                          |            |              |          |           |                  |                     |
| Sassignment mod_assign                      | 2015051101 | Enabled      | Settings |           | Required by: too | l_assignmentupgrade |
| Assignment 2.2 (Disabled)<br>mod_assignment | 2015051100 | Disabled     |          | Uninstall |                  |                     |
| Book<br>mod_book                            | 2015051102 | Enabled      | Settings | Uninstall |                  |                     |
| Chat<br>mod_chat                            | 2015051101 | Enabled      | Settings | Uninstall |                  |                     |
| Activity module                             | Activities | Version      | Hide/    | Show      | Settings         | Uninstall           |
| 👃 Assignment                                | 1          | 2014051201   | ٢        |           | Settings         |                     |
| Assignment 2.2 (Disabled)                   | 0          | 2014051200   | gi       |           |                  | Uninstall           |
| Book                                        | 0          | 2014051200   | ٢        |           | Settings         | Uninstall           |
| 👵 Chat                                      | 0          | 2014051200   | ٢        |           | Settings         | Uninstall           |
| Choice                                      | 0          | 2014051200   | ٢        |           |                  | Uninstall           |
| Database                                    | 0          | 2014051200   | ٢        |           | Settings         |                     |
| Feedback                                    | 0          | 2014051200   | ġ,       |           | Settings         |                     |
| Folder                                      | 0          | 2014051200   | ٩        |           | Settings         | Uninstall           |
| Forum                                       | 3          | 2014051201   |          |           | Settings         |                     |
| 🖞 Glossary                                  | 0          | 2014051200   | ٩        |           | Settings         |                     |
| 🕌 IMS content package                       | 0          | 2014051200   | ٢        |           | Settings         | Uninstall           |
| 🦻 Label                                     | 0          | 2014051200   | ٩        |           | Settings         | Uninstall           |
| E Lesson                                    | 0          | 2014051200   | ٢        |           | Settings         | Uninstall           |
| 📩 External Tool                             | 0          | 2014051200   | ٢        |           | Settings         | Uninstall           |
| Page                                        | 0          | 2014051200   | ٩        |           | Settings         | Uninstall           |
| V Quiz                                      | 0          | 2014051200   | ٩        |           | Settings         |                     |
| File                                        | 0          | 2014051200   | ٢        |           | Settings         | Uninstall           |
| SCORM package                               | 0          | 2014051200   | ٢        |           | Settings         | Uninstall           |
| Survey                                      | 0          | 2014051200   | ٩        |           |                  | Uninstall           |
| URL                                         | 0          | 2014051200   | ٩        |           | Settings         | Uninstall           |
| 🕼 Wiki                                      | 0          | 2014051200   | ٢        |           |                  | Uninstall           |
| Workshop                                    | 0          | 2014051200   | ٢        |           | Settings         | Uninstall           |

| Name                               | Instances          | Version   |          | Hide | e/Show   | Protect instance | es 🕐 | Settings | Uninstall |
|------------------------------------|--------------------|-----------|----------|------|----------|------------------|------|----------|-----------|
| Activities                         | 0                  | 201505110 | 00       | ٩    |          | 品                |      |          | Uninstall |
| Activity results                   | 0                  | 201505110 | 00       | ٩    |          | 品                |      |          | Uninstall |
| Admin bookmarks                    | 1                  | 201505110 | 00       | ٢    |          | 2                |      |          | Uninstall |
| Administration                     | 1                  | 201505110 | 00       | ٩    |          | ۵                |      |          |           |
| Blog menu                          | 0                  | 201505110 | 00       | ٢    |          | 品                |      |          | Uninstall |
| Blog tags                          | 0                  | 201505110 | 00       | ٢    |          | 品                |      |          | Uninstall |
| Calendar                           | 3                  | 201505110 | 00       | 0    |          | 品                |      |          | Uninstall |
| Comments                           | 2                  | 201505110 | 00       | ٢    |          | 品                |      |          | Uninstall |
| Filter                             | Active?            |           | Ord      | er   | Apply to |                  |      | Settings | Uninstall |
| Multimedia plugins                 | On                 | \$        | 4        | ł    | Content  | \$               |      |          | Uninstall |
| TeX notation                       | Off, but available | e 🜲       | <b>^</b> | ł    | Content  | \$               |      | Settings | Uninstall |
| Glossary auto-linking              | Off, but available | e 🜲       | <b>^</b> | ≁    | Content  | \$               |      |          | Uninstall |
| Display emoticons as images        | On                 | *         | Ϯ        |      | Content  | \$               |      | Settings | Uninstall |
| Activity names auto-linking        | Disabled           | \$        |          |      | Content  | \$               |      |          | Uninstall |
| Algebra notation                   | Disabled           | \$        |          |      | Content  | \$               |      |          | Uninstall |
| Word censorship                    | Disabled           | \$        |          |      | Content  | \$               |      | Settings | Uninstall |
| Database auto-linking              | Disabled           | \$        |          |      | Content  | \$               |      |          | Uninstall |
| Email protection                   | Disabled           | \$        |          |      | Content  | \$               |      |          | Uninstall |
| MathJax                            | Disabled           | \$        |          |      | Content  | \$               |      | Settings | Uninstall |
| Multi-Language Content             | Disabled           | \$        |          |      | Content  | \$               |      | Settings | Uninstall |
| HTML tidy                          | Disabled           | \$        |          |      | Content  | \$               |      |          | Uninstall |
| Convert URLs into links and images | Disabled           | *         |          |      | Content  | \$               |      | Settings | Uninstall |

## **Common filter settings**

| Filter uploaded files      | ✓ None Default: None                                                                            |
|----------------------------|-------------------------------------------------------------------------------------------------|
| filteruploadedfiles        | All files                                                                                       |
|                            | HTML files only HTML and text files with the filters before displaying them, only               |
|                            | uploaded HIML files or none at all.                                                             |
|                            |                                                                                                 |
|                            |                                                                                                 |
| Filter match once per page | Default: No                                                                                     |
| filtermatchoneperpage      | Automatic linking filters will only generate a single link for the first matching text instance |
|                            | found on the complete page. All others are ignored.                                             |
|                            |                                                                                                 |
| Filter match once per text | Default: No                                                                                     |
|                            |                                                                                                 |
| filtermatchonepertext      | Automatic linking filters will only generate a single link for the first matching text instance |
|                            | found in each item of text (e.g., resource, block) on the page. All others are ignored. This    |

setting is ignored if the one per page setting is yes.

| Name                | Active?                | Order           | Settings |
|---------------------|------------------------|-----------------|----------|
| Embedded files      | Enabled and visible \$ | $\mathbf{\Psi}$ | Settings |
| Server files        | Enabled but hidden \$  | <b>↑ ↓</b>      | Settings |
| Recent files        | Enabled and visible \$ | <b>* •</b>      | Settings |
| Upload a file       | Enabled and visible \$ | <u>ተ ተ</u>      | Settings |
| Private files       | Enabled and visible \$ | <b>↑</b> Ψ      | Settings |
| Youtube videos      | Enabled and visible \$ | <b>^</b>        | Settings |
| Alfresco repository | Disabled \$            |                 |          |
| Box                 | Disabled \$            |                 |          |

| Name          | Repository plug-ins | Settings | Delete |
|---------------|---------------------|----------|--------|
| FTP Directory | File system         | Settings | Delete |

## Create a repository instance

• Create "File system" instance

Create "WebDAV repository" instance

## **Configuration for file system repository**

Allow admins to add a file system repository instance to a course (configurable only by admins) S

Allow admins to add a file system repository instance for personal use (configurable only by admins) 🗹

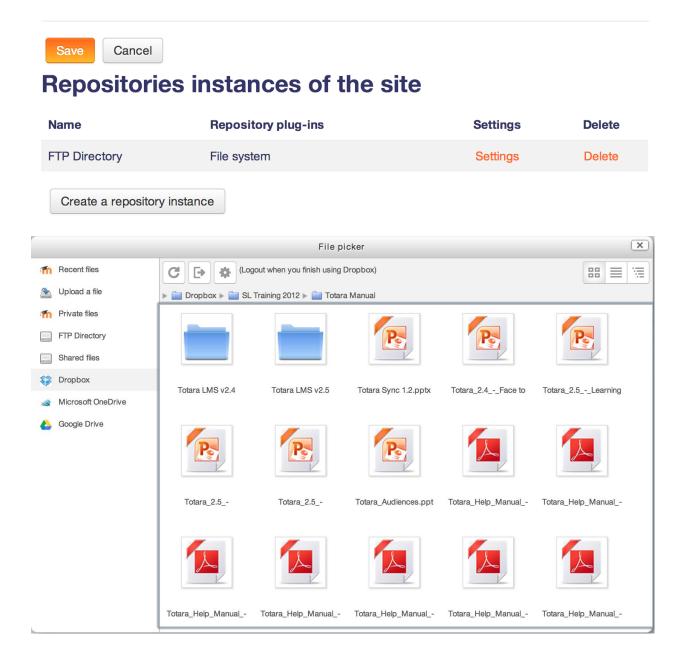

# Manage portfolios

#### Portfolio plugin

| File download     | Enabled and visible \$ | Setti | ngs |
|-------------------|------------------------|-------|-----|
| Google Drive      | Enabled and visible \$ | Setti | ngs |
| Picasa            | Enabled but hidden \$  | Setti | ngs |
| Box               | Disabled \$            |       |     |
| Flickr.com        | Disabled \$            |       |     |
| Mahara ePortfolio | Disabled ?             |       |     |

# **Select destination**

### Exporting content from Forum: News forum

### **Select destination**

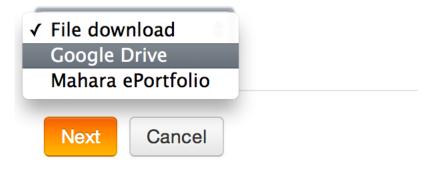

### Manage your portfolios

Content which you have created, such as assignment submissions, forum posts and blog entries, can be exported to a portfolio or downloaded. Any portfolio that you do not wish to use may be hidden so that it is not listed as an option to export content to.

| Name              | Portfolio plugin | Show / hide |
|-------------------|------------------|-------------|
| File download     | download         | 0           |
| Google Drive      | googledocs       | Ф.          |
| Mahara ePortfolio | mahara           | 0           |

# **Currently queued transfers**

| Export area | Portfolio plugin  | Export info                              | Transfer expiry time          |     |
|-------------|-------------------|------------------------------------------|-------------------------------|-----|
| Forum       | Mahara ePortfolio | Exporting content from Forum: News forum | Sunday, 13 July 2014, 5:22 PM | • • |
| Forum       | Not yet selected  | Exporting content from Forum: News forum | Sunday, 13 July 2014, 5:10 PM | • • |

### **Previous successful transfers**

| Portfolio plugin | Export area | Transfer time                   |
|------------------|-------------|---------------------------------|
| File download    | Forum       | Saturday, 12 July 2014, 5:23 PM |
| File download    | Assignment  | Saturday, 12 July 2014, 5:21 PM |

#### **Course formats**

| Name                   | Enable  | Up/Down      | Uninstall | Settings |
|------------------------|---------|--------------|-----------|----------|
| Single activity format | 0       | $\checkmark$ | Uninstall | Settings |
| Social format          | 0       | <b>↑ ↓</b>   | Uninstall |          |
| Topics format          | ٢       | <b>↑ ↓</b>   | Uninstall |          |
| Weekly format          | Default | <b>↑</b>     |           |          |

#### Default format can be changed in Course default settings

| Question type                           | No. questions | Version    | Requires                                       | Available? | Settings | Uninstall |
|-----------------------------------------|---------------|------------|------------------------------------------------|------------|----------|-----------|
| <sup>2+2</sup> <sub>=?</sub> Calculated | 0             | 2015051100 | Numerical                                      | © ↑ ↓      |          |           |
| 2+2 Calculated multichoice              | 0             | 2015051100 | Numerical, Calculated, Multiple choice         | ◎ ↑ ↓      |          | Uninstall |
| S Calculated simple                     | 0             | 2015051100 | Numerical, Calculated                          | © ↑ ↓      |          | Uninstall |
| Description                             | 0             | 2015051100 |                                                | @ ↑ ↓      |          | Uninstall |
|                                         | 1             | 2015091100 | Select missing words                           | © ↑ ↓      |          |           |
| Drag and drop markers                   | 1             | 2015091100 | Select missing words, Drag and drop onto image | ◎ ↑ ↓      |          |           |
| + Drag and drop onto image              | 1             | 2015091100 | Select missing words                           | © ↑ ↓      |          |           |
| Embedded answers (Cloze)                | 0             | 2015100201 | Multiple choice, Numerical, Short answer       | © ↑ ↓      |          | Uninstall |
| Essay                                   | 0             | 2015051100 |                                                | © ↑ ↓      |          | Uninstall |
| Matching                                | 0             | 2015051100 |                                                | © ↑ ↓      |          |           |
| ? Missing type                          | 0             | 2015051100 |                                                | <b>↑ ↓</b> |          |           |
| E Multiple choice                       | 0             | 2015051100 |                                                | © ↑ ↓      |          |           |

| Plugin                             | Version    | Hide/Show |
|------------------------------------|------------|-----------|
| Restriction by activity completion | 2014051200 | 0         |
| Restriction by date                | 2014051200 | 0         |
| Restriction by grades              | 2014051200 | ٢         |
| Restriction by group               | 2014051200 | •         |
| Restriction by grouping            | 2014051200 | 91        |
| Restriction by profile             | 2014051200 | 0         |

# Manage licences

| Default site licence<br>sitedefaultlicense  | Other<br>✓ All rights reserved<br>Public domain<br>Creative Commons – NoDerivs<br>Creative Commons – No Commercial NoDerivs<br>Creative Commons – No Commercial<br>Creative Commons – No Commercial ShareAlike<br>Creative Commons – ShareAlike |        |
|---------------------------------------------|----------------------------------------------------------------------------------------------------|--------|
| Name                                        |                                                                                                    | Enable |
| Other                                       |                                                                                                    | ٢      |
| All rights reserved                         |                                                                                                    |        |
| Public domain                               |                                                                                                    | ٢      |
| Creative Commons                            |                                                                                                    | ٢      |
| Creative Commons - NoDerivs                 |                                                                                                    | ٩      |
| Creative Commons - No Commercial NoDerivs   |                                                                                                    |        |
| Creative Commons - No Commercial            |                                                                                                    |        |
| Creative Commons - No Commercial ShareAlike |                                                                                                    |        |
| Creative Commons - ShareAlike               |                                                                                                    |        |

Configuration

Default Settings Errors

### Turnitin Plagiarism Plugin Configuration

Turnitin is a commercial product and you must have a paid subscription to use this service for more information see <a href="http://docs.moodle.org/en/Turnitin\_administration">http://docs.moodle.org/en/Turnitin\_administration</a>

#### Enable Turnitin 🗹

You must configure this module within the turnitintooltwo module. Please click here to configure this plugin

| Save     | changes Cancel                   |                      |
|----------|----------------------------------|----------------------|
| <b>V</b> | Course formats: Collapsed Topics | Release 3.0.0.1      |
|          | format_topcoll                   | Moodle 3.0           |
|          | Maintained by 🚾 Gareth J Barnard | Install now Download |

# Install plugins from the Moodle plugins directory

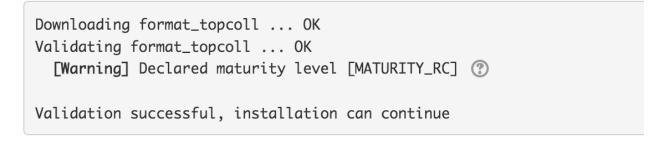

Continue

Cancel

## Install plugin from ZIP file ③

| z                                    | IP package* 🕐               | Choose a file. | ••               |                                   |                    |
|--------------------------------------|-----------------------------|----------------|------------------|-----------------------------------|--------------------|
|                                      |                             | format_topcol  | I_moodle30_20    | 15103000 (1).zip                  |                    |
|                                      | Plugin type* 🕐              | Choose         |                  |                                   | <b>\$</b>          |
| Rename the roo                       | *                           | Make sure the  | plugin type roc  | ot location is writable by the we | eb server process. |
| Plugins requiring                    | attention                   | Install plugi  | n from the ZIP 1 | file                              |                    |
| Install available updates (1) Plugin | ns requiring attention 7 Al | l plugins 370  |                  |                                   |                    |
| Plugin name / Directory              | Current version             | New version    | Requires         | Source / Status                   |                    |

| Blocks                                               |            |            |                     |                            |
|------------------------------------------------------|------------|------------|---------------------|----------------------------|
| Configurable Reports<br>/blocks/configurable_reports | 2011040114 | 2011040119 | • Moodle 2011120500 | Additional To be installed |

| markn86 / moodle-m          | atch 27 ★ Star 67 😵 Fork 79                         |                                  |                                     |
|-----------------------------|-----------------------------------------------------|----------------------------------|-------------------------------------|
| ♦ Code<br>↑ Pull requests   | 5 -4/~ Pulse III Graphs                             |                                  |                                     |
| he certificate module for N | Noodle. Please do NOT file PULL requests h          | nere, instead use http://tracker | moodle.org                          |
| T 395 commits               | $\wp$ <b>12</b> branches                            | $\bigcirc$ 0 releases            | ୍ବର<br>ଖୁନ୍ଟ <b>15</b> contributors |
| Branch: master - New pu     | New file Find file                                  | HTTPS - https://github.co        | om/markn86/ 😫 🗘 Download ZIP        |
| markn86 Merge pull reque    | st #53 from rlorenzo/chooser_help                   |                                  | Latest commit 97dc603 9 days ago    |
| backup/moodle2              | Fixed userid mappings on restore                    |                                  | a month ago                         |
| Classes                     | Split lib.php and standardise file headers          |                                  | a year ago                          |
| db                          | Managers listed by default on certificates.         |                                  | 14 days ago                         |
| lang/en                     | Added missing Activity chooser text and doc link    |                                  | 14 days ago                         |
| in pix                      | moved icon to proper location                       |                                  | 4 years ago                         |
| tests                       | Split lib.php and standardise file headers          |                                  | a year ago                          |
| type                        | Fix multilang course names on certificates          |                                  | a year ago                          |
| README.txt                  | Adding licensing information that should be include | led in each Moodle f             | 3 years ago                         |
| deprecatedlib.php           | Split lib.php and standardise file headers          |                                  | a year ago                          |
| index.php                   | Split lib.php and standardise file headers          |                                  | a year ago                          |
| lib.php                     | CONTRIB-5157 certificate: remove files in certific  | ate_reset_userdata               | a year ago                          |

root@debian:/var/www/packt/mod# git clone https://github.com/markn86/moodle-mod\_certificate.git certificate Cloning into certificate... remote: Reusing existing pack: 1979, done. remote: Total 1979 (delta 0), reused 0 (delta 0) Receiving objects: 100% (1979/1979), 3.46 MiB | 811 KiB/s, done. Resolving deltas: 100% (1009/1009), done.

### There is a newer version for some of your plugins available!

See plugins overview page for more details.

Check for available updates

# **Plugins overview**

Check for available updates

Last check done on 26 December 2015, 7:00 AM

# **Available updates**

Install available updates (1)

All plugins 366 Additional plugins 5 Available updates 4

# **Uninstalling Certificate**

You are about to uninstall the plugin *Certificate*. This will completely delete everything in the database associated with this plugin, including its configuration, log records, user files managed by the plugin etc. There is no way back and Moodle itself does not create any recovery backup. Are you SURE you want to continue?

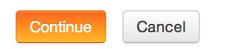

## Blog

| Enable blog associations<br>useblogassociations                         | Default: Yes<br>Enables the association of blog entries with courses and course modules.                                                                                                    |
|-------------------------------------------------------------------------|----------------------------------------------------------------------------------------------------|
| Blog visibility<br>bloglevel                                            | The world can read entries set to be world-accessible<br>All site users can see all blog entries Users can only see their own blog Detault: All site users can see all blog entries This setting allows you to restrict the level to which user blogs can be viewed on this site. Note that they specify the maximum context of the VIEWER not the poster or the types of blog posts. Blogs can also be disabled completely if you don't want them at all. |
| Enable external blogs<br>useexternalblogs                               | Default: Yes<br>Enables users to specify external blog feeds. Moodle regularly checks these blog feeds<br>and copies new entries to the local blog of that user.                                                                                                    |
| External blog cron schedule<br>externalblogcrontime                     | 24 hours<br>Default: 24 hours<br>How often Moodle checks the external blogs for new entries.                                                                                                    |
| Maximum number of external blogs<br>per user<br>maxexternalblogsperuser | 1         Default: 1           The number of external blogs each user is allowed to link to their Moodle blog.                                                                                                    |
| Enable comments<br>blogusecomments                                      | Default: Yes Enable comments                                                                                                    |
| Show comments count blogshowcommentscount                               | Default: Yes<br>Show comments count, it will cost one more query when display comments link                                                                                                    |

| TAGS IC Addons Mahara Moodle Totara | Packt     |          | Add official tags    |       |            |                 |          |     |
|-------------------------------------|-----------|----------|----------------------|-------|------------|-----------------|----------|-----|
|                                     | Select    | Tag name | First name / Surname | Count | Flag 🚽     | Modified        | Official |     |
|                                     |           | Addons 🧷 | Alex Büchner         | 1     | <b>(1)</b> | 1 year 100 days | ~        | ۰×  |
|                                     |           | Mahara 🧷 | Alex Büchner         | 1     | P          | 1 year 100 days | ✓        | ۰×  |
|                                     |           | Moodle 🧷 | Alex Büchner         | 3     | P          | 1 year 100 days |          | * × |
|                                     |           | Totara 🖉 | Alex Büchner         | 1     | P          | 1 year 100 days | ~        | ۰×  |
|                                     | Delete se | elected  |                      |       |            |                 |          |     |

## **Badges settings**

| Default badge issuer name                                           | Packt                                                                                                    | Default: Packt                                             |  |  |
|---------------------------------------------------------------------|----------------------------------------------------------------------------------------------------|------------------------------------------------------------|--|--|
| badges_defaultissuername                                            | Name of the issuing agent or authority.                                                                                                    |                                                            |  |  |
| Default badge issuer contact details<br>badges_defaultissuercontact | packt@synergy-learning.com                                                                                                    | Default: atoutencheer@synergy-learning.com                 |  |  |
| Dauges_deraumssuer contact                                          | An email address associated with the badge issuer.                                                                                                    |                                                            |  |  |
| Salt for hashing the recepient's email address                      | badges1398797015                                                                                                    | Default: badges1398797015                                  |  |  |
| address<br>badges_badgesalt                                         | Using a hash allows backpack services to confirm the badge earner without having to expose their email address. This setting should only use numbers and letters. |                                                            |  |  |
|                                                                     | Note: For recipient verification purp issuing badges.                                                                                                    | poses, please avoid changing this setting once you start   |  |  |
| Enable connection to external<br>backpacks                          | <ul> <li>Default: Yes</li> <li>Allow users to set up connections a</li> </ul>                                                                                     | and display badges from their external backpack providers. |  |  |
| badges_allowexternalbackpack                                        | Note: It is recommended to leave this option disabled if the website cannot be accessed from the Internet (e.g. because of the firewall).                         |                                                            |  |  |
| Enable course badges<br>badges_allowcoursebadges                    |                                                                                                    |                                                            |  |  |

### Badge details

|                                    | Name*        | Packt Badge                                                                                                    |
|------------------------------------|--------------|----------------------------------------------------------------------------------------------------|
|                                    | Description* | A badge to demonstrate the badge functionality in Moodle 2.x                                                                 |
|                                    | Image* 🕐     | Choose a file packt_badge.png                                                                                                |
| <ul> <li>Issuer details</li> </ul> |              |                                                                                                    |
|                                    | Name* 🕐      | Packt                                                                                                    |
|                                    | Contact ?    | packt@synergy-learning.com                                                                                                   |
| - Badge expiry                     |              |                                                                                                    |
| E                                  | xpiry date 🕐 | <ul> <li>Never</li> <li>Fixed date 2 + August + 2015 + #</li> <li>Relative date 0 days + after the date of issue.</li> </ul> |

| Packt Badge                                                                                                    |  |  |  |  |
|----------------------------------------------------------------------------------------------------|--|--|--|--|
| This badge is currently not available to users. Enable access if you want users to earn this badge. ⑦ Enable access |  |  |  |  |
| Overview Edit details Criteria Message Recipients (0)                                                               |  |  |  |  |
| Add badge criteri ✓ Choose<br>Profile completion                                                                    |  |  |  |  |
| All \$ of the selected criteria are complete.                                                                       |  |  |  |  |
| Manual issue by role <sup>®</sup> ×                                                                                 |  |  |  |  |
| This badge has to be awarded by a user with the following role: <ul> <li>Teacher</li> </ul>                         |  |  |  |  |
| Completing a set of courses ⑦ *×                                                                                    |  |  |  |  |
| The following course has to be completed:     "PHP Programming" with minimum grade of 60                            |  |  |  |  |

### External Tool Types 🕐

| Active Pending      | Rejected                                               |            |        |
|---------------------|--------------------------------------------------------|------------|--------|
| Add external tool c | onfiguration                                           |            |        |
| Tool Name           | Base URL                                               | Created On | Action |
| Khan Academy        | https://www.edu-apps.org/tool_redirect?id=khan_academy | 2/08/14    | *×     |
| Slideshare          | https://www.edu-apps.org/tools/slideshare/config.xml   | 2/08/14    | *×     |
| Youtube             | https://www.edu-apps.org/tool_redirect?id=youtube      | 2/08/14    | ⇔×     |

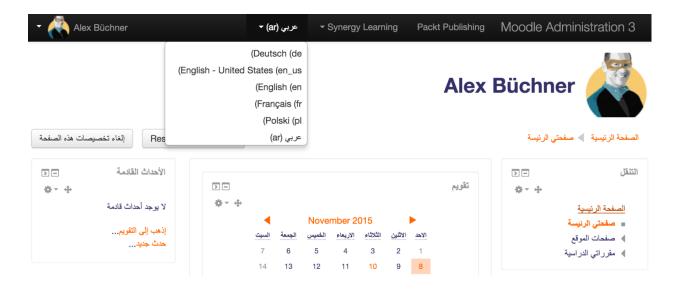

## Language import utility

#### Installed language packs

Available language packs

Deutsch (de) Башкорт теле (ba) English (en) Беларуская (be) Français (fr) Български (bg) Polski (pl) বাংলা (bn) (ar) عربي Bosanski (bs) 简体中文 (zh\_cn) Català (ca) Català (Valencià) (ca\_valencia) (ckb) سۆرانى Čeština (cs) Cymraeg (cy) Dansk (da) Deutsch (de) Deutsch community (de\_comm) Deutsch - Du (de\_du) Deutsch - Kids (de\_kids) Uninstall selected language pack(s) Install selected language pack(s)

Update all installed language packs

You are logged in as <u>Admin User</u> (Log out)

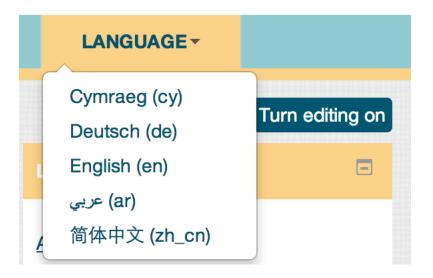

core

guestsnotallowed

|           |                         | igs of these<br>components | core<br>moodle.php<br>access.php<br>admin.php<br>auth.php<br>availability.php<br>backup.php |                                                                           |
|-----------|-------------------------|----------------------------|---------------------------------------------------------------------------------------------|---------------------------------------------------------------------------|
|           | Custo                   | omised only                |                                                                                             |                                                                           |
|           |                         | Help only                  |                                                                                             |                                                                           |
|           | M                       | odified only               |                                                                                             |                                                                           |
|           | Only strings containing |                            | guest                                                                                       |                                                                           |
|           | Stri                    | ng identifier              | Show strings                                                                                |                                                                           |
| Component | String                  | Standard text              |                                                                                             | Local customisation                                                       |
| core      | guest                   | Guest                      |                                                                                             | Visitor                                                                   |
| core      | guestdescription        | Guests have minimal pr     | ivileges and usually can not enter text anywhere.                                           | Visitors have minimal privileges and usually can not enter text anywhere. |
| core      | guestskey               | Allow guests who have      | the key                                                                                     | Allow visitors who have the key                                           |
| core      | guestsno                | Do not allow guests in     |                                                                                             | Do not allow visitors in                                                  |

## Calendar

| Calendar type<br>calendartype                   | ✓ Gregorian<br>Japanese<br>Cnoose a derault calendar type for the whole site. This setting can be overridden in the<br>course settings or by users in their personal profile.                                                                                                    |
|-------------------------------------------------|----------------------------------------------------------------------------------------------------|
| Admins see all<br>calendar_adminseesall         | <ul> <li>Default: No</li> <li>Do admins see all calendar events or just those that apply to themselves?</li> </ul>                                                                                                    |
| Time display format<br>calendar_site_timeformat | Doldali Doldali                                                                                                    |
| Start of week<br>calendar_startwday             | Sunday Default: Sunday Which day starts the week in the calendar?                                                                                                    |
| Weekend days<br>calendar_weekend                | Sunday Monday Tuesday Wednesday Thursday Friday Saturday  Sunday Monday Tuesday Wednesday Thursday Friday Saturday  Which days of the week are treated as "weekend" and shown with a different colour?                                                                                            |
| Location settings                               |                                                                                                    |
| Default timezone                                | Europe/London       Default: Europe/London         This is the default timezone for displaying dates - each user can override this setting in their profile. Cron tasks and other server settings are specified in this timezone. You should change the setting if it shows as "Invalid timezone" |
| Force timezone                                  | Users can choose their own timezone  Default: Users can choose their own timezone You can allow users to individually select their timezone, or force a timezone for everyone.                                                                                                    |
| Default country                                 | Germany <ul> <li>Default: Choose</li> </ul>                                                                                                    |

If you set a country here, then this country will be selected by default on new user accounts. To force users to choose a country, just leave this unset.

Default city defaultcity Heidelberg

country

A city entered here will be the default city when creating new user accounts.

Default: Empty

## WebEx Meeting settings

#### **API Settings**

| Site Name<br>webexactivity   sitename               | packt<br>The url part before .webex.com. If<br>would enter "example" above. | Default: Empty<br>your site url was "https://example.webex.com", you |
|-----------------------------------------------------|-----------------------------------------------------------------------------|----------------------------------------------------------------------|
| WebEx Admin username                                | packtadmin                                                                  | Default: Empty                                                       |
| webexactivity   apiusername                         | The username for an admin accou                                             | Int on your site. This should be an accounted dedicated              |
| WebEx Admin password<br>webexactivity   apipassword | for Moodle for security reasons.                                            | Unmask                                                               |
| Username Prefix                                     | mdl_                                                                        | Default: mdl_                                                        |
| webexactivity   prefix                              | This string will be prefixed to all us                                      | ernames created by this module.                                      |

## Manage message outputs

| Name                 | Enable         | Settings |
|----------------------|----------------|----------|
| Popup notification   | ٢              |          |
| Jabber message       | Not configured | Settings |
| Email                | ٢              | Settings |
| Mobile notifications | Not configured | Settings |

| Email                          |                                                                                                    |
|--------------------------------|----------------------------------------------------------------------------------------------------|
| SMTP hosts                     | relay.synergy-learning.com Default: Empty                                                                                                    |
| smtphosts                      | Give the full name of one or more local SMTP servers that Moodle should use to send mail (eg 'mail.a.com' or 'mail.a.com;mail.b.com'). To specify a non-default port (i.e other than port 25), you can use the [server]:[port] syntax (eg 'mail.a.com:587'). For secure connections, port 465 is usually used with SSL, port 587 is usually used with TLS, specify security protocol below if required. If you leave this field blank, Moodle will use the PHP default method of sending mail. |
| SMTP security<br>smtpsecure    | <ul> <li>✓ None Default: None</li> <li>SSL</li> <li>TLS</li> <li>rver requires secure connection, specify the correct protocol type.</li> </ul>                                                                                                    |
| SMTP Auth Type<br>smtpauthtype | LOGIN       Default: LOGIN         This sets the authentication type to use on smtp server.                                                                                                    |
| SMTP username                  | mail@synergy-learning.com       Default: Empty         If you have specified an SMTP server above, and the server requires authentication, then enter the username and password here.                                                                                                    |
| SMTP password<br>smtppass      | If you have specified an SMTP server above, and the server requires authentication, then enter the username and password here.                                                                                                    |

## Jabber message

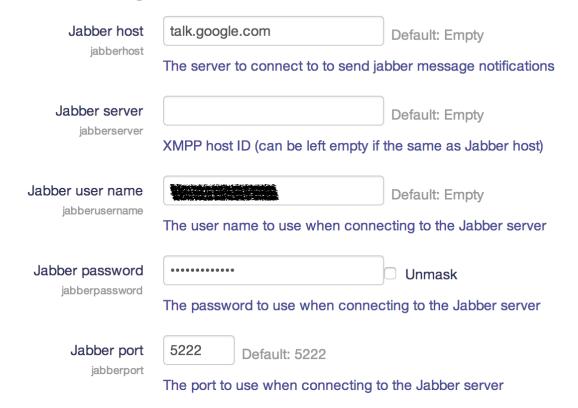

## **Mobile notifications**

| Airnotifier URL                     | https://messages.moodle.net                                                                                                    | Default: https://messages.moodle.net          |
|-------------------------------------|----------------------------------------------------------------------------------------------------|-----------------------------------------------|
| airnotifierurl                      | The server url to connect to to send                                                                                                    | push notifications.                           |
| Airnotifier port<br>airnotifierport | 443Default: 443The port to use when connecting to the second second sec | the airnotifier server.                       |
| Mobile app name                     | com.moodle.moodlemobile                                                                                                    | Default: com.moodle.moodlemobile              |
| airnotifiermobileappname            | The Mobile app unique identifier (usu                                                                                                    | ally something like com.moodle.moodlemobile). |
| Airnotifier app name                | commoodlemoodlemobile                                                                                                    | Default: commoodlemoodlemobile                |
| airnotifierappname                  | The app name identifier in Airnotifier.                                                                                                    |                                               |
| Airnotifier access key              | 2394cb72634c0cb934785674ebd5                                                                                                    | Default: Empty                                |
| airnotifieraccesskey                | The access key to use when connec                                                                                                    | ting to the airnotifier server.               |

Request access key

## Default message outputs

|                                        | Popup<br>notification                                                       | Jabber<br>message                                       | Email                                                   | Mobile<br>notifications                                 | Enabled |
|----------------------------------------|-----------------------------------------------------------------------------|---------------------------------------------------------|---------------------------------------------------------|---------------------------------------------------------|---------|
| Assignment notifications               | Permitted \$                                                                | Disallowed \$                                           | Forced \$                                               | Permitted \$                                            |         |
|                                        | Defaults <ul> <li>Online</li> <li>Not online</li> </ul>                     | Defaults Online Not online                              | Defaults<br>✓ Online<br>✓ Not online                    | Defaults <ul> <li>Online</li> <li>Not online</li> </ul> |         |
| Warning when your quiz attempt becomes | Disallowed \$                                                               | Disallowed \$                                           | Disallowed \$                                           | Disallowed \$                                           |         |
| overdue                                | Defaults <ul> <li>Online</li> <li>Not online</li> </ul>                     | Defaults <ul> <li>Online</li> <li>Not online</li> </ul> | Defaults <ul> <li>Online</li> <li>Not online</li> </ul> | Defaults <ul> <li>Online</li> <li>Not online</li> </ul> |         |
| Available update<br>notifications      | Disallowed<br>✓ Permitted<br>Forced<br>Derauits<br>○ Online<br>○ Not online | Disallowed \$ Defaults Online Not online                | Forced♦Defaults✓ Online✓ Not online                     | Permitted \$ Defaults Online Not online                 |         |

#### **Mailbox configuration**

When messages are sent out, they fit into the format address+data@example.com. To reliably generate addresses from Moodle, please specify the address that you would normally use before the @ sign, and the domain after the @ sign separately. For example, the Mailbox name in the example would be "address", and the E-mail domain would be "example.com". You should use a dedicated e-mail account for this purpose. Mailbox name moodleadminbook Default: Empty messageinbound\_mailbox Email domain gmail.com Default: Empty messageinbound domain Incoming mail server settings Moodle is capable of connecting to appropriately configured IMAP servers. You can specify the settings used to connect to your IMAP server here. Incoming Mail Server IMAP.gmail.com Default: Empty messageinbound\_host The address of the server that Moodle should check mail against. To specify a non-default port, you can use the [server]:[port], for example mail.example.com:587 format. If you leave this field blank, Moodle will use the default port for the type of mail server you specify. Off - No encryption Use SSL 🗸 SSL (Auto SSLv2 (Force SSL Version 2) messageinbound\_hostssl SSLv2 (Force SSL Version 3) TLS (TLS; started via protocol-level negotiation over unencrypted channel; RECOMMENDED way of initiating secure connection) using this TLSv1 (TLS direct version 1.x connection to server) Username moodleadminbook Default: Empty messageinbound\_hostuser This is the username your service provider will have provided to log in to your email account with. Password ..... Unmask messageinbound\_hostpass This is the password your service provider will have provided to log in to your email account with. Name Enabled Edit Description Class name

| class name                                                                                  | Description                                                                                                    | Enabled | Ealt |
|---------------------------------------------------------------------------------------------|----------------------------------------------------------------------------------------------------|---------|------|
| Reply to forum posts \mod_forum\message\inbound\reply_handler                               | Reply to forum posts via email                                                                                                    | Yes     | ٥    |
| Invalid recipient handler<br>\tool_messageinbound\message\inbound\invalid_recipient_handler | If a valid message is received but the sender cannot be authenticated, the message is stored on the email server and the user is contacted using the email address in their user profile. The user is given the chance to reply to confirm the authenticity of the original message. | Yes     | ¢    |
|                                                                                             | This handler processes those replies.                                                                                                    |         |      |
|                                                                                             | It is not possible to disable sender verification of this handler because the<br>user may reply from an incorrect email address if their email client<br>configuration is incorrect.                                                                                                 |         |      |
| Email to Private files<br>\core\message\inbound\private_files_handler                       | Store attachments to an e-mail in the user's private files storage space.                                                                                                    | No      | ۵    |

## Support contact

| Support name  | Alex Büchner                                                                                                    | Default: Alex Büchner                                                                                                    |  |  |  |
|---------------|----------------------------------------------------------------------------------------------------|----------------------------------------------------------------------------------------------------|--|--|--|
| supportname   | This is the name of a person or oth or web address.                                                                                                    | er entity offering general help via the support email                                                                                           |  |  |  |
| Support email | packt@synergy-learning.com                                                                                                    | Default: packt@synergy-learning.com                                                                                                    |  |  |  |
| supportemail  |                                                                                                    | ed to users of this site as the one to email when they<br>hen new users create their own accounts). If this<br>lpful email address is supplied. |  |  |  |
| Support page  | packt.synergy-learning.com                                                                                                    | Default: Empty                                                                                                    |  |  |  |
| supportpage   | This web address will be published to users of this site as the one to go to when they need general help (for example, when new users create their own accounts). If this |                                                                                                    |  |  |  |

### **Experimental settings**

| Enable Safe Exam Browser integration<br>enablesafebrowserintegration | <ul> <li>Default: No</li> <li>This adds the choice 'Require Safe Exam Browser' to the 'Browser security' field on the quiz settings form. See<br/>http://www.safeexambrowser.org/ for more information.</li> </ul>                                                                                                    |
|----------------------------------------------------------------------|----------------------------------------------------------------------------------------------------|
| Drag and drop upload of text/links<br>dndallowtextandlinks           | Default: No<br>Enable or disable the dragging and dropping of text and links onto a course page, alongside the dragging and<br>dropping of files. Note that the dragging of text into Firefox or between different browsers is unreliable and may result<br>in no data being uploaded, or corrupted text being uploaded.                                                                            |
| Enable CSS optimiser<br>enablecssoptimiser                           | <ul> <li>Default: No</li> <li>When enabled CSS will be run through an optimisation process before being cached. The optimiser processes the CSS removing duplicate rules and styles, as well as white space removable and reformatting. Please note turning this on at the same time as theme designer mode is awful for performance but will help theme designers create optimised CSS.</li> </ul> |

address is left blank then no link will be supplied.

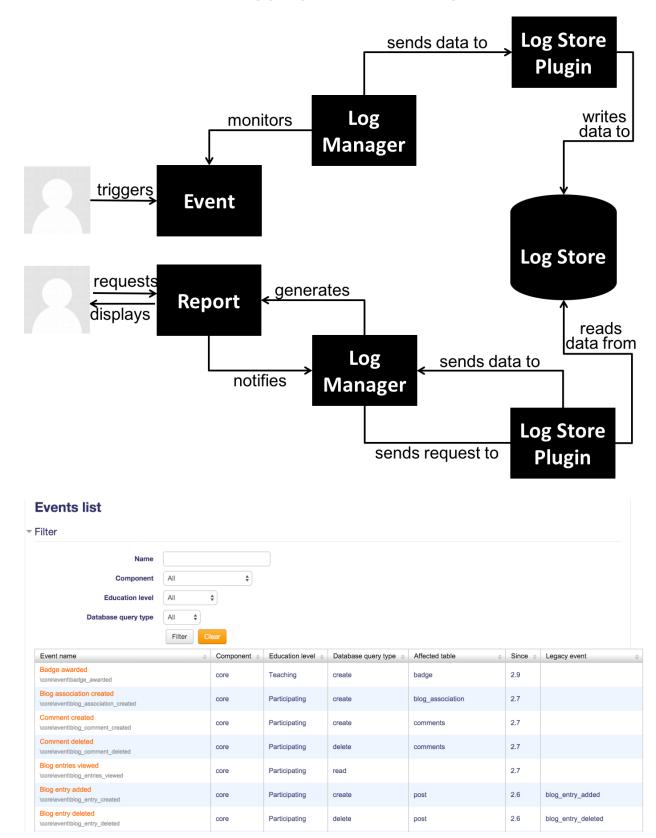

### **Chapter 10: Moodle Logging and Reporting**

# User added to a cohort

| Ρ                           | Explanation of the event<br>Database query type<br>Education level<br>Affected table<br>Legacy event<br>Parent Event<br>lugins observing this event | User added to a cohort event class.<br>create<br>Other<br>cohort<br>cohort_member_added<br>\core\event\base<br>Log store manager (tool_log)<br>Event monitor (tool_monitor)<br>Cohort sync (enrol_cohort) |
|-----------------------------|----------------------------------------------------------------------------------------------------|----------------------------------------------------------------------------------------------------|
| Rule name*                  | Course created                                                                                                    |                                                                                                    |
| Area to monitor*            | Core 🔹                                                                                                    |                                                                                                    |
| Event*                      | Course created                                                                                                    |                                                                                                    |
| Description                 |                                                                                                    |                                                                                                    |
|                             | Every time a course is created an event will be trigg                                                                                               | ered.                                                                                                    |
| Notification threshold* (?) | 1 🗘                                                                                                    |                                                                                                    |
| in minutes*                 | 1 🗘                                                                                                    |                                                                                                    |
| Notification message* 🕐     |                                                                                                    |                                                                                                    |
|                             | Rule name: {rulename}<br>Description: {description}<br>Event name: {eventname}                                                                      |                                                                                                    |

#### Select a course

Site

#### Your current subscriptions

\$

| Rule name         | Description                                                | Course | Area | Instance      | Event             | threshold                   | Unsubscribe |
|-------------------|------------------------------------------------------------|--------|------|---------------|-------------------|-----------------------------|-------------|
| Course<br>created | Every time a course is created an event will be triggered. | Site   | Core | All<br>events | Course<br>created | 1 time(s) in 1<br>minute(s) | ×           |

#### Rules you can subscribe to

| Rule name      | Description                                                | Course | Area | Event          | Notification threshold    |   |
|----------------|------------------------------------------------------------|--------|------|----------------|---------------------------|---|
| Course created | Every time a course is created an event will be triggered. | Site   | Core | Course created | 1 time(s) in 1 minute(s)  | + |
| Message sent   | Every time a message is sent an event will be triggered.   | Site   | Core | Message sent   | 1 time(s) in 30 minute(s) | + |

You can manage rules from the Event monitoring rules page.

## **External database log**

### **Database settings**

#### Connection details for the external log database: Test connection Improved MySQL (native/mysqli) Choose database driver • Default: Choose... logstore\_database | dbdriver Database host 127.0.0.1 Default: Empty logstore\_database | dbhost Database user packt Default: Empty logstore\_database | dbuser ••••• Database password Unmask logstore\_database | dbpass Database name packt\_log Default: Empty logstore\_database | dbname Database table packt\_log **Default: Empty** logstore\_database | dbtable

Name of the table where logs will be stored. This table should have a structure identical to the one used by logstore\_standard (mdl\_logstore\_standard\_log).

## **Filter logs**

| Log guest actions                                                                     | Default: No                                                                                                    |
|---------------------------------------------------------------------------------------|----------------------------------------------------------------------------------------------------|
| Include actions with these<br>educational levels<br>logstore_database   includelevels | <ul> <li>Teaching</li> <li>Participating</li> <li>Other</li> <li>Default: Teaching, Participating, Other</li> </ul> |
| Include actions of these types<br>logstore_database   includeactions                  | <ul> <li>Create</li> <li>Read</li> <li>Update</li> <li>Delete</li> </ul>                                            |

Enable filters that exclude some actions from being logged.

Default: Create, Read, Update, Delete

### Reports

| Plugin               | Log stores that support this report             | Version    | Uninstall |
|----------------------|-------------------------------------------------|------------|-----------|
| Activity completion  | Log store not required                          | 2015111600 | Uninstall |
| Activity report      | Legacy log, Standard log                        | 2015111600 | Uninstall |
| Backups report       | Log store not required                          | 2015111600 | Uninstall |
| Config changes       | Log store not required                          | 2015111600 | Uninstall |
| Course completion    | Log store not required                          | 2015111600 |           |
| Course overview      | Log store not required                          | 2015111600 | Uninstall |
| Course participation | Legacy log, Standard log                        | 2015111600 | Uninstall |
| Events list          | Log store not required                          | 2015111600 | Uninstall |
| Live logs            | External database log, Legacy log, Standard log | 2015111600 | Uninstall |
| Logs                 | External database log, Legacy log, Standard log | 2015111600 | Uninstall |
| Performance overview | Log store not required                          | 2015111600 | Uninstall |
| Question instances   | Log store not required                          | 2015111600 | Uninstall |
| Security overview    | Log store not required                          | 2015111600 | Uninstall |
| Statistics           | Legacy log, Standard log                        | 2015111600 | Uninstall |
| User sessions report | Log store not required                          | 2015111600 | Uninstall |

## Choose which logs you want to see:

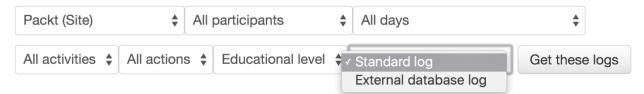

| Time             | User full name | Affected<br>user | Event context          | Component        | Event name           | Description                                                                                           | Origin | IP address   |
|------------------|----------------|------------------|------------------------|------------------|----------------------|----------------------------------------------------------------------------------------------------|--------|--------------|
| 27 Dec,<br>07:40 | Alex Büchner   | Web Service      | User: Web<br>Service   | System           | User updated         | The user with id '2' updated the profile for the user with id '325'.                                  | web    | 192.168.56.1 |
| 27 Dec,<br>07:31 | Alex Büchner   | Alex Büchner     | User: Alex<br>Büchner  | System           | User profile viewed  | The user with id $^{\prime}2^{\prime}$ viewed the profile for the user with id $^{\prime}2^{\prime}.$ | web    | 192.168.56.1 |
| 27 Dec,<br>06:50 | Alex Büchner   | -                | System                 | Event<br>monitor | Subscription created | The user with id '2' created the event monitor subscription with id '3'.                              | web    | 192.168.56.1 |
| 27 Dec,<br>06:50 | Alex Büchner   | -                | Front page             | Event<br>monitor | Subscription deleted | The user with id '2' deleted the event monitor subscription with id '2'.                              | web    | 192.168.56.1 |
| 27 Dec,<br>06:50 | Alex Büchner   | -                | Course: Totara<br>Demo | System           | Course viewed        | The user with id '2' viewed the course with id '24'.                                                  | web    | 192.168.56.1 |
| 27 Dec,<br>06:50 | Alex Büchner   | -                | System                 | System           | User has logged in   | The user with id '2' has logged in.                                                                   | web    | 192.168.56.1 |
| 27 Dec,<br>06:50 | Joanne Arnold  | -                | System                 | System           | User logged out      | The user with id '160' has logged out.                                                                | web    | 192.168.56.1 |

### English (en) • 🚯 My Dashboard • 📑 My Courses •

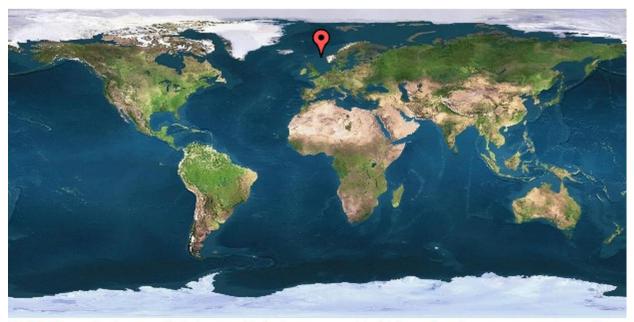

geoPlugin service is currently being used to look up geographical information. For more accurate results we

| Time             | User full<br>name | Affected<br>user | Event<br>context | Component | Event<br>name        | Description                                                                                                    | Origin | IP address   |
|------------------|-------------------|------------------|------------------|-----------|----------------------|----------------------------------------------------------------------------------------------------|--------|--------------|
| 24 Dec,<br>07:48 | -                 | Pupil<br>Four    | System           | System    | Email failed to send | Failed to send an email from the user with id '-20' to the user with id '305' due to the following<br>error: "You must provide at least one recipient email address.". | cli    | 192.168.56.1 |
| 24 Dec,<br>07:48 | -                 | Pupil<br>Three   | System           | System    | Email failed to send | Failed to send an email from the user with id '-20' to the user with id '304' due to the following<br>error: "You must provide at least one recipient email address.". | cli    | 192.168.56.1 |
| 8 Oct,<br>10:19  | Alex<br>Büchner   | -                | System           | System    | User login<br>failed | Login failed for the username 'admin' for the reason with id '3'.                                                                                                    | web    | 192.168.56.1 |
| 8 Oct,<br>10:19  | Alex<br>Büchner   | -                | System           | System    | User login<br>failed | Login failed for the username 'admin' for the reason with id '3'.                                                                                                    | web    | 192.168.56.1 |
| 8 Oct,<br>10:19  | Alex<br>Büchner   | -                | System           | System    | User login<br>failed | Login failed for the username 'admin' for the reason with id '3'.                                                                                                    | web    | 192.168.56.1 |
| 9 Aug,<br>14:19  | Alex<br>Büchner   | -                | System           | System    | User login<br>failed | Login failed for the username 'admin' for the reason with id '3'.                                                                                                    | web    | 192.168.56.1 |

#### Select log reader

External database log

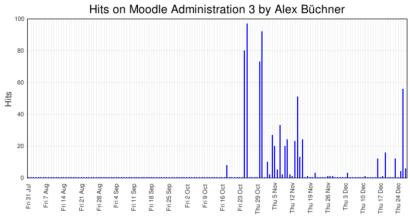

#### Page: 1 2 3 4 5 6 7 8 9 10 11 12 13 14 15 16 17 18 ...26 (Next)

|                     |                | Affected        | Event                 |           |                           |                                                                           |        |              |
|---------------------|----------------|-----------------|-----------------------|-----------|---------------------------|---------------------------------------------------------------------------|--------|--------------|
| Time                | User full name | user            | context               | Component | Event name                | Description                                                               | Origin | IP address   |
| 28<br>Dec,<br>06:43 | Alex Büchner   | Alex<br>Büchner | Front page            | Logs      | User log report<br>viewed | The user with id '2' viewed the user log report for the user with id '2'. | web    | 192.168.56.1 |
| 28<br>Dec,<br>06:41 | Alex Büchner   | -               | System                | System    | User has logged<br>in     | The user with id '2' has logged in.                                       | web    | 192.168.56.1 |
| 28<br>Dec,<br>06:38 | Alex Büchner   | Alex<br>Büchner | User: Alex<br>Büchner | System    | User profile<br>viewed    | The user with id '2' viewed the profile for the user with id '2'.         | web    | 192.168.56.1 |

#### **Statistics**

| Maximum processing interval | None  Default: None                                                                                                    |
|-----------------------------|----------------------------------------------------------------------------------------------------|
| a latan marunn              | This specifies how far back the logs should be processed <b>the first time</b> the cronjob wants to process statistics. If you have a lot of traffic and are on shared hosting, it's probably not a good idea to go too far back, as it could take a long time to run and be quite resource intensive. (Note that for this setting, 1 month = 28 days. In the graphs and reports generated, 1 month = 1 calendar month.) |
| Maximum runtime             | Until complete   Default: Until complete                                                                                                    |
| statsmaxruntime             | This specifies the maximum time allowed to calculate the statistics for one day, bearing in mind that statistics processing can put a big load on the server. The maximum number of days processed in one cron can be specified below.                                                                                                    |
| Days to process             | 31 Default: 31                                                                                                    |
| statsruntimedays            | This specifies the maximum number of days processed in each statistics execution. Once the statistics are up-to-date, only one day will be processed, so adjust this value depending of your server load, reducing it if shorter cron executions are needed                                                                                                    |
| Run at                      | 0 • Default: 0:0                                                                                                    |
| statsruntimestarthour       | What time should the cronjob that does the statistics processing start? Specifying different times is recommended if there are multiple Moodle sites on one server.                                                                                                    |
| User threshold              | 0 Default: 0                                                                                                    |
| statsuserthreshold          | This setting specifies the minimum number of enrolled users for a course to be included in statistics calculations.                                                                                                    |

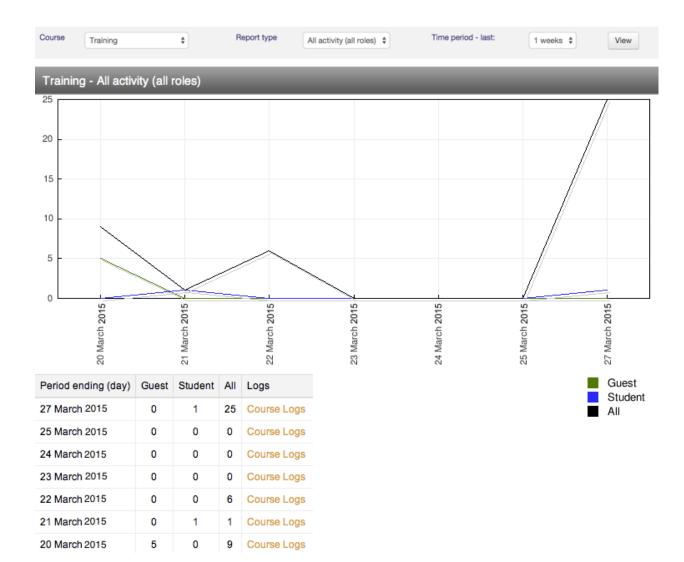

#### **Users logging in**

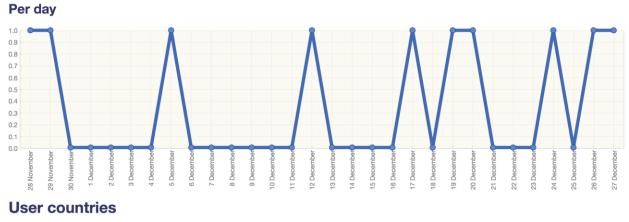

Number of different countries: 3

| United Kingdom    |      |      |      |      |      |      |       |       |       |       |
|-------------------|------|------|------|------|------|------|-------|-------|-------|-------|
| Germany<br>Poland |      |      |      |      |      |      |       |       |       |       |
| 0.0               | 15.0 | 30.0 | 45.0 | 60.0 | 75.0 | 90.0 | 105.0 | 120.0 | 135.0 | 150.0 |

| View report | Custom SQL | Filters | Template                                                                                                    | Permissions                                                     | Calculations                                                                                        | Plot - Graphs                                                                        | Report                         | Manage reports |  |
|-------------|------------|---------|----------------------------------------------------------------------------------------------------|-----------------------------------------------------------------|----------------------------------------------------------------------------------------------------|--------------------------------------------------------------------------------------|--------------------------------|----------------|--|
|             | SQL G      | Query*  | 3 user2.1<br>4 user2.e<br>5 user2.c<br>6 coursc.<br>7 ,(SELEC<br>8 ,(SELEC<br>9<br>10 FROM pr<br>11 JOIN pr<br>12 JOIN pr | I name FROM p<br>efix_course A<br>efix_enrol As<br>efix_user_en | astname,<br>Course<br>FROM prefix_r<br>prefix_role W<br>AS course<br>S en ON en.co<br>colments AS u | ole WHERE id=e<br>HERE id=en.rol<br>urseid = cours<br>oN ue.enroli<br>userid = user2 | leid) AS<br>se.id<br>id = en.i | RoleName       |  |

| 1) Choose a remote report<br>categories<br>2) Choose a report form the list<br>SQL query | Save changes       Cancel         Press F11 when cursor is in the editor to toggle full         List of SQL Contributed reports         course         most_active_courses.sql         1         2       SELECT COUNT(1.id) hits, 1.course         3       FROM prefix_log 1 INNER JOIN prefix         4       GROUP BY courseId         5       ORDER BY hits DESC |                                                                                                    |
|------------------------------------------------------------------------------------------|----------------------------------------------------------------------------------------------------|----------------------------------------------------------------------------------------------------|
| Home ► My Reports ► Log                                                                  |                                                                                                    | Edit this report                                                                                                    |
| Log: 169 of 547 records shown                                                            |                                                                                                    | Eoit ins report                                                                                                    |
| <ul> <li>Search by</li> </ul>                                                            |                                                                                                    |                                                                                                    |
| User's Fullname 🔞                                                                        | contains \$                                                                                                    |                                                                                                    |
| Course Name 🔞                                                                            | contains ¢ totara                                                                                                    |                                                                                                    |
|                                                                                          | Search Clear                                                                                                    |                                                                                                    |
|                                                                                          | Show more                                                                                                    |                                                                                                    |
| ▼ Filter by                                                                              |                                                                                                    | Save this search View a saved search Choose \$ Manage searches                                                                                                    |
| User's Country 🔞                                                                         |                                                                                                    | Show/Hide Columns                                                                                                    |
| any value 💠                                                                              |                                                                                                    |                                                                                                    |
| 140 -<br>126 -<br>112 -<br>swap 88 -<br>jo 70 -<br>42 -<br>28 -<br>14 -<br>0 -           |                                                                                                    | Totara Business Use Cases<br>Totara LMS Re-Zertifizierung<br>Totara LMS<br>Totara Design CSS<br>Totara Design CSS<br>totara<br>Totara Business Use Cases<br>Synergy Learning Totara LMS Add Ons |
|                                                                                          |                                                                                                    | Page: 1 2 3 4 5 Next                                                                                                    |
| Course Name                                                                              |                                                                                                    | Count of Course Name 👃                                                                                                    |
| Totara Business Use Cases                                                                |                                                                                                    | 140                                                                                                    |
| Totara LMS Re-Zertifizierung                                                             |                                                                                                    | 99                                                                                                    |
| V Totara LMS                                                                             |                                                                                                    | 97                                                                                                    |
| 🥳 Totara Design CSS                                                                      |                                                                                                    | 81                                                                                                    |

## Add scheduled report

#### Scheduled report settings

| Report                                               | Log                                                                                                    |
|------------------------------------------------------|----------------------------------------------------------------------------------------------------|
| Data                                                 | Packt \$                                                                                                    |
| Export                                               | Export in Excel format \$                                                                                                    |
| Export options                                       | <ul> <li>Email scheduled report</li> <li>Email and save scheduled report to file</li> <li>Save scheduled report to file system only</li> </ul>                                                                                             |
| Schedule                                             | Weekly \$ 00:00 \$ Friday \$ 1st \$                                                                                                    |
|                                                      | Save changes Cancel                                                                                                    |
| Analytics                                            |                                                                                                    |
| Enabled<br>local_analytics   enabled                 | Default: Yes Enable Analytics for Moodle                                                                                                    |
| Analytics<br>local_analytics   analytics             | Piwik    Default: Piwik  Choose the type of Analytics you want to insert                                                                                                    |
| Site ID<br>local_analytics   siteid                  | 1     Default: 1       Enter your Site ID or Google Analytics                                                                                                    |
| Image Tracking<br>local_analytics   imagetrack       | <ul> <li>Default: Yes</li> <li>Enable Image Tracking for Moodle for browsers with JavaScript disabled (only for Piwik)</li> </ul>                                                                                                    |
| Analytics URL<br>local_analytics   siteurl           | packt.synergy-learning.com         Default: Empty           Enter your Piwik Analytics URL without http(s) or a trailing slash (for both Google Analytics types leave empty)                                                               |
| Tracking Admins<br>local_analytics   trackadmin      | Default: No<br>Enable tracking of Admin users (not recommended)                                                                                                    |
| Clean URLs                                           | Concernate clean URL for in advanced tracking<br>Header                                                                                                    |
| Tracking code location<br>local_analytics   location | ✓ Top of body<br>Footer The place on the page where you want to place the code, header will yield the most reliable results, but footer gives the best performance. If you do not get correct results in Google/Piwik set this to "Header" |

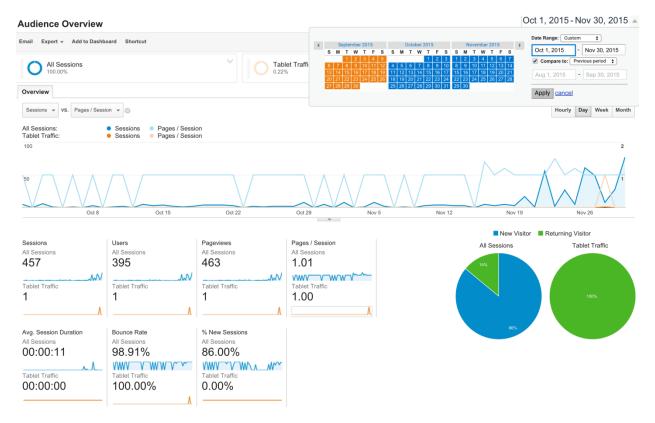

### **Config changes**

Page: 1 2 3 4 5 6 7 8 9 10 11 12 13 14 15 16 17 18 ...43 (Next)

| Date ↑                             | First name /<br>Surname | Plugin            | Setting               | New value | Original value |
|------------------------------------|-------------------------|-------------------|-----------------------|-----------|----------------|
| Monday, 25 August<br>2014, 1:41 PM | Alex Büchner            | logstore_database | dbtable               | mdl_log   | packt_log      |
| Monday, 25 August<br>2014, 1:40 PM | Alex Büchner            | core              | maxcategorydepth      | 3         | 2              |
| Monday, 25 August<br>2014, 1:39 PM | Alex Büchner            | core              | statsfirstrun         | all       | none           |
| Monday, 25 August<br>2014, 1:39 PM | Alex Büchner            | core              | statsruntimestarthour | 6         | 5              |

### **Chapter 11: Moodle Security and Privacy**

Your site configuration might not be secure. Please make sure that your dataroot directory (/var/www/packt/packtdata) is not directly accessible via web.

Enabling the PHP setting *display\_errors* is not recommended on production sites because some error messages may reveal sensitive information about your server.

The cron.php maintenance script has not been run for at least 24 hours. (?)

### **Notifications**

| Display login failures                         | Default: No                                                                                                    |  |  |  |
|------------------------------------------------|----------------------------------------------------------------------------------------------------|--|--|--|
| displayloginfailures                           | This will display information to users about previous failed logins.                                                                                             |  |  |  |
| Email login failures to<br>notifyloginfailures | Nobody<br>Everyone who can 'Change site configuration'<br>Alex Büchner                                                                                           |  |  |  |
|                                                | Default: Nobody<br>Send login failure notification messages to these selected users. This requires an internal<br>logstore (eg Standard Logstore) to be enabled. |  |  |  |
| Threshold for email notifications              | 10 		 Default: 10                                                                                                    |  |  |  |
|                                                | If notifications about failed logins are active, how many failed login attempts by one user or one IP address is it worth notifying about?                       |  |  |  |

## Security overview

| Issue                      | Status   | Description                                                                              |
|----------------------------|----------|------------------------------------------------------------------------------------------|
| Insecure dataroot          | ОК       | Dataroot directory must not be accessible via the web.                                   |
| Displaying of PHP errors   | Warning  | The PHP setting to display errors is enabled. It is recommended that this is disabled.   |
| No authentication          | ОК       | No authentication plugin is disabled.                                                    |
| Allow EMBED and OBJECT     | Critical | Unlimited object embedding enabled - this is very dangerous for the majority of servers. |
| Enabled .swf media filter  | ОК       | Flash media filter is not enabled.                                                       |
| Open user profiles         | ОК       | Login is required before viewing user profiles.                                          |
| Open to Google             | ОК       | Search engine access is not enabled.                                                     |
| Password policy            | ОК       | Password policy enabled.                                                                 |
| Email change confirmation  | ОК       | Confirmation of change of email address in user profile.                                 |
| Writable config.php        | ОК       | config.php can not be modified by PHP scripts.                                           |
| XSS trusted users          | Warning  | RISK_XSS - found 5 users that have to be trusted.                                        |
| Administrators             | ОК       | Found 1 server administrator(s).                                                         |
| Backup of user data        | Warning  | Found 1 roles, 0 overrides and 2 users with the ability to backup user data.             |
| Default role for all users | ОК       | Default role for all users definition is OK.                                             |
| Guest role                 | ОК       | Guest role definition is OK.                                                             |
| Frontpage role             | ОК       | Frontpage role definition is OK.                                                         |
| Web cron                   | Warning  | Anonymous users can access cron.                                                         |

## Security overview

| Issue                      | Status   | Description                                                                              | Configuration |
|----------------------------|----------|------------------------------------------------------------------------------------------|---------------|
| (i) Allow EMBED and OBJECT | Critical | Unlimited object embedding enabled - this is very dangerous for the majority of servers. | Site policies |
|                            | Linlin   | nited abject embedding is your depression any registered year may                        |               |

Unlimited object embedding is very dangerous - any registered user may launch an XSS attack against other server users. This setting should be disabled on production servers.

Continue

| Allowed email domains                                      | .edu, synergy-learning.com                                                                                                    | Default: Empty                                                                                                   |  |  |  |  |  |
|------------------------------------------------------------|----------------------------------------------------------------------------------------------------|----------------------------------------------------------------------------------------------------|--|--|--|--|--|
| allowernailaddresses                                       | If you want to restrict all new email addresses to particular domains, then list them here separated by spaces. All other domains will be rejected. To allow subdomains add the domain with a preceding '.'. eg ourcollege.edu.au .gov.au |                                                                                                    |  |  |  |  |  |
| Denied email domains                                       |                                                                                                    | Default: Empty                                                                                                   |  |  |  |  |  |
| denyemailaddresses                                         | To deny email addresses from particular domains list them here in the same way. All other domains will be accepted.<br>To deny subdomains add the domain with a preceding '.'. eg <b>hotmail.com yahoo.co.uk .live.com</b>                |                                                                                                    |  |  |  |  |  |
| Restrict domains when changing email<br>verifychangedemail | Default: Yes<br>Enables verification of changed ema<br>disabled the domains are enforced or                                                                                                    | il addresses using allowed and denied email domains settings. If this setting is<br>nly when creating new users. |  |  |  |  |  |
| ReCAPTCHA public key                                       | 6LeD9MQSAAAAAHi2FvLDUnEGX                                                                                                    | Default: Empty                                                                                                   |  |  |  |  |  |
| recaptchapublickey                                         | String of characters used to display http://www.google.com/recaptcha                                                                                                    | the reCAPTCHA element in the signup form. Generated by                                                           |  |  |  |  |  |
| ReCAPTCHA private key<br>recaptchaprivatekey               | 6LeD9MQSAAAAAEzeXFzPdsjWIn                                                                                                    | Default: Empty                                                                                                   |  |  |  |  |  |
| тесаріспартічаекеў                                         | String of characters used to commun                                                                                                    | nicate between your Moodle server and the recaptcha server. Obtain one for this                                  |  |  |  |  |  |

site by visiting http://www.google.com/recaptcha

**Site policies** 

| Protect usernames<br>protectusernames                                       | Default: Yes<br>By default forget_password.php does not display any hints that would allow guessing of usernames or email<br>addresses.                                                                                                    |
|-----------------------------------------------------------------------------|----------------------------------------------------------------------------------------------------|
| Force users to log in forcelogin                                            | Default: No<br>Normally, the front page of the site and the course listings (but not courses) can be read by people without logging in to<br>the site. If you want to force people to log in before they do ANYTHING on the site, then you should enable this setting.                                                                          |
| Force users to log in for profiles<br>forceloginforprofiles                 | Default: Yes<br>This setting forces people to login as a real (non-guest) account before viewing any user's profile. If you disabled this<br>setting, you may find that some users post advertising (spam) or other inappropriate content in their profiles, which is<br>then visible to the whole world.                                       |
| Force users to log in to view user<br>pictures<br>forceloginforprofileimage | Default: No<br>If enabled, users must login in order to view user profile pictures and the default user picture will be used in all<br>notification emails.                                                                                                    |
| Open to Google<br>opentogoogle                                              | Default: No<br>If you enable this setting, then Google will be allowed to enter your site as a Guest. In addition, people coming in to<br>your site via a Google search will automatically be logged in as a Guest. Note that this only provides transparent<br>access to courses that already allow guest access.                              |
| Profile visible roles<br>profileroles                                       | <ul> <li>Manager</li> <li>Course creator</li> <li>Teacher</li> <li>Non-editing teacher</li> <li>Student</li> <li>Guest</li> <li>Authenticated user</li> <li>Authenticated user on frontpage</li> <li>Default: Teacher, Non-editing teacher, Student</li> <li>List of roles that are visible on user profiles and participation page.</li> </ul> |

### Courses

| Course co<br>course                                               | <ul> <li>Manager</li> <li>Gourse creator</li> <li>Teacher</li> <li>Non-editing teacher</li> <li>Student</li> <li>Guest</li> <li>Authenticated user</li> <li>Authenticated user on frontpage</li> <li>Default: Teacher</li> <li>This setting allows you to control who appears on the course description. Users need to have at least one of these roles in a course to be shown on the course description for that course.</li> </ul> |
|-------------------------------------------------------------------|----------------------------------------------------------------------------------------------------|
| Password policy<br>passwordpolicy                                 | Default: Yes<br>Turning this on will make Moodle check user passwords against a valid password policy. Use the settings below to specify your policy<br>(they will be ignored if you set this to 'No').                                                                                                    |
| Password length<br>minpasswordlength                              | B Default: 8 Passwords must be at least these many characters long.                                                                                                    |
| Digits<br>minpassworddigits                                       | 1     Default: 1       Passwords must have at least these many digits.                                                                                                    |
| Lowercase letters<br>minpasswordlower                             | Default: 1           Passwords must have at least these many lower case letters.                                                                                                    |
| Uppercase letters<br>minpasswordupper                             | Default: 1           Passwords must have at least these many upper case letters.                                                                                                    |
| Non-alphanumeric characters<br>minpasswordnonalphanum             | Default: 1           Passwords must have at least these many non-alphanumeric characters.                                                                                                    |
| Consecutive identical characters<br>maxconsecutiveIdentchars      | Default: 0 Passwords must not have more than this number of consecutive identical characters. Use 0 to disable this check.                                                                                                    |
| Password rotation limit<br>passwordreuselimit                     | <ul> <li>Default: 0</li> <li>Number of times a user must change their password before they are allowed to reuse a password. Hashes of previously used passwords are stored in local database table. This feature might not be compatible with some external authentication plugins.</li> </ul>                                                                                                    |
| Maximum time to validate password<br>reset request<br>pwresettime | 30 minutes Default: 30 minutes This specifies the amount of time people have to validate a password reset request before it expires. Usually 30 minutes is a good value.                                                                                                    |
| Log out after password change<br>passwordchangelogout             | Default: No<br>If enabled, when a password is changed, all browser sessions are terminated, apart from the one in which the new password is<br>specified. (This setting does not affect password changes via bulk user upload.)                                                                                                    |
| Group enrolment key policy<br>groupenrolmentkeypolicy             | Default: Yes<br>Turning this on will make Moodle check group enrolment keys against a valid password policy.                                                                                                    |

|                                    | No<br>3<br>5<br>7      | eft empty, no password is required.                                                                                                    |
|------------------------------------|------------------------|----------------------------------------------------------------------------------------------------|
| Account lockout threshold          | <b>√</b> 10            | Default: No                                                                                                    |
| lockoutthreshold                   | 20<br>30<br>50<br>100  | mber of failed login attempts that result in account lockout. This feature may be abused in denial of ttacks.                              |
| Account lockout observation window | 30<br>Observa<br>time. | minutes Default: 30 minutes<br>ation time for lockout threshold, if there are no failed attempts the threshold counter is reset after this |
| Account lockout duration           | 30                     | minutes 🗘 Default: 30 minutes                                                                                                    |

Locked out account is automatically unlocked after this duration.

This script allows you to search all user profiles for certain strings and then delete those accounts which are obviously created by spammers. You can search for multiple keywords using commas (e.g. casino, porn).

For further information, see the documentation Reducing spam in Moodle.

world cup Search for these keywords eg: casino, porn, xxx

Autodetect common spam patterns

Results of searching user profiles containing:world cup ....

|   | User                          | Description      | Operation      |
|---|-------------------------------|------------------|----------------|
| 1 | Bad Boy<br>• Holywood<br>• GB | From forum post: | Delete<br>user |
|   |                               | World Cup        | Ignore         |

Delete all these user accounts

| Allow EMBED and OBJECT tags | Default: No                                                                                                    |
|-----------------------------|----------------------------------------------------------------------------------------------------|
| allowobjectembed            | As a default security measure, normal users are not allowed to embed multimedia (like Flash) within texts using explicit EMBED and OBJECT tags in their HTML (although it can still be done safely using the mediaplugins filter). If you wish to allow these tags then enable this option. |
| Enable trusted content      | ✓ Default: No                                                                                                    |

enabletrusttext By default Moodle will always thoroughly clean text that comes from users to remove any possible bad scripts, media etc that could be a security risk. The Trusted Content system is a way of giving particular users that you trust the ability to include these advanced features in their content without interference. To enable this system, you need to first enable this setting, and then grant the Trusted Content permission to a specific Moodle role. Texts created or uploaded by such users will be marked as trusted and will not be cleaned before display.

#### **School Website Policy**

The purpose of this policy is to ensure that the school website protects the safety and confidentiality of the pupils of the school. It has regard to the Superhighway Safety advice of the Department for Education & Skills.

On our school website:

- No close up pictures of pupils will be used
- No photographs of individual pupils will be used
- Images of pupils will not be labelled with their names
- Pupils will only be referred to by first names on our webpages
- No personal details of pupils or staff will be featured

|                                                        | You must agree to this policy to continue using this site. Do yo                                                   | u agree?                                                                                                 |                                                                                                    |
|--------------------------------------------------------|----------------------------------------------------------------------------------------------------|----------------------------------------------------------------------------------------------------|----------------------------------------------------------------------------------------------------|
|                                                        | Yes No                                                                                                    |                                                                                                    |                                                                                                    |
| Anti-Virus                                             |                                                                                                    |                                                                                                    |                                                                                                    |
| Use clam AV on uploaded files                          | the second second second second second second second second second second second second second second second s     | files.                                                                                                   |                                                                                                    |
| clam AV path<br>pathtoclan                             |                                                                                                    | Default: Empty<br>an or /usr/bin/clamds                                                                  | can. You need this in order for                                                                                                    |
| Quarantine directory<br>quarantined                    |                                                                                                    |                                                                                                    |                                                                                                    |
| On clam AV failure<br>clamfailureonuploar              | Deladit. Heat files as OK                                                                                          | eat files like viruses',<br>DK', the files will be n<br>nas failed. If you choo<br>entered an invalid pa | they'll be moved into the<br>noved to the destination directory<br>se 'Treat files like viruses' and for<br>thtoclam), ALL files that are |
| Cron execution via command line<br>only<br>cronclionly | Default: No<br>If this is set, then the cron script can only be run from the c<br>the cron password setting below. | command line instead                                                                                     | of via the web. This overrides                                                                                                    |
| Cron password for remote access<br>cronremotepassword  | This means that the cron.php script cannot be run from a w following form of URL:                                  | veb browser without s                                                                                    | supplying the password using the                                                                                                    |
|                                                        | http://site.example.com/admin/cron.php?passw                                                                       | ord=opensesame                                                                                           |                                                                                                    |

If this is left empty, no password is required.

### **HTTP security**

| Use HTTPS for logins                | Default: No<br>Turning this on will make Moodle use a secure https connection just for the login page (providing a secure login),<br>and then afterwards revert back to the normal http URL for general speed. CAUTION: this setting REQUIRES<br>https to be specifically enabled on the web server - if it is not then YOU COULD LOCK YOURSELF OUT OF<br>YOUR SITE. |
|-------------------------------------|----------------------------------------------------------------------------------------------------|
| Secure cookies only<br>cookiesecure | Default: No If server is accepting only https connections it is recommended to enable sending of secure cookies. If enabled please make sure that web server is not accepting http:// or set up permanent redirection to https:// address. When wwwroot address does not start with https:// this setting is turned off automatically.                               |
| Only http cookies<br>cookiehttponly | Default: No<br>Enables new PHP 5.2.0 feature - browsers are instructed to send cookie with real http requests only, cookies<br>should not be accessible by scripting languages. This is not supported in all browsers and it may not be fully<br>compatible with current code. It helps to prevent some types of XSS attacks.                                        |

#### **IP blocker**

| Allowed list will be processed first | Default: No                                                                                               |                                                        |
|--------------------------------------|----------------------------------------------------------------------------------------------------|--------------------------------------------------------|
| allowbeforeblock                     | By default, entries in the blocked IPs list are matched first. If this processed before the blocked list. | option is enabled, entries in the allowed IPs list are |
| Allowed IP list                      | 192.168                                                                                                   |                                                        |
| allowedip                            | 123.45.67.89-99                                                                                           |                                                        |

Default: Empty

Put every entry on one line. Valid entries are either full IP address (such as **192.168.10.1**) which matches a single host; or partial address (such as **192.168.**) which matches any address starting with those numbers; or CIDR notation (such as **231.54.211.0/20**); or a range of IP addresses (such as **231.3.56.10-20**) where the range applies to the last part of the address. Text domain names (like 'example.com') are not supported. Blank lines are ignored.

Blocked IP List 111.22.33.44

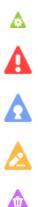

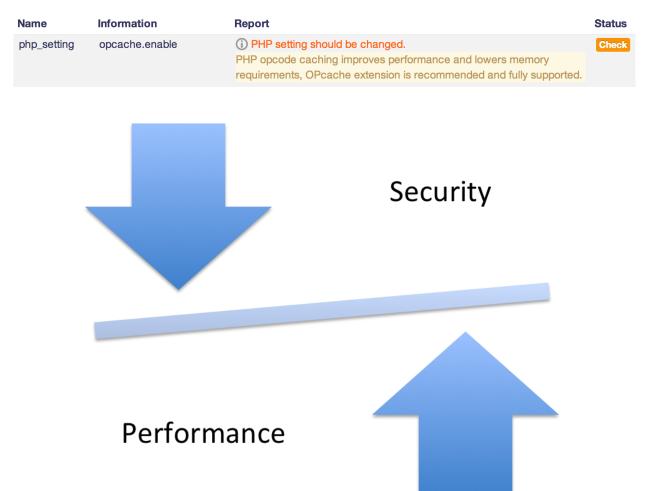

## **Chapter 12: Moodle Performance and Optimization**

### **Performance overview**

This report lists issues which may affect performance of the site (i) more help

| Issue               | Value                           | Comments                                                                                                  | Edit |
|---------------------|---------------------------------|----------------------------------------------------------------------------------------------------|------|
| Theme designer mode | Disabled                        | If enabled, images and style sheets will not be cached, resulting in significant performance degradation. | \$   |
| Cache Javascript    | Enabled                         | If disabled, page might load slow.                                                                        | ф.   |
| Debug messages      | MINIMAL: Show only fatal errors | If set to DEVELOPER, performance may be affected slightly.                                                | •    |
| Automated backup    | Enabled                         | Performance may be affected during the backup process. Backups should be scheduled for off-peak times.    | •    |
| Enable statistics   | Enabled                         | Performance may be affected by statistics processing. Statistics settings should be set with caution.     | •    |

#### Installed cache stores

| Plugin               | Ready        | Stores | Modes                | Supports                           | Actions      |
|----------------------|--------------|--------|----------------------|------------------------------------|--------------|
| File cache           | $\checkmark$ | 1      | Application, Session | data guarantee, ttl, key awareness | Add instance |
| Memcache             |              | 0      | Application          | ttl                                |              |
| Memcached            | ~            | 1      | Application          | ttl                                | Add instance |
| MongoDB              |              | 0      | Application          | data guarantee                     |              |
| Session cache        | ~            | 1      | Session              | data guarantee, ttl, key awareness |              |
| Static request cache | ~            | 1      | Request              | data guarantee, ttl, key awareness |              |

#### Configured store instances

| Store name                                  | Plugin                     | Ready | Store<br>mappings | Modes                   | Supports                                                | Locking<br>mechanism    | Actions                            |
|---------------------------------------------|----------------------------|-------|-------------------|-------------------------|---------------------------------------------------------|-------------------------|------------------------------------|
| mem1                                        | Memcached                  | ~     | 16                | Application             | ttl                                                     | Default file<br>locking | Edit store, Delete<br>store, Purge |
| Default file store for application caches   | File cache                 | ~     | 0                 | Application,<br>Session | data guarantee, ttl, key<br>awareness, searching by key | Default file<br>locking | (i) Purge                          |
| Default static store for<br>request caches  | Static<br>request<br>cache | ~     | 0                 | Request                 | data guarantee, ttl, key<br>awareness, searching by key | Default file<br>locking | (i) Purge                          |
| Default session store for<br>session caches | Session<br>cache           | ~     | 0                 | Session                 | data guarantee, ttl, key<br>awareness, searching by key | Default file<br>locking | (i) Purge                          |

## **Add Memcached store** Store name mem1 Default file locking \$ Lock method 0 Store configuration 127.0.0.1 Servers\* @ **Use compression** Yes 🛊 0 ♂ The default PHP serializer. **Use serialiser** The JSON serializer. Prefix key train 0 Default (one-at-a-time) \$ Hash method Ø **Buffer writes** No 🗘 0

#### **Known cache definitions**

| Definition                                                         | Mode        | Component    | Area                   | Store mappings                            | Sharing            | Actions                               |
|--------------------------------------------------------------------|-------------|--------------|------------------------|-------------------------------------------|--------------------|---------------------------------------|
| Accumulated information about modules and sections for each course | Application | core         | coursemodinfo          | Default file store for application caches | Site<br>identifier | Edit mappings, Edit<br>sharing, Purge |
| Activity completion status                                         | Application | core         | completion             | Default file store for application caches | Site<br>identifier | Edit mappings, Edit<br>sharing, Purge |
| Calendar subscriptions                                             | Application | core         | calendar_subscriptions | Default file store for application caches | Site<br>identifier | Edit mappings, Edit<br>sharing, Purge |
| Concept linking                                                    | Application | mod_glossary | concepts               | Default file store for application caches | Site<br>identifier | Edit mappings, Edit<br>sharing, Purge |
| Config settings                                                    | Application | core         | config                 | Default file store for application caches | Site<br>identifier | Edit mappings, Edit<br>sharing, Purge |

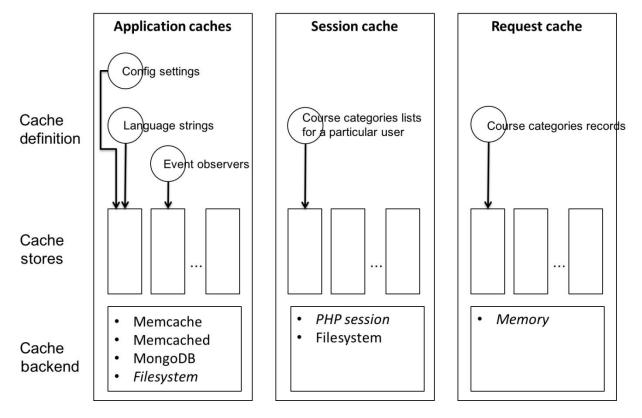

#### Cache store performance reporting - 10000 unique requests per operation.

Test with 1, 10, 100, 500, 1000, 5000, 10000, 50000, 100000 requests

#### Store requests when used as a session cache.

| Plugin               | Result           | Set    | Get - Hit | Get - Miss | Delete |
|----------------------|------------------|--------|-----------|------------|--------|
| File cache           | Tested           | 1.5202 | 0.4715    | 0.0578     | 0.2129 |
| Memcache             | Untestable       | -      | -         | -          | -      |
| Memcached            | Invalid plugin   | -      | -         | -          | -      |
| MongoDB              | Invalid plugin   | -      | -         | -          | -      |
| Session cache        | Tested           | 0.0265 | 0.0160    | 0.0064     | 0.0138 |
| Static request cache | Unsupported mode | -      | -         | -          | -      |

## **Purge all caches**

Moodle can cache themes, javascript, language strings, filtered text, rss feeds and many other pieces of calculated data. Purging these caches will delete that data from the server and force browsers to refetch data, so that you can be sure you are seeing the most up-to-date values produced by the current code. There is no danger in purging caches, but your site may appear slower for a while until the server and clients calculate new information and cache it.

Purge all caches

| Name                                                           | Component       | Edit | Last run                           | Next run                            | Minute | Hour | Day | Day of<br>week | Month | Fail<br>delay | Default |
|----------------------------------------------------------------|-----------------|------|------------------------------------|-------------------------------------|--------|------|-----|----------------|-------|---------------|---------|
| Legacy log table cleanup<br>\logstore_legacy\task\cleanup_task | Legacy log      | ۰    | Monday, 25 August 2014,<br>4:21 PM | Tuesday, 26 August 2014,<br>7:08 AM | ·      | 6    | •   | *              | •     | 0             | No      |
| Log table cleanup<br>\logstore_standard\task\cleanup_task      | Standard<br>log | ٥    | Monday, 25 August 2014,<br>4:21 PM | Tuesday, 26 August 2014,<br>5:22 AM | *      | 4    | *   | *              | •     | 0             | Yes     |
| Automated backups<br>\core\task\automated_backup_task          | Core            | ۰    | Never                              | ASAP                                | 50     | *    | *   | *              | •     | 0             | Yes     |
| Clean backup tables and logs<br>\core\task\backup_cleanup_task | Core            | ۰    | Monday, 25 August 2014,<br>4:21 PM | Monday, 25 August 2014,<br>5:10 PM  | 10     | •    | •   | *              | •     | 0             | Yes     |
| Award badges<br>\core\task\badges_cron_task                    | Core            | ۰    | Never                              | ASAP                                | */5    | *    | *   | *              | •     | 0             | Yes     |

# Edit task schedule: Check for updates

| Last run                          | Monday, 25 August 2014, 4:00 PM |  |  |  |  |  |
|-----------------------------------|---------------------------------|--|--|--|--|--|
| Next run                          | Monday, 25 August 2014, 6:00 PM |  |  |  |  |  |
| Minute 🕐                          | 0                               |  |  |  |  |  |
| Hour 🕐                            | */2                             |  |  |  |  |  |
| Day 🕐                             | *                               |  |  |  |  |  |
| Month ②                           | *                               |  |  |  |  |  |
| Day of week ②                     | *                               |  |  |  |  |  |
| Disabled ③                        |                                 |  |  |  |  |  |
| Reset task schedule to defaults ③ |                                 |  |  |  |  |  |

| Disable grade history<br>disablegradehistory | <ul> <li>Default: No</li> <li>Disable history tracking of</li> </ul> | of changes in grades related tables. This may speed up the server a little and conserve    |
|----------------------------------------------|----------------------------------------------------------------------|--------------------------------------------------------------------------------------------|
|                                              | Never delete history<br>1000 days                                    |                                                                                            |
| Grade history lifetime                       | ✓ 365 days                                                           | Default: Never delete history                                                              |
| gradehistorylifetime                         | 180 days                                                             |                                                                                            |
|                                              | 150 days                                                             | f time you want to keep history of changes in grade related tables. It is recommended to   |
|                                              | 120 days                                                             | >. If you experience performance problems or have limited database space, try to set lower |
|                                              | 90 days                                                              |                                                                                            |
|                                              | 60 days                                                              |                                                                                            |
|                                              | 30 days                                                              |                                                                                            |

0.700861 secs RAM: 29.4MB RAM peak: 30.5MB Included 492 files Contexts for which filters were loaded: 1 Filters created: 3 Pieces of content filtered: 10 Strings filtered: 0 get\_string calls: 2927 DB reads/writes: 73/2 DB queries time: 0.0096 secs ticks: 70 user: 65 sys: 5 cuser: 0 csys: 0 Load average: 0.01 Session (core\session\file): 5.3KB

#### Caches used (hits/misses/sets)

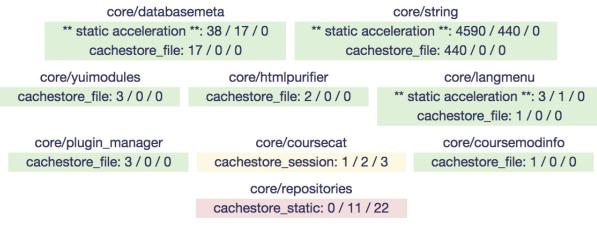

Total: 5099 / 471 / 25

| Enable profiling<br>profilingenabled      | Default: No If you enable this setting, then profiling will be available in this site and you will be able to define its behavior by configuring the next options. |                                                                   |                            |                       |                          |                                       |                 |
|-------------------------------------------|----------------------------------------------------------------------------------------------------|-------------------------------------------------------------------|----------------------------|-----------------------|--------------------------|---------------------------------------|-----------------|
| Profile these<br>profilingincluded        |                                                                                                    |                                                                   |                            |                       |                          |                                       |                 |
|                                           |                                                                                                    | parated, absolute skipping wy<br>char at any position. Example    |                            |                       | ally profiled. Examples  | : /index.php, /course/\               | iew.php. Also   |
| Exclude profiling<br>profilingexcluded    |                                                                                                    |                                                                   | 1,                         |                       |                          |                                       |                 |
|                                           | Default: Empty<br>List of (comma sep<br>setting.                                                                                                    | parated, absolute skipping wv                                     | vwroot, callable) URLs th  | nat will be excluded  | from being profiled fror | m the ones defined by                 | 'Profile these' |
| Automatic profiling                       | 0 Defa                                                                                                    | ault: 0                                                           |                            |                       |                          |                                       |                 |
| profilingautofrec                         |                                                                                                    | s setting, some request (rando<br>analysis. Note that this way of |                            |                       |                          | · · · · · · · · · · · · · · · · · · · | storing         |
| Selective profiling<br>profilingallowme   |                                                                                                    | setting, then, selectively, you can use the DONTPROFILEM          |                            |                       | e (PGC) and profiling fo | or that script will happ              | ∍n.             |
| Continuous profiling<br>profilingallowall |                                                                                                    | setting, then, at any moment,<br>session life. Analogously, you   | -                          |                       |                          | profiling for all the ex              | ecuted scripts  |
| Keep profiling runs                       | 24 hours                                                                                                    | Default: 24 hours                                                 |                            |                       |                          |                                       |                 |
| profilinglifetime                         | Specify the time yo marked as 'referer                                                                                                    | ou want to keep information a nce run'.                           | bout old profiling runs. ( | Older ones will be pr | uned periodically. Note  | that this excludes any                | r profiling run |
| Profiling import prefix                   | (1)                                                                                                    | Default: (I)                                                      |                            |                       |                          |                                       |                 |
| profilingimportprefix                     | For easier detection                                                                                                    | on, all the imported profiling ru                                 | uns will be prefixed with  | the value specified h | nere.                    |                                       |                 |
| URL                                       |                                                                                                    | Date 👻                                                            | Execution time             | CPU time              | Function calls           | Memory used                           | Comment         |
| /index.php ->                             |                                                                                                    | 14 Sep 2014, 19:05                                                | 630.200 ms                 | 624.038 ms            | 44178                    | 11010.406 KB                          |                 |
| /my/index.php ->                          |                                                                                                    | 14 Sep 2014, 19:05                                                | 666.049 ms                 | 608.039 ms            | 35515                    | 14565.789 KB                          |                 |
| /index.php ->                             |                                                                                                    | 14 Sep 2014, 19:05                                                | 634.284 ms                 | 628.039 ms            | 44169                    | 11010.555 KB                          |                 |
|                                           |                                                                                                    | 14 Sep 2014, 19:05                                                | 727.964 ms                 | 720.045 ms            | 46143                    | 14083.781 KB                          |                 |
| /admin/tool/profiling                     | g/index.php ->                                                                                                    | 14 Sep 2014, 19:04                                                | 3598.208 ms                | 3588.223 ms           | 312580                   | 18139.922 KB                          |                 |
| /index.php 🔶                              |                                                                                                    | 14 Sep 2014, 19:04                                                | 642.470 ms                 | 632.039 ms            | 44797                    | 11065.039 KB                          |                 |

/admin/tool/profiling/index.php ->

14 Sep 2014, 19:04

3170.485 ms

3160.197 ms 304176

17991.770 KB

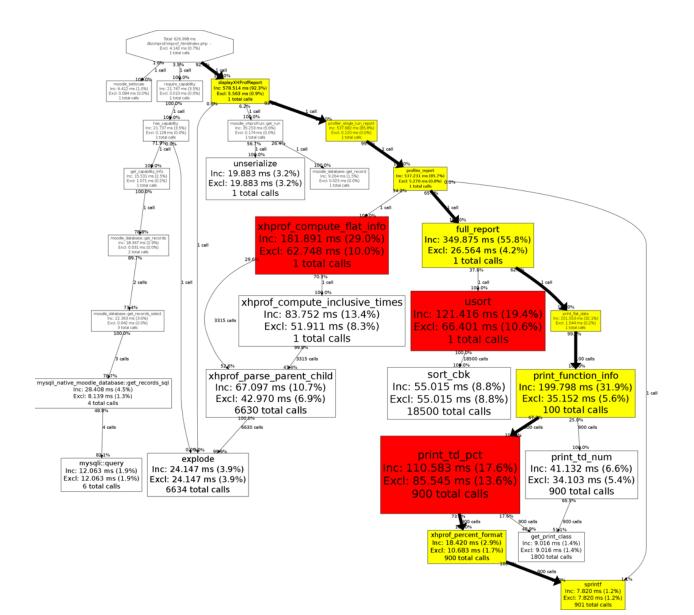

### **Chapter 13: Backup and Restore**

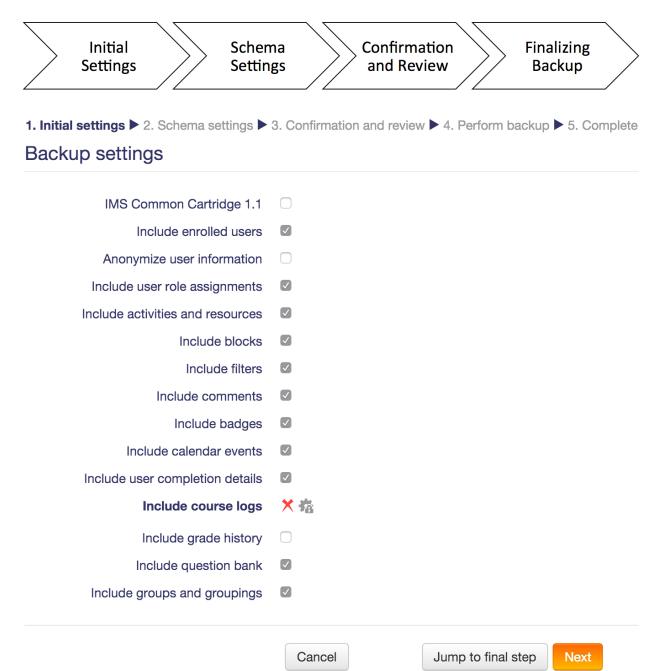

### General backup settings

| Include users<br>backup   backup_general_users                         | Default: Yes<br>Sets the default for whether to include users in backups.                                              |          | Locked |
|------------------------------------------------------------------------|----------------------------------------------------------------------------------------------------|----------|--------|
| Anonymise information<br>backup   backup_general_anonymize             | <ul> <li>Default: No</li> <li>If enabled all information pertaining to users will be anonymised by default.</li> </ul> | <b>I</b> | Locked |
| Include role assignments<br>backup   backup_general_role_assignments   | Default: Yes If enabled by default roles assignments will also be backed up.                                           |          | Locked |
| Include activities and resources<br>backup   backup_general_activities | Default: Yes<br>Sets the default for including activities in a backup.                                                 |          | Locked |
| Include blocks<br>backup   backup_general_blocks                       | Default: Yes<br>Sets the default for including blocks in a backup.                                                     |          | Locked |

| Select                                                | All / None (Show type options)<br>All / None |                          |                                                                              |
|-------------------------------------------------------|----------------------------------------------|--------------------------|------------------------------------------------------------------------------|
| General<br>News forum 🕞<br>Questionnaire 📢            |                                              | User data<br>-<br>-      |                                                                              |
| Topic 1<br>A forum<br>A file<br>A video<br>Assignment |                                              | User data<br>-<br>-<br>- | <ul> <li>✓</li> <li>✓</li> <li>✓</li> <li>✓</li> <li>✓</li> <li>✓</li> </ul> |
| Topic 2                                               |                                              | User data                |                                                                              |
| Topic 3                                               |                                              | User data                | $\checkmark$                                                                 |
| Topic 4                                               |                                              | User data                | $\checkmark$                                                                 |
| Topic 5<br>Hidden file                                |                                              | User data<br>-           | <ul> <li></li> <li></li> </ul>                                               |

1. Initial settings ▶ 2. Schema settings ▶ 3. Confirmation and review ▶ 4. Perform backup ▶ 5. Complete

#### Filename

Filename\*

backup-moodle2-course-6-php-20141101-1127.mbz

#### Import a backup file

| Files | Choose a file                                 |
|-------|-----------------------------------------------|
|       |                                               |
|       | -                                             |
|       | You can drag and drop files here to add them. |
|       |                                               |
|       | Restore                                       |

#### Course backup area 🛛

| Filename                                           | Time                                | Size  | Download | Restore |
|----------------------------------------------------|-------------------------------------|-------|----------|---------|
| backup-moodle2-course-6-php-20141101-1127.mbz      | Saturday, 1 November 2014, 11:29 AM | 798KB | Download | Restore |
| Manage backup files                                |                                     |       |          |         |
| User private backup area 🛛                         |                                     |       |          |         |
| Filename                                           | Time                                | Size  | Download | Restore |
| backup-moodle2-course-6-php-20140915-2022-nu.imscc | Monday, 15 September 2014, 8:23 PM  | 2.6KB | Download | Restore |
| backup-moodle2-course-6-php-20140915-2004-nu.imscc | Monday, 15 September 2014, 8:04 PM  | 2.5KB | Download | Restore |
| Manage backup files                                |                                     |       |          |         |
| Automated backups ®                                |                                     |       |          |         |
| Filename                                           | Time                                | Size  | Download | Restore |
| backup-moodle2-course-6-php-20141101-1127.mbz      | Saturday, 1 November 2014, 11:35 AM | 798KB | Download | Restore |
| Manage backup files                                |                                     |       |          |         |

#### Restore as a new course

| Restore as a new course                                     | ۲      |                   |                                |                              |
|-------------------------------------------------------------|--------|-------------------|--------------------------------|------------------------------|
| Select a category                                           | Na     | ame               | Description                    |                              |
|                                                             | Co     | omputing          |                                |                              |
|                                                             | Co     | omputing - Year 1 |                                |                              |
|                                                             | ○ Co   | omputing - Year 2 |                                |                              |
|                                                             | Co     | omputing - Year 3 |                                |                              |
|                                                             | En     | gineering         | Course and qualifications of t | he Faculty of Engineering    |
|                                                             |        |                   | Search                         |                              |
|                                                             |        |                   |                                |                              |
|                                                             | Contin | ue                |                                |                              |
| Restore into this course                                    |        |                   |                                |                              |
| Merge the backup course into this course                    | ۲      |                   |                                |                              |
| Delete the contents of this course and then restore         | 0      |                   |                                |                              |
| Delete the contents of this course and then restore         |        |                   |                                |                              |
|                                                             | Contin | ue                |                                |                              |
| -                                                           |        |                   |                                |                              |
| Restore into an existing course                             |        |                   |                                |                              |
| Merge the backup course into the existing course            | ۲      |                   |                                |                              |
| Delete the contents of the existing course and then restore | 0      |                   |                                |                              |
| Select a course                                             |        | 0                 |                                | 0                            |
|                                                             | 0      | Course short name |                                | Course full name Demo course |
|                                                             | 0      | Packt             |                                | Packt Demo                   |
|                                                             | -      |                   |                                |                              |

1. Confirm ▶ 2. Destination ▶ 3. Settings ▶ 4. Schema ▶ 5. Review ▶ 6. Process ▶ 7. Complete

### Course settings

| Course name                       | PHP Programming                       |            |
|-----------------------------------|---------------------------------------|------------|
| Course short name                 | PHP                                   |            |
| Course start date                 | 2 \$ November \$ 2015 \$              |            |
| Keep current roles and enrolments | No 🗘                                  |            |
| Keep current groups and groupings | No 🗘                                  |            |
| Overwrite course configuration    | No 💠                                  |            |
|                                   |                                       |            |
| Select                            | All / None (Show type options) Select | All / None |
| Select                            | All / None (Show type options) Select | All / None |
| Select<br>Section 0               | All / None (Show type options) Select | All / None |
|                                   |                                       |            |
| Section 0                         | ✓ User data                           |            |
| Section 0                         | ✓ User data                           |            |

## Find a course to import data from:

| Select a course                                           | Total o           | courses: 7                         |                                              |
|-----------------------------------------------------------|-------------------|------------------------------------|----------------------------------------------|
|                                                           |                   | Course short name                  | Course full name                             |
|                                                           | $\bigcirc$        | PHP_1                              | PHP Programming copy 1                       |
|                                                           | 0                 | PHP                                | PHP Programming                              |
|                                                           | $\bigcirc$        | Demo                               | Demo course                                  |
|                                                           | $\bigcirc$        | Packt                              | Packt Demo                                   |
|                                                           | $\bigcirc$        | Test _4                            | Course Three                                 |
|                                                           | $\bigcirc$        | Test _3                            | Course Two                                   |
|                                                           | $\bigcirc$        | Test _2                            | Course One                                   |
|                                                           |                   |                                    | Search                                       |
|                                                           | Со                | ntinue                             |                                              |
| 1. Course selection ► 2. Initial setti<br>Backup settings | i <b>ngs ▶</b> 3. | Schema settings  4. Confirmation a | and review ▶ 5. Perform import ▶ 6. Complete |
| Include activities and resource                           | s 🔽               |                                    |                                              |
| Include block                                             | s 🗸               |                                    |                                              |
| Include filter                                            |                   |                                    |                                              |
| Include calendar event<br>Include question ban            |                   |                                    |                                              |
| Include groups and grouping                               |                   |                                    |                                              |
|                                                           | С                 | ancel                              | Jump to final step Next                      |

## Last execution log

| Course          | Time taken   |   |              | Status | Next backup  |
|-----------------|--------------|---|--------------|--------|--------------|
| Packt           | 1 Nov, 11:59 | - | 1 Nov, 11:59 | ОК     | 8 Nov, 11:35 |
| Demo course     | 1 Nov, 11:59 | - | 1 Nov, 11:59 | ОК     | 8 Nov, 11:35 |
| Packt Demo      | 1 Nov, 11:59 | - | 1 Nov, 11:59 | ОК     | 8 Nov, 11:35 |
| PHP Programming | 1 Nov, 11:59 | - | 1 Nov, 11:59 | ОК     | 8 Nov, 11:35 |
| Course One      | 1 Nov, 11:59 | - | 1 Nov, 11:59 | ОК     | 8 Nov, 11:35 |
| Course Two      | 1 Nov, 11:59 | - | 1 Nov, 11:59 | ОК     | 8 Nov, 11:35 |
| Course Three    | 1 Nov, 11:59 | - | 1 Nov, 11:59 | ОК     | 8 Nov, 11:35 |

## **Chapter 14: Moodle Admin Tools**

## Multilang upgrade

The multilang filter syntax was changed in 1.8 and so the <lang> tag is not supported any more.

Example: <span lang="en" class="multilang">Hello!</span><span lang="es" class="multilang">Hola!</span>

Do you want to upgrade the syntax in all existing texts now?

|                         | Continue |
|-------------------------|----------|
| Progress:               |          |
| Rebuilding course cache |          |
|                         |          |
| finished                |          |
|                         | Continue |

## Transfer this Moodle database to another server

This script will transfer the entire contents of this database to another database server. It is often used for migration of data to different database type.

#### Target database

| Тур                         | Improved MySQL (native/mysqli) \$ |
|-----------------------------|-----------------------------------|
| Database hos                | * 127.0.0.1                       |
| Database nam                | * packt2                          |
| Database use                | * packt2                          |
| Database passwor            | * Unmask                          |
| Tables pre                  | x mdl_                            |
| Ρ                           | t                                 |
| Unix soc                    | t                                 |
| <ul> <li>Options</li> </ul> |                                   |

Enable maintenance mode 🕐 🛛 🖉

## Search and replace text throughout the whole database

This script is not supported, always make complete backup before proceeding! This operation can not be reverted!

Several tables are not updated as part of the text replacement. This include configuration, log, events, and session tables.

Collapse all

#### - DB search and replace

| Search whole database for*                | http://packt.ab.local                                                           |  |
|-------------------------------------------|---------------------------------------------------------------------------------|--|
| Replace with this string*                 | usually previous server URL<br>http://packt2.ab.local<br>usually new server URL |  |
| Shorten result if necessary               |                                                                                 |  |
| <ul> <li>Confirm</li> </ul>               |                                                                                 |  |
| I understand the risks of this operation* |                                                                                 |  |
|                                           | Yes, do it!                                                                     |  |

#### Make test course

This tool creates standard test courses that include many sections, activities, and files.

This is intended to provide a standardised measure for checking the reliability and performance of various system components (such as backup and restore).

This test is important because there have been many cases previously where, faced with real-life use cases (e.g. a course with 1,000 activities), the system does not work.

Courses created using this feature can occupy a large amount of database and filesystem space (tens of gigabytes). You will need to delete the courses (and wait for various

| XS (~10KB; create in ~1 second)                                                                                                    |                 |
|----------------------------------------------------------------------------------------------------|-----------------|
| Do not use this feature on a live syster S (~10MB; create in ~30 seconds) id accidental use, this feature is disabled unless you have also selected DEVE | LOPER debugging |
| level.) M (~100MB; create in ~5 minutes)                                                                                                    |                 |
| L (~1GB; create in ~1 hour)                                                                                                    |                 |
| Size of course 🗸 XL (~10GB; create in ~4 hours)                                                                                                    |                 |
| XXL (~20GB; create in ~8 hours)                                                                                                    |                 |
| Course short name* Performance                                                                                                    |                 |
| Course full name Performance testing                                                                                                    |                 |
|                                                                                                    |                 |
| Courses for scalability test                                                                                                    |                 |
|                                                                                                    | 1,              |
| Create course                                                                                                    |                 |

### **Health center**

### Health problem solution

cron.php is not set up to run automatically

The cron.php mainenance script has not been run in the past 24 hours. This probably means that your server is not configured to automatically run this script in regular time intervals. If this is the case, then Moodle will mostly work as it should but some operations (notably sending email to users) will not be carried out at all.

#### Solution

For detailed instructions on how to enable cron, see this section of the installation manual.

```
root@debian:/var/www/packt# moosh config-get
stdClass Object
(
    [rolesactive] => 1
    [auth] => ldap,email,mnet,webservice
    [auth_pop3mailbox] => INBOX
    [enrol_plugins_enabled] => manual,guest,self,cohort,ldap,database,meta,paypal
    [theme] => more
    [filter_multilang_converted] => 1
    [siteidentifier] => wjjgHUmHsz85R0ihiJw2zoB3PIERRhmRpackt.ab.local
    [backup_version] => 2015111600
    [backup release] => 3.0
    [mnet_dispatcher_mode] => strict
    [sessiontimeout] => 7200
    [stringfilters] =>
    [filterall] => 0
    [texteditors] => atto,tinymce,textarea
    [mnet_localhost_id] => 1
    [mnet_all_hosts_id] => 2
    [siteguest] => 1
ſ
    [siteadmins] => 2
    [themerev] => 1451319030
    [jsrev] => 1451319030
    [qdversion] => 2
    [licenses] => unknown,allrightsreserved,public,cc,cc-nd,cc-nc-nd,cc-nc,cc-nc-sa,cc-sa
    [version] => 2015111600
    [enableoutcomes] => 1
    [usecomments] => 1
    [usetags] => 1
    [enablenotes] => 1
    [enableportfolios] => 1
```

| odle Administration 2.7 LTE Pa                                                                                                    | ackt Publishing              | Synergy Learning -        | English (e | en) <del>-</del> |             | You are lo      | ogged in as | Alex Büchne       | er (Lo |
|----------------------------------------------------------------------------------------------------|------------------------------|---------------------------|------------|------------------|-------------|-----------------|-------------|-------------------|--------|
| Language: English \$                                                                                                    | MySQL » Se                   | rver » Database: packt    |            |                  |             |                 |             | Logout            |        |
| Adminer 40.2                                                                                                    | Databa                       | se: packt                 |            |                  |             |                 |             |                   |        |
|                                                                                                    | 🥪 Alter datab                | oase 🛛 👼 Database sche    | ma Priv    | vileges          |             |                 |             |                   |        |
| DB: packt                                                                                                    |                              |                           |            |                  |             |                 |             |                   | ng     |
| SQL command Import                                                                                                    | Tables and<br>Search data in |                           |            |                  |             |                 |             |                   |        |
| mdl_assign mdl_assignfeedback_comments                                                                                                    |                              | Search                    |            |                  |             |                 |             |                   | 1      |
| mdl_assignfeedback_editpdf_ann(<br>mdl_assignfeedback_editpdf_cmn<br>mdl_assignfeedback_editpdf_cmn<br>mdl_assignfeedback_editpdf_guic    |                              | Table                     | Engine     | Collation        | Data Length | Index<br>Length | Data Free   | Auto<br>Increment | Rc     |
| mdl_assignfeedback_file                                                                                                    | mdl_ass                      | ign                       | InnoDB     | utf8_unicode_ci  | 📝 16,384    | 32,768          | 4,194,304   | 3 💓               |        |
| mdl_assignment mdl assignment submissions                                                                                                 | mdl_ass                      | ignfeedback_comments      | InnoDB     | utf8_unicode_ci  | 📝 16,384    | 32,768          | 4,194,304   | 1 😥               |        |
| mdl_assignment_upgrade                                                                                                    | mdl_ass                      | ignfeedback_editpdf_annot | InnoDB     | utf8_unicode_ci  | 📝 16,384    | 32,768          | 4,194,304   | 2 1               |        |
| <ul> <li>mdl_assignsubmission_file</li> <li>mdl_assign_grades</li> <li>mdl_assign_plugin_config</li> <li>mdl_assign_submission</li> </ul> | mdl_ass                      | ignfeedback_editpdf_cmnt  | InnoDB     | utf8_unicode_ci  | 📝 16,384    | 32,768          | 4,194,304   | 2 1               |        |
|                                                                                                    | mdl_ass                      | ignfeedback_editpdf_quick | InnoDB     | utf8_unicode_ci  | 📝 16,384    | 16,384          | 4,194,304   | 2 😥               |        |
|                                                                                                    | mdl_ass                      | ignfeedback_file          | InnoDB     | utf8_unicode_ci  | 📝 16,384    | 32,768          | 4,194,304   | 2 1               |        |
| mdl_assign_user_flags                                                                                                    | mdl_ass                      | ignment                   | InnoDB     | utf8_unicode_ci  | 2 16,384    | 16,384          | 4,194,304   | 2 1               |        |

## **Chapter 15: Moodle Integration**

#### Allow an external system to control Moodle

The following steps help you to set up the Moodle web services to allow an external system to interact with Moodle. This includes setting up a token (security key) authentication method.

| Step                                    | Status | Description                                                                                                    |
|-----------------------------------------|--------|----------------------------------------------------------------------------------------------------|
| 1. Enable web services                  | Yes    | Web services must be enabled in Advanced features.                                                                                                    |
| 2. Enable protocols                     | None   | At least one protocol should be enabled. For security reasons, only protocols that are to be used should be enabled.                                                                                                    |
| 3. Create a specific user               |        | A web services user is required to represent the system controlling Moodle.                                                                                                    |
| 4. Check user capability                |        | The user should have appropriate capabilities according to the protocols used, for example webservice/rest:use, webservice/soap:use. To achieve this, create a web services role with protocol capabilities allowed and assign it to the web services user as a system role. |
| 5. Select a service                     |        | A service is a set of web service functions. You will allow the user to access to a new service. On the <b>Add service</b> page check 'Enable' and 'Authorised users' options. Select 'No required capability'.                                                              |
| 6. Add functions                        |        | Select required functions for the newly created service.                                                                                                    |
| 7. Select a specific user               |        | Add the web services user as an authorised user.                                                                                                    |
| 8. Create a token for a user            |        | Create a token for the web services user.                                                                                                    |
| 9. Enable<br>developer<br>documentation | No     | Detailed web services documentation is available for enabled protocols.                                                                                                    |
| 10. Test the service                    |        | Simulate external access to the service using the web service test client. Use an enabled protocol with token authentication. WARNING: The functions that you test WILL BE EXECUTED, so be careful what you choose to test!                                                  |

#### Manage protocols

#### Active web service protocols

| Protocol         | Version    | Enable         | Settings |
|------------------|------------|----------------|----------|
| AMF protocol     | 2014051200 | Ţi             |          |
| REST protocol    | 2014051200 | 9 <sup>j</sup> |          |
| SOAP protocol    | 2014051200 | 0              |          |
| XML-RPC protocol | 2014051200 | 9 <sup>j</sup> |          |

#### For security reasons, only protocols that are in use should be enabled.

Web services documentation Default: No

enablewsdocumentation Enable auto-generation of web services documentation. A user can access to his own documentation on his security keys page More details. It displays the documentation for the enabled protocols only.

#### External service

| Name*                    | HR System                                                                                                    |
|--------------------------|----------------------------------------------------------------------------------------------------|
| Short name               | HR                                                                                                    |
| Enabled                  |                                                                                                    |
| Authorised users only ③  |                                                                                                    |
| Can download files* (?)  |                                                                                                    |
| Can upload files* ③      |                                                                                                    |
| Required capability* (?) | Search                                                                                                    |
|                          | No required capability<br>block/admin_bookmarks:myaddinstance: Add a new admin bookmarks block to My home<br>block/badges:myaddinstance: Add a new My latest badges block to My home<br>block/calendar_month:myaddinstance: Add a new calendar block to My home<br>block/calendar_upcoming:myaddinstance: Add a new comments block to My home<br>block/comments:myaddinstance: Add a new comments block to My home<br>block/course_list:myaddinstance: Add a new courses block to My home<br>block/course_overview:myaddinstance: Add a new course overview block to My home<br>block/course_overview:myaddinstance: Add a new course overview block to My home<br>block/glossary_random:myaddinstance: Add a new random glossary entry block to My home<br>block/html:myaddinstance: Add a new mentees block to My home<br>block/mentees:myaddinstance: Add a new mentees block to My home |

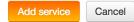

### **HR System**

Add functions

| Name* | Search                                                                                                    |
|-------|----------------------------------------------------------------------------------------------------|
|       | core_tag_update_tags:Updates tags                                                                                                    |
|       | core_user_add_user_device:Store mobile user devices information for PUSH Notifications.                                                           |
|       | core_user_add_user_private_files:Copy files from a draft area to users private files area.                                                        |
|       | core_user_create_users:Create users.                                                                                                    |
|       | core_user_delete_users:Delete users.                                                                                                    |
|       | core_user_get_course_user_profiles:Get course user profiles (each of the profils matching a course id and a user id).                             |
|       | core_user_get_users:search for users matching the parameters                                                                                      |
|       | core_user_get_users_by_field:Retrieve users information for a specified unique field - If you want to do a user search, use core_user_get_users() |
|       | core_user_remove_user_device:Remove a user device from the Moodle database.                                                                       |
|       | core_user_update_users:Update users.                                                                                                    |
|       | core_user_view_user_list:Simulates the web-interface view of user/index.php (triggering events).                                                  |
|       | core_user_view_user_profile:Simulates the web-interface view of user/view.php and user/profile.php (triggering events).                           |
|       |                                                                                                    |

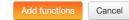

## Add functions to the service "HR System"

| Function                           | Description                                                                                                    | Required capabilities                                                                                                    | Edit   |
|------------------------------------|----------------------------------------------------------------------------------------------------|----------------------------------------------------------------------------------------------------|--------|
| core_user_create_users             | Create users.                                                                                                    | moodle/user:create                                                                                                    | Remove |
| core_user_get_users                | search for users matching the parameters                                                                                   | moodle/user:viewdetails,<br>moodle/user:viewhiddendetails,<br>moodle/course:useremail, moodle/user:update                                 | Remove |
| core_user_get_users_by_field       | Retrieve users information for a specified unique<br>field - If you want to do a user search, use<br>core_user_get_users() | moodle/user:viewdetails,<br>moodle/user:viewhiddendetails,<br>moodle/course:useremail, moodle/user:update                                 | Remove |
| core_user_get_course_user_profiles | Get course user profiles (each of the profils matching a course id and a user id).                                         | moodle/user:viewdetails,<br>moodle/user:viewhiddendetails,<br>moodle/course:useremail, moodle/user:update,<br>moodle/site:accessallgroups | Remove |
| core_user_delete_users             | Delete users.                                                                                                    | moodle/user:delete                                                                                                    | Remove |
| core_user_update_users             | Update users.                                                                                                    | moodle/user:update                                                                                                    | Remove |

Add functions

Web services External services Authorised users User settings

| User settings                     |                                                            |
|-----------------------------------|------------------------------------------------------------|
| <ul> <li>User settings</li> </ul> |                                                            |
| IP restriction ③<br>Valid until ③ | 123.45.67.89         31 \$       December \$       2015 \$ |
|                                   | Update Cancel                                              |

## **Create token**

Token

| User*                 | Search               |                   |
|-----------------------|----------------------|-------------------|
|                       | JIII Weuway          |                   |
|                       | Alex Newton          |                   |
|                       | Carol Ann Oswald     |                   |
|                       | Gareth Owen          |                   |
|                       | Ben Ralph-Bowman     |                   |
|                       | Web Services         |                   |
|                       | Andrew Simpson       |                   |
|                       | Luke Stowell         |                   |
|                       | Participant Two      |                   |
|                       | Pupil Two            |                   |
|                       | John Watts           |                   |
|                       | David Williams       |                   |
|                       | Devil M/802 error    | J                 |
| Service*              | Moodle mobile web se | ervice 🜲          |
| <b>IP</b> restriction |                      |                   |
| Valid until           | 31 🗘 December 🗳      | 2015 🗘 🛗 🗹 Enable |

### Web service test client

\* The web service test client executes the functions for REAL. Do not test functions that you don't know.

\* All existing web service functions are not yet implemented into the test client.

- \* In order to check that a user cannot access some functions, you can test some functions that you didn't allow.
- \* To see clearer error messages set the debugging to NORMAL: Show errors, warnings and notices into Debug messages
- \* Access the AMF test client.

#### Web service test client

| Authentication method | token 💠                  |
|-----------------------|--------------------------|
| Protocol              | SOAP protocol            |
| Function              | moodle_user_create_users |
|                       |                          |

Select

## SOAP protocol: moodle\_user\_create\_users

- Web service test client

| token            | b231c909021b1520f77dcb17c39                                                                                 |
|------------------|----------------------------------------------------------------------------------------------------|
| username         | newuser                                                                                                    |
| password         | Password123!                                                                                                |
| firstname        | New                                                                                                    |
| lastname         | User                                                                                                    |
| email            | newuser@synergy-learning.com                                                                                |
| customfieldtype  |                                                                                                    |
| customfieldvalue |                                                                                                    |
|                  | WARNING: If you press execute your database will be modified and changes can not be reverted automatically! |
|                  | Execute Cancel                                                                                              |

URL: http://moodle2.ab.local/webservice/rest/simpleserver.php?wsusername=webservices&wspassword=packt

'<?xml version="1.0" encoding="UTF-8" ?>
<EXCEPTION class="invalid\_parameter\_exception">
<MESSAGE>Invalid parameter value detected, execution can not continue.</MESSAGE>
<DEBUGINFO>Username already exists: newuser</DEBUGINFO>
</EXCEPTION>
'

#### Mobile

| Enable web services for mobile devices enablemobilewebservice | Default: No<br>Enable mobile service for the official Moodle app or other app requesting it. For more information,<br>read the Moodle documentation |
|---------------------------------------------------------------|----------------------------------------------------------------------------------------------------|
| CSS<br>mobilecssurf                                           | Default: Empty                                                                                                    |

A CSS file to customise your mobile app interface.

## External service

| Name                    | Moodle mobile web service |
|-------------------------|---------------------------|
| Short name              | moodle_mobile_app         |
| Enabled                 |                           |
| Authorised users only ② |                           |
| Can download files* 🕐   |                           |
| Can upload files* ③     |                           |
| Required capability* ?  | No required capability    |

| ●●○○ o2-de ᅙ | 08:35<br>Login                                                        | * 65 % <b></b> | •••••••••••••••••••••••••••••••••••••••                                                                                                    | e-de 중<br>Mobile User<br>SL Training 2.9 | 08:40 | ∦ 65 % <b>■</b> D•              |
|--------------|-----------------------------------------------------------------------|----------------|----------------------------------------------------------------------------------------------------|------------------------------------------|-------|---------------------------------|
| SL           | Admin User<br>SL Training 2.9<br>http://training.synergy-learning.com | 1              | ۲                                                                                                    | My courses                               |       | Filter my cours                 |
|              | Mobile User                                                           |                |                                                                                                    | Front page                               |       | Course Feedba                   |
|              | SL Training 2.9<br>http://training.synergy-learning.com               | 1              | <b>Ļ</b>                                                                                                    | Notifications                            |       | We would appre                  |
|              |                                                                       |                |                                                                                                    | Messages                                 |       | to please compl                 |
|              |                                                                       |                |                                                                                                    | Calendar events                          |       | Contents 🤽 Partie               |
|              |                                                                       |                |                                                                                                    | My files                                 |       | Health & Safety                 |
|              |                                                                       |                | $\textcircled{\begin{tabular}{c} \hline \hline \hline \hline \hline \hline \hline \hline \hline \hline \hline \hline \hline \hline \hline \hline \hline \hline \hline$ | Website                                  |       | Overview online covering topics |
|              |                                                                       |                | $\bigcirc$                                                                                                    | Help                                     |       | food safety trair               |
|              |                                                                       |                |                                                                                                    |                                          |       | Contents 🤽 Partie               |
|              |                                                                       |                | <b>\$</b>                                                                                                    | App settings                             |       |                                 |
|              |                                                                       |                | $\ominus$                                                                                                    | Change site                              |       |                                 |

## **Mobile notifications**

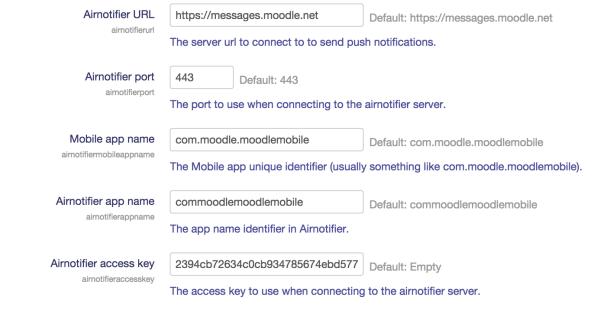

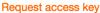

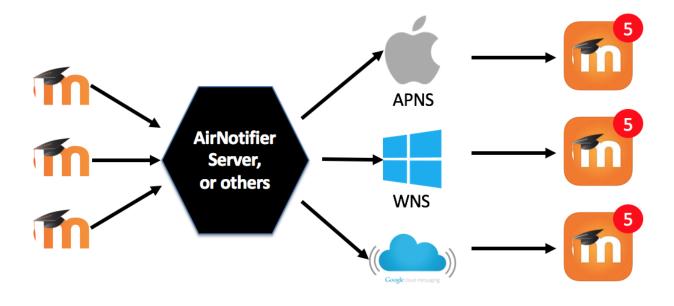

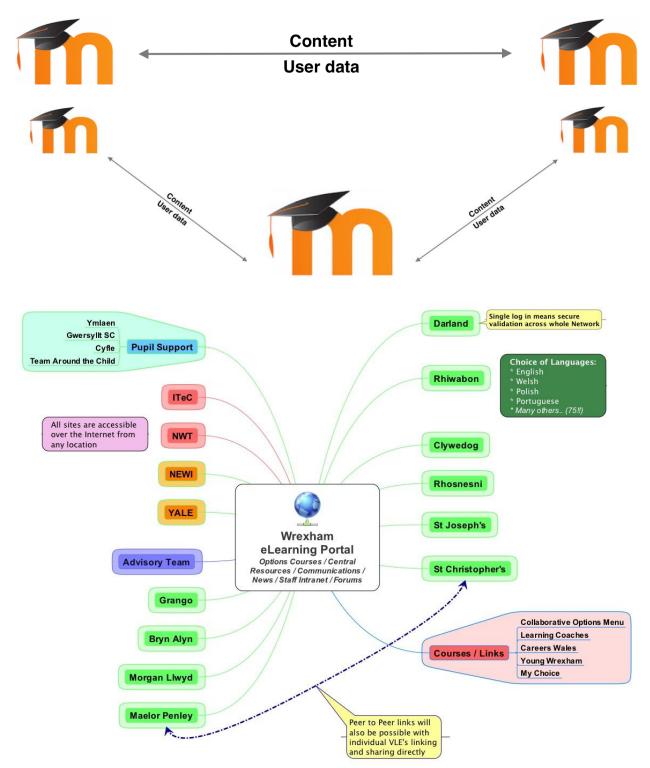

## **Chapter 16: Moodle Networking**

| php_extension cu | url      | i) must be installed and enabled                     | ОК |
|------------------|----------|------------------------------------------------------|----|
| php_extension of | penssl   | (i) should be installed and enabled for best results | ОК |
| php_extension to | okenizer | (i) should be installed and enabled for best results | ОК |
| php_extension xr | mlrpc    | (i) should be installed and enabled for best results | ОК |

| Public key: | BEGIN CERTIFICATE                                                |
|-------------|------------------------------------------------------------------|
|             | MIIEJDCCA42gAwIBAgIBADANBgkqhkiG9w0BAQUFADCBwzELMAkGA1UEBhMCREUx |
|             |                                                                  |
|             | BAoTBVBhY2t0MQ8wDQYDVQQLEwZNb29kbGUxHjAcBgNVBAMTFWh0dHA6Ly9wYWNr |
|             | dC5hYi5sb2NhbDEeMBwGA1UdERMVaHR0cDovL3BhY2t0LmFiLmxvY2FsMSkwJwYJ |
|             | c/Zjt15T4c4=                                                     |
|             | END CERTIFICATE                                                  |

Valid until: Saturday, 9 August 2014, 5:06 PM

#### Delete this key

Moodle automatically rotates your keys every 28 days (by default) but you have the option to *manually* expire this key at any time. This will only be useful if you believe this key has been compromised. A replacement will be immediately automatically generated.

Deleting this key will make it impossible for other applications to communicate with you, until you manually contact each administrator and provide them with your new key.

Delete this key

## Add a new host

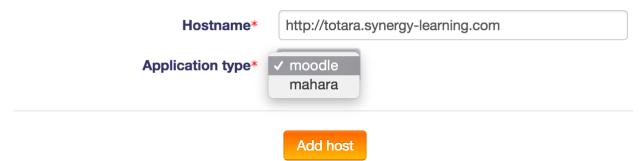

| Site              | Totara Demo                                                                                                    |
|-------------------|----------------------------------------------------------------------------------------------------|
| Hostname          | http://totara.synergy-learning.com                                                                                                    |
| Force theme       | Do not force                                                                                                    |
| Public key*       | BEGIN CERTIFICATE<br>MIIExjCCBC+gAwIBAgIBADANBgkqhkiG9w0BAQQFADCB+DELMAkGA1UEBhMCTlox                                                                                                    |
|                   | kxalNXoYBH2tyPKgv6FO6+P74Soy6ALvgXx8Yr/96/hMVPmEbyqZG4I+0fZTXRU2<br>jmECAwEAAaOCAVwwggFYMB0GA1UdDgQWBBT2fvlsjS4f6P04R0cjp13CmGm8ATCC                                                                                                    |
| Valid until       | This key expired on Monday, 25 March 2013, 3:51 PM                                                                                                    |
| Last connect time | Never                                                                                                    |
| IP address        | 89.185.150.19                                                                                                    |
| Cert details      | C: NZ<br>ST: Wellington<br>L: Wellington<br>O: Synergy Learning Totara<br>OU: Moodle<br>CN: http://totara.synergy-learning.com<br>subjectAltName: http://totara.synergy-learning.com<br>emailAddress: noreply@totara.synergy-learning.com |

# Here you can override the global settings for which profile fields to send and import when new users are created

|                                  | ✓ Collapse all                                                                             |
|----------------------------------|--------------------------------------------------------------------------------------------|
| Fields to import                 |                                                                                            |
| Fields to import                 | picture<br>url<br>description<br>descriptionformat                                         |
| Use the default settings instead | 🛛 city, country, lang, timezone, picture, description, mailformat, maildigest, maildisplay |
| Fields to export                 |                                                                                            |
| Fields to export                 | policyagreed<br>suspended<br>idnumber<br>emailstop                                         |
| Use the default settings instead | city, country, lang, timezone, picture, description, mailformat, maildigest, maildisplay   |

## **MNet authentication**

Users are authenticated according to the web of trust defined in your Moodle Network settings.

| RPC negotiation                                                                        | on timeout: 30 T                                                                                                    | he timeout in seconds fo | r authentication over th | e XMLRPC transport. |
|----------------------------------------------------------------------------------------|----------------------------------------------------------------------------------------------------|--------------------------|--------------------------|---------------------|
| These host's u                                                                         | sers can roam in to your site                                                                                                    | e:                       |                          |                     |
| Tot                                                                                    | tara Demo: http://totara.syr                                                                                                    | nergy-learning.com       |                          |                     |
| Your users car                                                                         | n roam out to these hosts:                                                                                                    |                          |                          |                     |
| Tot                                                                                    | tara Demo: http://totara.syr                                                                                                    | nergy-learning.com       |                          |                     |
|                                                                                        |                                                                                                    | Save changes             |                          |                     |
|                                                                                        |                                                                                                    |                          |                          |                     |
| Use this page to grant/deny access t<br>To control your <i>local</i> users' ability to | <ul> <li>A second second sec<br/>second second second second second second second second second second second second second second second second second second second second second second second second second second second second second second second second second sec</li></ul> |                          |                          |                     |
| Username 🕹                                                                             | Remote host                                                                                                    | Access leve              | el                       |                     |
| roamer                                                                                 | 2                                                                                                    |                          | Allow (Deny)             | Delete              |
| Username: aileen                                                                       |                                                                                                    |                          |                          |                     |
| Remote host : Totara Demo \$                                                           |                                                                                                    |                          |                          |                     |
| Access level Choose<br>Allow<br>Deny                                                   |                                                                                                    |                          |                          |                     |
| Add to access contr                                                                    | ol                                                                                                    |                          |                          |                     |
| NE                                                                                     |                                                                                                    | EDE                      |                          |                     |

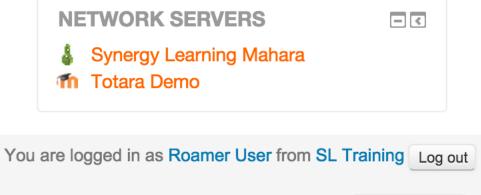

English (en)

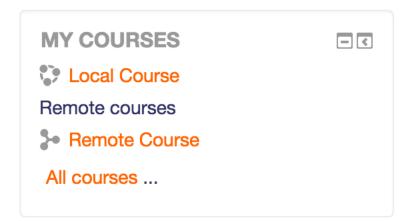

| First name / Surname | Email address              | Department | City/town  | Country           | Last<br>access 🕈   | Edit               |                       |
|----------------------|----------------------------|------------|------------|-------------------|--------------------|--------------------|-----------------------|
| Admin User           | admin@synergy-learning.com |            | Holwood    | United<br>Kingdom | 53 secs            | 1                  |                       |
| Roamer User          | aileen@null.com            |            | Heidelberg | Germany           | 9 mins 6<br>secs   | (Allow access) 🥜   | Deny: SL<br>Training  |
| Admin User           | syn-admin@null.com         |            | Holywood   | United<br>Kingdom | 39 mins 42<br>secs | (Deny<br>access) 🧪 | Allow: SL<br>Training |

## **Available courses on Totara Demo**

| Course short name       | Course full name                                                                                                    | Role                          | Action              |                           |
|-------------------------|----------------------------------------------------------------------------------------------------|-------------------------------|---------------------|---------------------------|
| Miscellaneous           |                                                                                                    |                               |                     |                           |
| Remote                  | Remote Course                                                                                                    | Learner                       |                     | Edit enrolments           |
| WWW root                | http://social.synergy-learning.com/<br>This is the URL at which your users access this Totara                                                                                                    | a Social installation and the | e URL for which the | e SSL keys are generated. |
| Public key              | BEGIN CERTIFICATE<br>MIIEMDCCA5mgAwIBAgIBADANBgkghkiG9w0BAQUFADCBxzELMAkGA1UEBhMCZ2Ix<br>xXxK0QZfH+AUuFOT+2AVZpNXp8pkYmnEeYnrYTrd2ehcY8DWgRJnyarPKOpaJJkE<br>JuXfpdg0fDFtc5J018HxE7vyhxA=<br>END CERTIFICATE<br>This public key is automatically generated and rotated every 365 days. |                               |                     |                           |
| SHA1 Fingerprint        | 00:C6:71:F4:CD:91:28:91:5B:E2:2B:E7:06:0F:09:53:78:0D:28:26                                                                                                    |                               |                     |                           |
| MD5 Fingerprint         | 71:8E:A7:86:36:50:40:A5:86:9B:93:E9:3D:FE:01:F8                                                                                                    |                               |                     |                           |
| Public key expires      | 03 January 2016, 9:39 AM                                                                                                    |                               |                     |                           |
| Enable networking       | Yes  Allow your Totara Social server to communicate with                                                                                                    | servers running Totara LM     | 1S and other applic | cations.                  |
| Auto-register all hosts | Yes<br>Create a tenant record for any host that connects to<br>Save changes                                                                                                    | you and allow its users to    | log on to Totara So | ocial.                    |
| Delete this key         | Delete                                                                                                    |                               |                     |                           |

### Administer authorities

| Authority name *             | Mahoodle XML RPC                                                                                                    |
|------------------------------|----------------------------------------------------------------------------------------------------|
| WWW root *                   | http://training.synergy-lea                                                                                            |
| Site name *                  | Packt Moodle                                                                                                    |
| Application                  | Moodle 💠 🕐                                                                                                    |
| Parent authority             | None 🖨 🕐                                                                                                    |
|                              | Paragraph - B I 🗄 🗄 🖉 🔅 🖬 🄶 🕄                                                                                          |
|                              | Welcome to                                                                                                    |
|                              |                                                                                                    |
|                              |                                                                                                    |
|                              | p                                                                                                    |
|                              | When you have not chosen a parent authority, enter a message to display when a user tries to log ir via the login form |
| SSO direction                | They SSO in 🛊 🕐                                                                                                    |
| Update user info on<br>login |                                                                                                    |
| We auto-create users         |                                                                                                    |
| We import content            |                                                                                                    |
|                              | Submit Cancel                                                                                                    |

# **Configure portfolio plugin**

| Name*                                                              | Mahara ePortfolio         |
|--------------------------------------------------------------------|---------------------------|
| MNet host*                                                         | ✓ Mahara<br>Totara Social |
| Enable Leap2A portfolio support<br>(requires Mahara 1.3 or higher) | Yes 🕈                     |

| Home<br>M<br>Si<br>M             | IGATI<br>y hom<br>te pag<br>y profi<br>y cour | ie<br>jes<br>ile |     |     |     |            |     | Find (<br>Designed for* ( | Courses I can download \$ |    |
|----------------------------------|-----------------------------------------------|------------------|-----|-----|-----|------------|-----|---------------------------|---------------------------|----|
|                                  |                                               |                  |     |     |     |            | Ed  | ducational leve           |                           |    |
| 0.01                             |                                               | 11777.7          |     |     |     |            |     | 0                         | Moodle administrators     |    |
|                                  |                                               |                  |     | - < |     | Subject* ( | Any | \$                        |                           |    |
| <u> </u>                         | earch                                         |                  |     |     |     |            |     |                           |                           |    |
|                                  |                                               |                  |     |     |     |            |     | Licence* (                | Any                       | \$ |
| CAL                              | END/                                          | <b>R</b>         |     |     |     | - <        |     | Language* (               | Any 🜲                     |    |
| <ul> <li>January 2015</li> </ul> |                                               |                  |     |     |     |            |     | O and have                |                           |    |
| Sun                              | Mon                                           | Tue              | Wed | Thu | Fri | Sat        |     | Sort by* (                | Newest 🛊                  |    |
|                                  |                                               |                  |     | 1   | 2   | 3          |     | Keywords (                | 2                         |    |
| 4                                | 5                                             | 6                | 7   | 8   | 9   | 10         |     | ,                         |                           |    |
| 11                               | 12                                            | 13               | 14  | 15  | 16  | 17         |     |                           |                           |    |
| 18                               | 19                                            | 20               | 21  | 22  | 23  | 24         |     |                           |                           |    |
| 25                               | 26                                            | 27               | 28  | 29  | 30  | 31         |     |                           | Search for courses        |    |

- Hub
  - Settings
  - Manage sites
  - Anage courses
  - Hub server registration
  - Stolen secret
  - Check site accessible
  - Check email status in Sendy

Search

| Hub version          | Tuesday, 7 June 2016 (2014073000)                                                                            |
|----------------------|----------------------------------------------------------------------------------------------------|
| Name* 🕐              | Packt - Moodle Administration 3                                                                              |
| Enabled ③            |                                                                                                    |
| Recaptcha 🕐          |                                                                                                    |
| Privacy 🕐            | Don't publish this hub or courses (Private hub)                                                              |
| Language 🕐           | English 🗘                                                                                                    |
| Description* ⑦       | This site is accompanying the authoring of Moodle<br>Administration 3 by Packt Publishing (www.packtpub.com) |
| Contact name* ?      | Alex Büchner                                                                                                 |
| Contact email* 🕐     | packt@synergy-learning.com                                                                                   |
| Keep current image ⑦ | PUBLISHING                                                                                                   |
| Image ⑦              | Choose a file                                                                                                |
|                      | You can drag and drop files here to add them.                                                                |
| Password ⑦           | Show more                                                                                                    |

#### Manage sites

| Search for sites                                   |                                                                                                    |                                   |                     |          |
|----------------------------------------------------|----------------------------------------------------------------------------------------------------|-----------------------------------|---------------------|----------|
| Trusted ⑦<br>Country ⑦<br>Language ⑦<br>Keywords ⑦ | Any<br>Any<br>English<br>Packt                                                                                                    |                                   |                     |          |
|                                                    | Search for sites                                                                                                    |                                   |                     |          |
| Name                                               | Description<br>Packt Administration 3<br>Courses: 29 - Users: 122 - Enrolments: 150 - Resources: 36 - Posts: 12 -<br>Questions: 5 - Average number of participants: 3.00 - Average number of          | Language Administrator            | Operation<br>Delete |          |
| Packt Site                                         | course modules: 3.00<br>Registered: Saturday, 3 January 2015, 12:33 PM - Modified: Saturday, 3<br>January 2015, 12:33 PM - Privacy: Please do not publish this site -<br>Contactable: No - Email: Yes | English<br>(Germany) Alex Büchner | Trust               | Settings |

Secret: 35da7d1ee496d88956b4089047238726 Mark as stolen

#### **Appendix: Configuration Settings**

```
<?php // Moodle configuration file
unset($CFG);
global $CFG;
$CFG = new stdClass();
                  = 'mysqli';
$CFG->dbtype
$CFG->dblibrary = 'native';
$CFG->dbhost = 'localhost';
$CFG->dbname = 'packt';
$CFG->dbuser = 'packt';
$CFG->dbpass = 'packt';
$CFG->prefix = 'mdl_';
$CFG->dboptions = array (
  'dbpersist' => 0,
  'dbport' => '',
  'dbsocket' => '',
);
$CFG->wwwroot = 'http://packt.ab.local';
$CFG->dataroot = '/var/www/packtdata';
$CFG->admin = 'admin';
//$CFG->debug = 5;
$CFG->directorypermissions = 0777;
. . .
```

#### **Config changes**

Page: (Previous) 1 2 3 4 5 6 7 8 9 10 11 12 13 14 15 16 17 18 ...43 (Next)

| Date 🛧                            | First name / Surname | Plugin            | Setting                 | New value | Original value |
|-----------------------------------|----------------------|-------------------|-------------------------|-----------|----------------|
| Monday, 25 August 2014, 9:50 AM   | Alex Büchner         | theme_essential   | analyticsclean          | 1         |                |
| Monday, 25 August 2014, 5:25 AM   | Alex Büchner         | core              | statsruntimestarthour   | 5         | 0              |
| Monday, 25 August 2014, 5:25 AM   | Alex Büchner         | core              | statsruntimestartminute | 30        | 0              |
| Thursday, 21 August 2014, 8:12 PM | Alex Büchner         | logstore_database | dbuser                  | root      | packt          |
| Thursday, 21 August 2014, 8:12 PM | Alex Büchner         | logstore_database | dbpass                  | ******    | ******         |
| Thursday, 21 August 2014, 8:10 PM | Alex Büchner         | logstore_database | dbtable                 | packt_log | mdl_log        |

## **Export settings: select settings**

| Preset settings                 |                             |
|---------------------------------|-----------------------------|
| Name*                           | Backup                      |
| Comments                        |                             |
|                                 | Backup of my admin settings |
| Author                          | Alex Büchner                |
| Auto exclude sensitive settings |                             |
| Admin settings                  |                             |
|                                 |                             |
| Users                           |                             |
| ■ ■ Backups                     |                             |
| 🕂 🗹 Course default settings     |                             |
| 🖃 🗹 Course request              |                             |
| Enable course requests          |                             |
| Yes                             |                             |
| Default category for course re  | nuests                      |
| Engineering                     |                             |
|                                 |                             |

## Debugging

| Debug messages         | MINIMAL: Show only fatal errors                      | <b>*</b>                                   |
|------------------------|------------------------------------------------------|--------------------------------------------|
| Defined in config.php  |                                                      |                                            |
| debug                  | Default: NONE: Do not show any errors or warnin      | igs                                        |
|                        | If you turn this on, then PHP's error_reporting will | I be increased so that more warnings       |
|                        | are printed. This is only useful for developers.     |                                            |
|                        |                                                      |                                            |
| Display debug messages | Default: Yes                                         |                                            |
| Defined in config.php  | Set to on, the error reporting will go to the HTML   | page. This is practical, but breaks        |
| debugdisplay           | XHTML, JS, cookies and HTTP headers in genera        | al. Set to off, it will send the output to |

XHTML, JS, cookies and HTTP headers in general. Set to off, it will send the output to your server logs, allowing better debugging. The PHP setting error\_log controls which log this goes to.